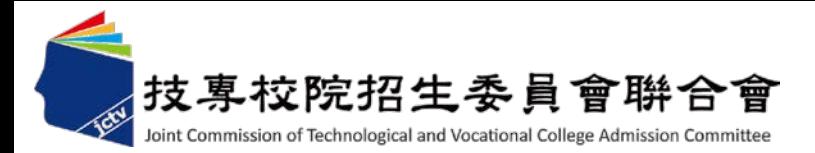

# 106學年度 科技校院四年制及專科學校二年制 日間部聯合登記分發入學招生

# 系統操作宣導說明會

**106**學年度四技二專日間部聯合登記分發委員會 電話**:(02)2772-5333**分機**215 E-mail: union42@ntut.edu.tw**

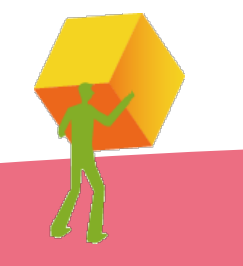

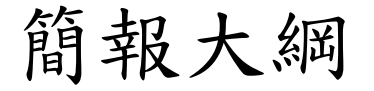

- 一、重要日程
- 二、重要事項
- 三、招生學校資料查詢系統
- 四、免登記資格審查勾選系統
- 五、資格審查系統
- 六、集體繳費名單勾選系統
- 七、繳款單列印及繳款帳號查詢系統
- 八、繳費狀態查詢系統
- 九、網路選填登記志願系統
- 十、問題與討論

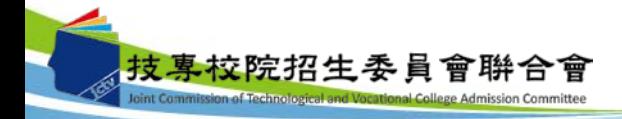

一、重要日程

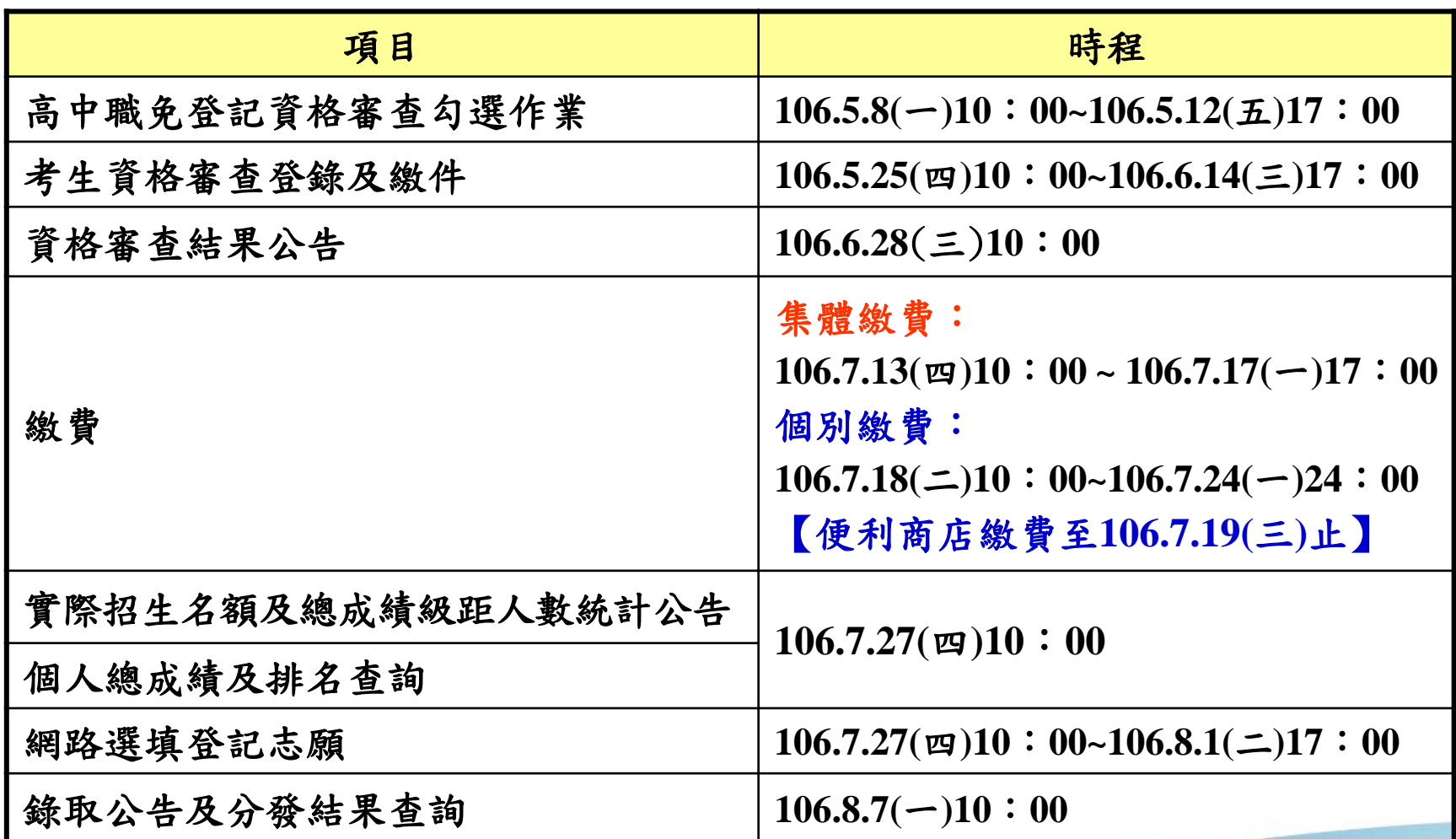

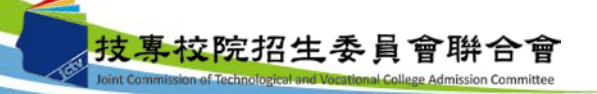

二、重要事項(1/9)

### 簡章修訂事項**:**

1. 依教育部105年12月16日臺教技(一)字第1050172270號函核定106學年度四技二專專案調高 原住民學生外加名額乙案,修正如下表:

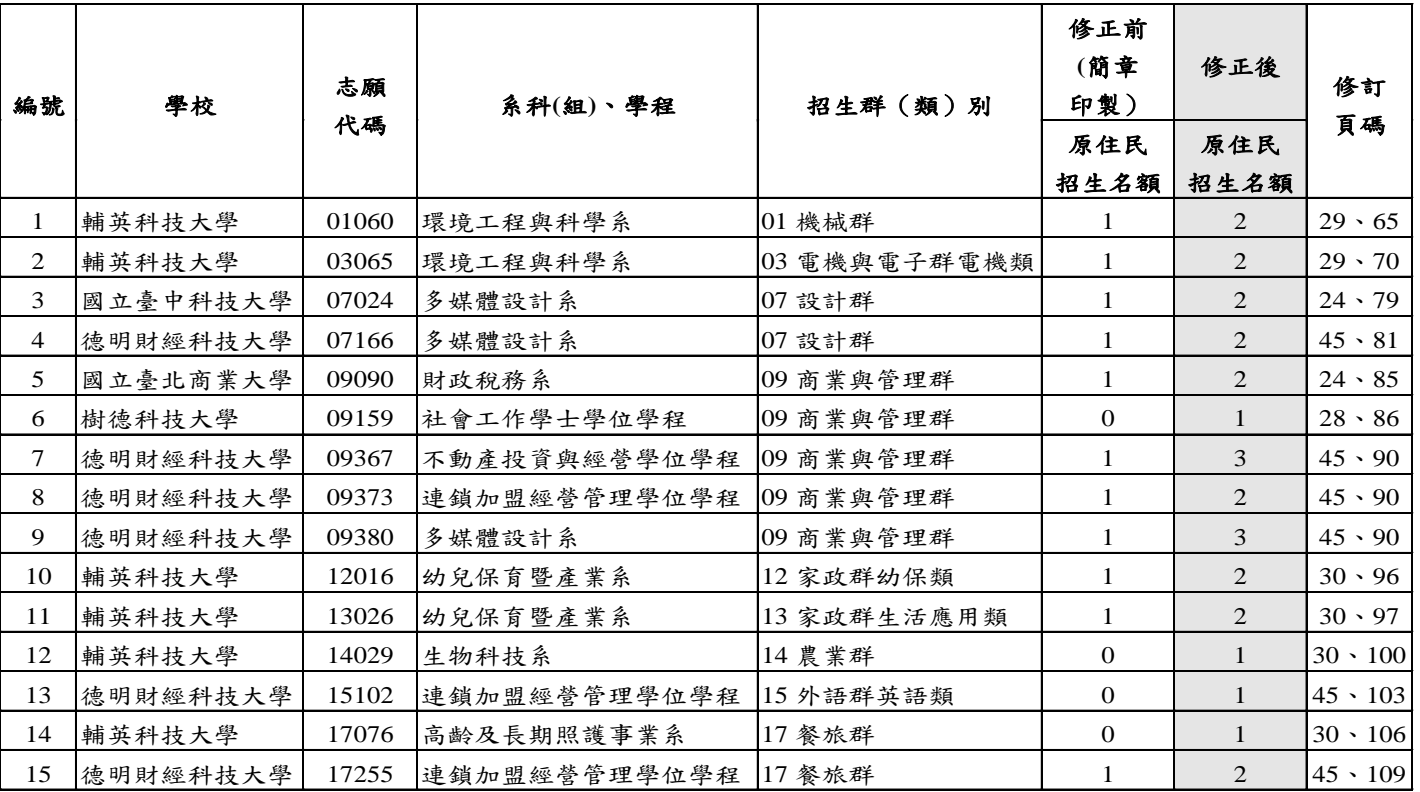

2. 依教育部106年1月19日臺教技(一)字第1060001512號函,核定醒吾科技大學得招收入學大學 同等學力認定標準第七條之學校。

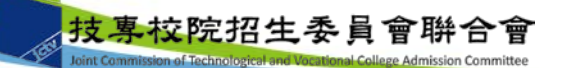

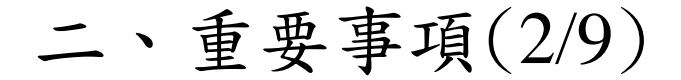

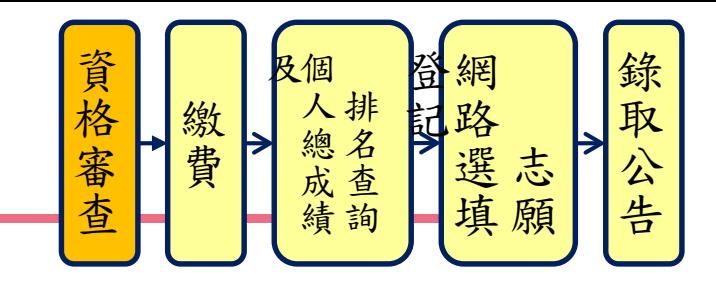

- 1.免登記資格審查名單,各校請於106年5月8日(星期一)10:00起 至106年5月12日(星期五)17:00止,上網登入系統完成勾選。
	- 除休學、退學、轉學之考生無須勾選外,其餘欲參加本招 生之考生(包含具特種身分之考生)皆須勾選。
	- 應屆高中職普通科學生,不具有本招生報名資格,請貴校 勿勾選為免登記資格審查名單。
- 未在學校勾選名單內之考生,一律須自行上網登錄參加登 記資格審查(休學、退學及應屆高中職普通科之考生除外), 並經本委員會審查通過始具報名本招生資格。 、重要事項(2/9)<br>
2018年5月12日(星期五)17:00止,上網登入線路及右<br>
3018年5月12日(星期五)17:00止,上網登入系統完成勾選<br>
除休學、退學、轉學之考生無須勾選的勾選。<br><br><br>應居高中職普通科學生,不具有本招生報名資格,請貴<br><br>應居高中職普通科學生,不具有本招生報名資格,請貴<br><br>和父考生(包含具特種身分之考生)皆須勾選。<br><br><br>和公書主義系登記資格審查名單。<br><br>和公學者,在學校勾選名第第一律須自行上網登錄參加<br><br>
	- 考生經貴校勾選為免登記資格審查名單後,若辦理休(退)

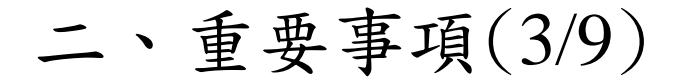

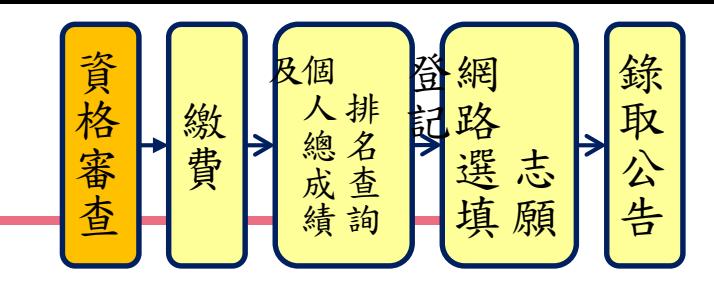

- $2.$ 考生若另具特種生身分,則均須在 $106$ 年5月 $25$ 日(星期四) $10:00$ 起 至106年6月14日(星期三)17:00止,上網登錄資料並將證明文件於 106年6月14日前(郵戳為憑)寄送本委員會審查。
	- 除由僑務委員會所開立之「升學考試之優待證明」須交正本 外,其餘皆繳交影本即可。
	- 學校可協助考生列印出表單並收齊證明文件後,統一寄送本 委員會。
	- 通過**106**學年度四技二專甄選入學招生原住民身分審查考生, 仍須於本招生資格審查期間上網登錄原住民之身分與文化及 語言能力合格證明等資料。經本委員會審查通過者,始得享 有原住民身分之加分優待。

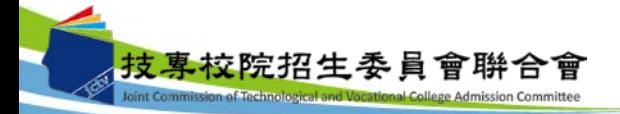

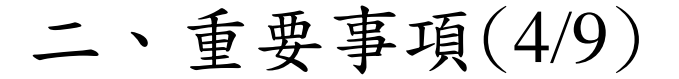

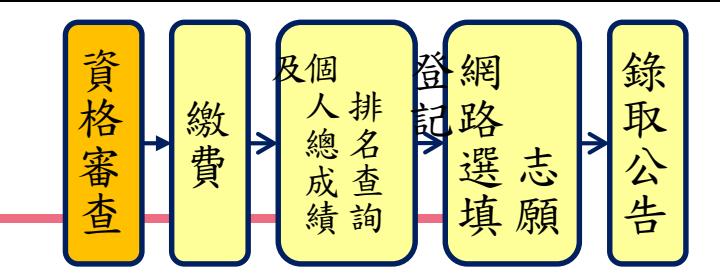

- 自103學年度起,有關原住民特種生身分資格審查,本委員會將 透過「內政部電子查驗機制系統」及「行政院原住民族委員會 文化及語言能力證明資料庫平台」,取得考生戶籍資料及文化 及語言能力合格證明,以作為辨識、審查之依據,欲以原住民 特種生身分參加本招生之考生務必於資格審查期間內上網登錄 相關資料,並經本委員會以上述方式辦理審查,審查通過後始 具原住民特種生加分優待資格,逾期不予受理。本委員會若未 能連結電子查驗系統或原住民身分尚待查驗時,本委員會得要 求考生提供全戶戶口名簿影本或三個月內申請之其他戶籍資料 證明文件,作為審查依據。
- 所有申請特種生身分考生均須於106年6月28日(星期三) 10:00 起,至本委員會網站「資格審查結果公告系統」,確認特種生 身分之優待加分比例審查結果,未確認而致影響自身權益者, 其後果由報名考生自行負責。 7 L校院招生委員會聨合

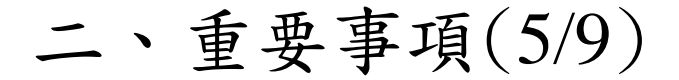

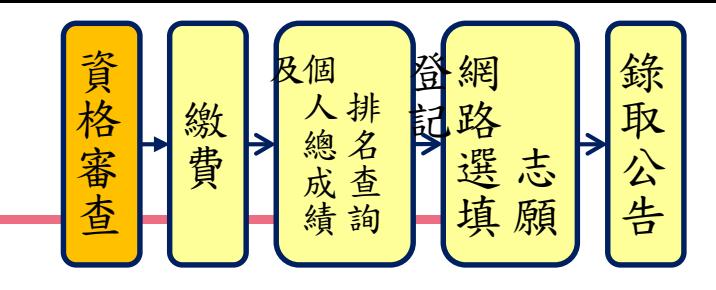

- 3.低收入戶及中低收入戶考生身分審查:
- 報名「106學年度四技二專統一入學測驗」或「106學年度四技 二專甄選入學招生」,已出具證明且通過審查並登錄列冊之低 收入戶或中低收入戶考生,即享有登記費免繳優待或減免60%, 無須繳寄證明文件至本委員會審查。
- 未於報名「106學年度四技二專統一入學測驗」或「106學年度 四技二專甄選入學招生」時,取得低收入戶或中低收入戶身分 資格考生,須於資格審查期間內上網登錄並繳寄相關證明文件 至本委員會、經本委員會審查通過者,本招生登記費,低收入 戶考生可免繳、中低收入戶考生減免60%。
- 8 所有低收入戶及中低收入戶考生均須於106年6月28日(星期三) 10:00起,至本委員會網站「資格審查結果公告系統」,確認 低收入戶或中低收入戶身分,未確認而致影響自身權益者,其 後果由報名考生自行負責。

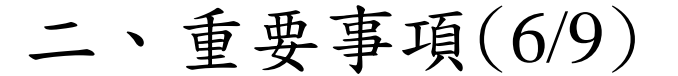

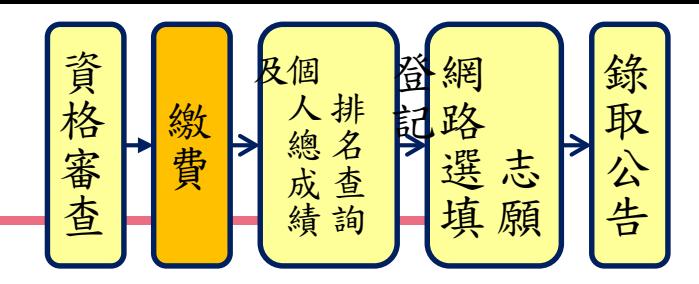

4. 集體繳費由原統測集體報名單位辦理,請於106年7月11日(星期 二)10:00起至106年7月17日(星期一)17:00止,上網登錄集繳意願; 若有意願辦理集繳,請於上述時間內完成繳費名單勾選及繳費。

限透過金融單位匯款,本委員會提供每位考生5元之作業費給集繳單位

 不辦理集繳之學校**(**或未參加所屬學校集體繳費之考生**)**,請提醒並輔導考 生務必於規定期間內進行個別繳費。

◆ 低收入戶考生可勾選為集體繳費名單。

- 5.集繳名單勾選作業,確定送出後即不得更改,即使金額相同亦不 能更改名單,務必確認資料正確後再送出。
- 6.個別繳費之考生,於規定繳費時間內完成繳費2小時後,即可上網 查詢繳費狀態(便利商店繳費約須3個工作天,不含例假日),確認 繳費成功之考生可於106年7月27日(星期四)10:00起至106年8月1日 (星期二)17:00止,上網選填登記志願。 9技專校院招生委員會聨合會

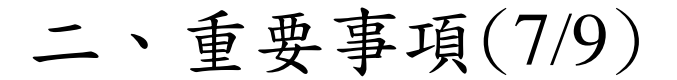

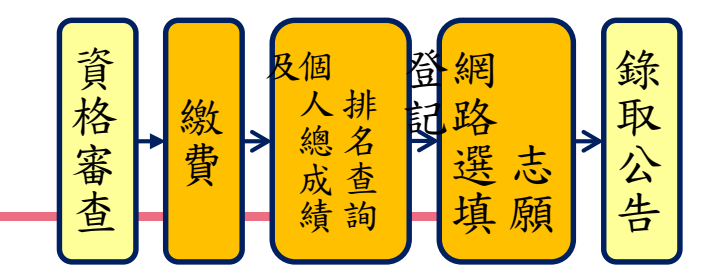

- 7.參加集體或個別繳費考生(含免繳費之低收入戶考生),均務必 於繳費規定期限內上網查詢繳費狀態,如獲系統回應「繳費成功」 者,即表示已完成繳費,及參加本招生之登記分發,已具有上網 選填登記志願資格。
- 8.繳費成功之考生應於106年7月27日(星期四)10:00起,至本委員 會網站登入系統查詢個人總成績及排名【依身分別及群(類)別】, 本委員會不另寄發總成績單。
- 9.網路選填登記志願時間:
- 106年7月27日(星期四)10:00起至106年8月1日(星期二)17:00止。 考生須輸入身分證統一編號、出生年月日、統一入學測驗准考證 號碼及自行設定通之行碼後,即可登入網路選填登記志願系統; 二、重要事項(7/9)<br>《大學事項(7/9)<br>《大學書》 **《大學書》 《大學書》 《《大學》 《《大學》 《《大學》 《《大學》 《《大學》 《《大學》 《《大學》 《《大學》 《《大學》 《《大學》 《《大學》 《《大學》 《《大學》 《《大學》 《《大学》 《《大学》 《《大学》 《《大学》 《《大学》 《《大学》 《《大学》 》 《《《大学》》 《《《大学》》 《《《大学》》 《《《文学》》 《《《文学》》 《《《文学》》 《《《**

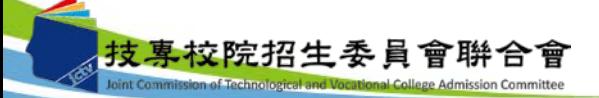

二、重要事項(8/9)

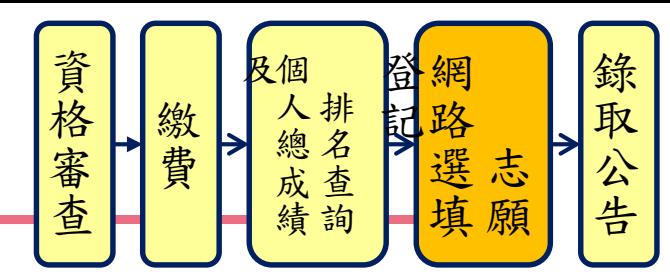

- 本委員會將於106年7月14日(星期五)10:00起至106年7月24日(星期 一)17:00止,開放網路選填登記志願系統「練習版」,考生可至本委 員會網站登入練習熟悉介面流程或試填志願順序。惟本項服務僅作為 網路選填登記志願之參考,並非志願落點模擬,亦不作為分發之依據。
- 本委員會將於網路選填登記志願期間,於網站置放「網路選填登記志 願系統操作手冊」供考生下載參考使用。
- 考生於其所參加之各群(類)內【含單群(類)及跨群(類) 】,可選填登記 校系科(組)、學程之志願總數最多以199個為限。
- 考生必須看到系統畫面顯示「您已完成網路選填登記志願」之訊息並 產生 「志願表」才算完成網路選填登記志願。「志願表」為考生完成 網路選填登記志願之重要憑證,請考生務必下載儲存至電腦或列印並 妥善保存,以免影響自身權益。
- 考生若已上網選填登記但僅暫存志願,卻未於規定時間內將志願確定 送出,本委員會將以考生最後暫存於網路選填登記志願系統內之志願 選填資料作為最後分發之依據。 具校院招生委員會聨合

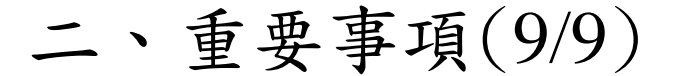

錄取 資格審查 [人總成績] 資格審查 繳 黄 選志願 公 告

### 10. 已在先前招生管道錄取報到者,不得再參加本招生;若已繳登記費者, 則不予退費,且不得參加網路選填登記志願。

11. 106年7月27日(星期四)起,考生可開始申請預約查榜簡訊服務。

12.106年8月7日(星期一)10:00起,考生可至本委員會網站「分發結果查 詢系統」或「中華電信語音查榜」查詢分發結果,統測集報之高中職 學校可至系統下載考生之分發名單。

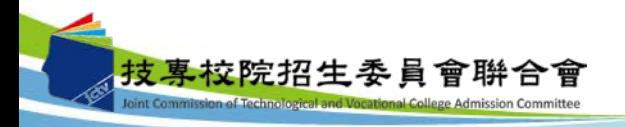

### 三、招生學校資料查詢系統

系統簡介:提供各項查詢條件,讓考生依個人之選擇,查詢出符合條件 之相關校系科**(**組**)**、學程,以達方便有效的查詢方式。 查詢網址:從本委員會首頁**([http://union42.jctv.ntut.edu.tw/\)](http://union42.jctv.ntut.edu.tw/)**點選左側

「**6.**簡章查詢與下載」內「**106**學年度學校資料查詢系統」。

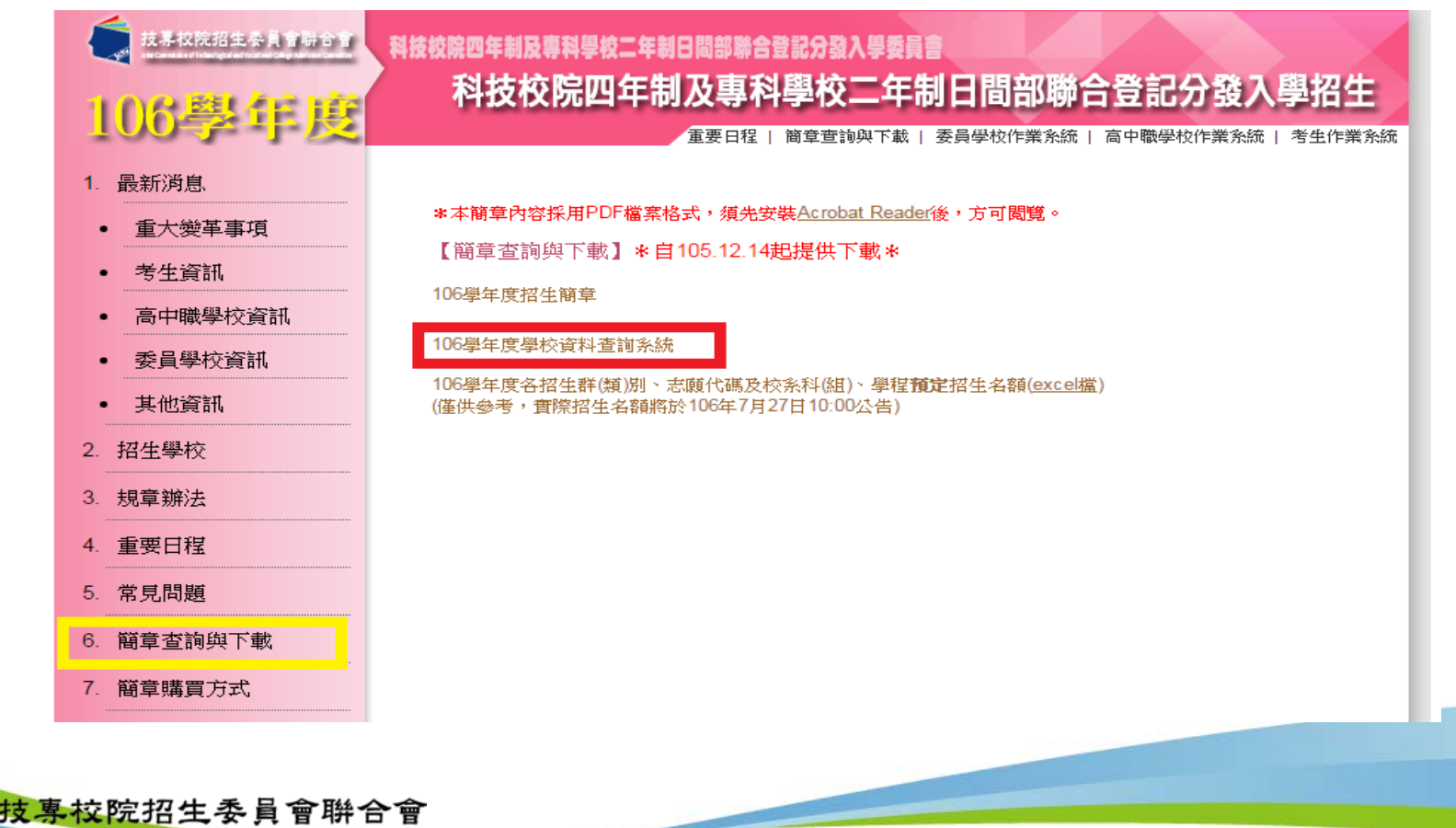

## 三、招生學校資料查詢系統-使用介面

106學年度科技校院四年制及專科學校二年制日間部聯合登記分發入學招生

### 招生學校資料查詢系統

主辦單位 / 技專校院招生委員會聯合會

本會網路系統維護更新時間為每日17:00~17:30,請儘量避免於該時段作業。為避免操作本系統時發生錯誤,建議使用IE8.0 以上瀏覽器,最佳瀏覽解析度為 1024 \* 768 。

#### 關鍵字杳詢:

學校名稱及条科名稱欄位,請輸入關鍵字。 使用一組以上的關鍵字,請使用空白鍵隔開。

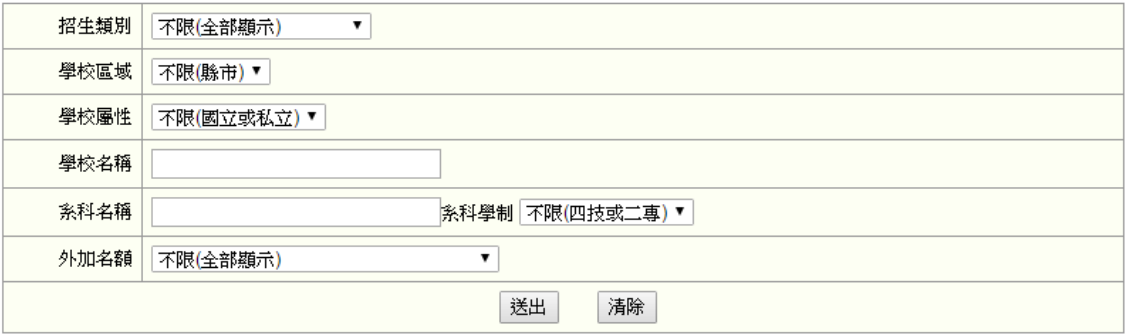

|技專校院招生委員會聯合會 10608臺北市大安區忠孝東路三段1號(國立臺北科技大學億光大樓5樓) TEL:02-2772-5333 FAX:02-2773-8881 EMAIL:union42@ntut.edu.tw

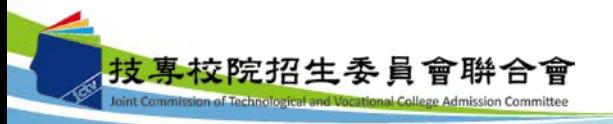

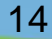

## 三、招生學校資料查詢系統-查詢結果頁面

#### 106學年度科技校院四年制及專科學校二年制日間部聯合登記分發入學招生

### 招生學校資料查詢系統

主辦單位 / 技專校院招生委員會聯合會

本會網路系統維護更新時間為每日17:00~17:30,請儘量避免於該時段作業。為避免操作本系統時發生錯誤,建議使用IE8.0 以上瀏覽器,最佳瀏覽解析度為 1024 \* 768

您所搜尋的資料 查到筆數共計 206 筆。 重新查詢

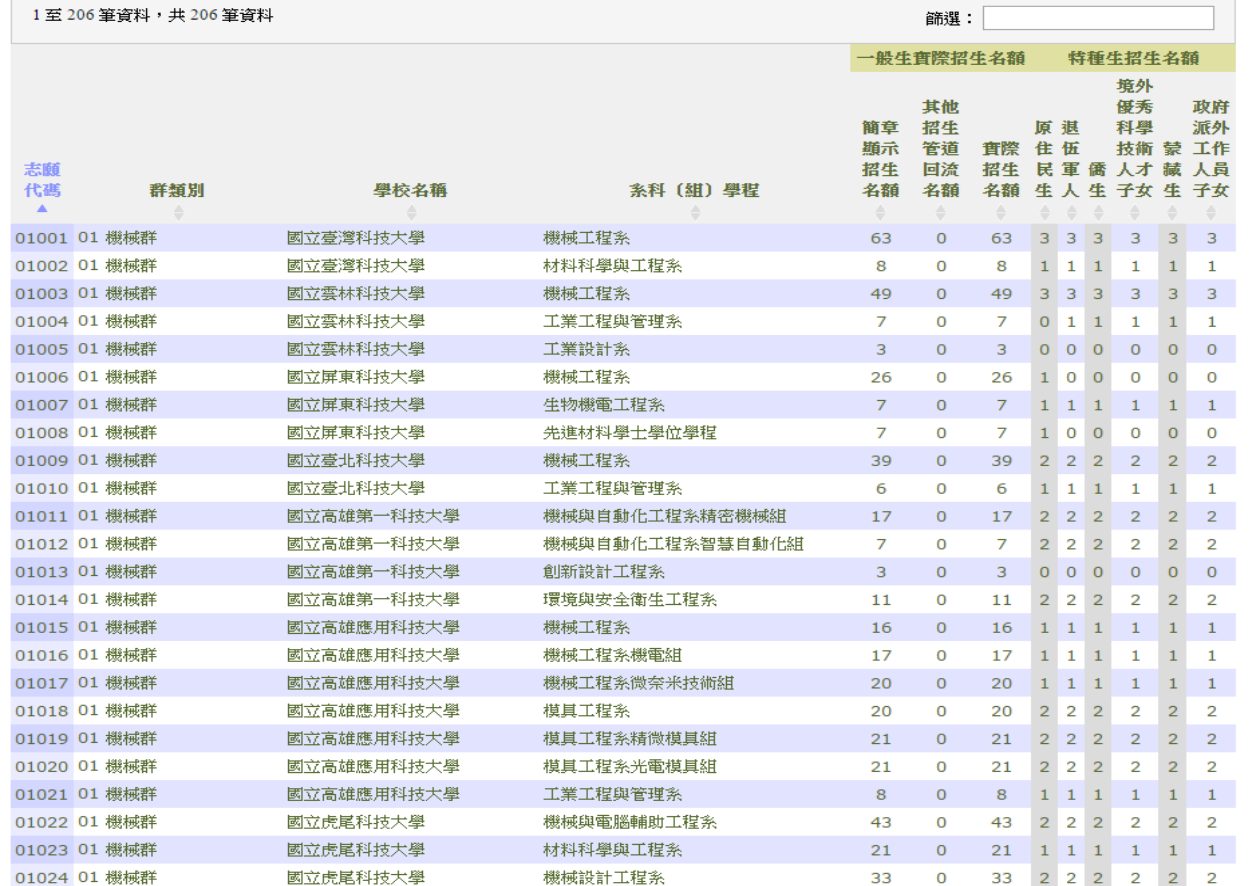

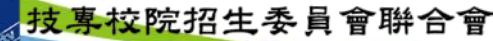

### 四、免登記資格審查勾選系統-登入系統

注意事項:**1.**請貴校於**106**年**5**月**8**日**(**星期一**)10:00**起至**106**年**5**月**12**日**(**星期五 **)17:00**止,

確認及勾選欲參加本招生之應屆畢業生並確定送出。

**2.**經本系統勾選之考生僅免除登記資格審查,考生若另具「特種生身分」

或「統測或四技二專甄選入學報名後新通過之低收或中低收入戶身分」,

請貴校轉知考生務於資格審查期間上網登錄資料並繳寄證件至本委員會審查。

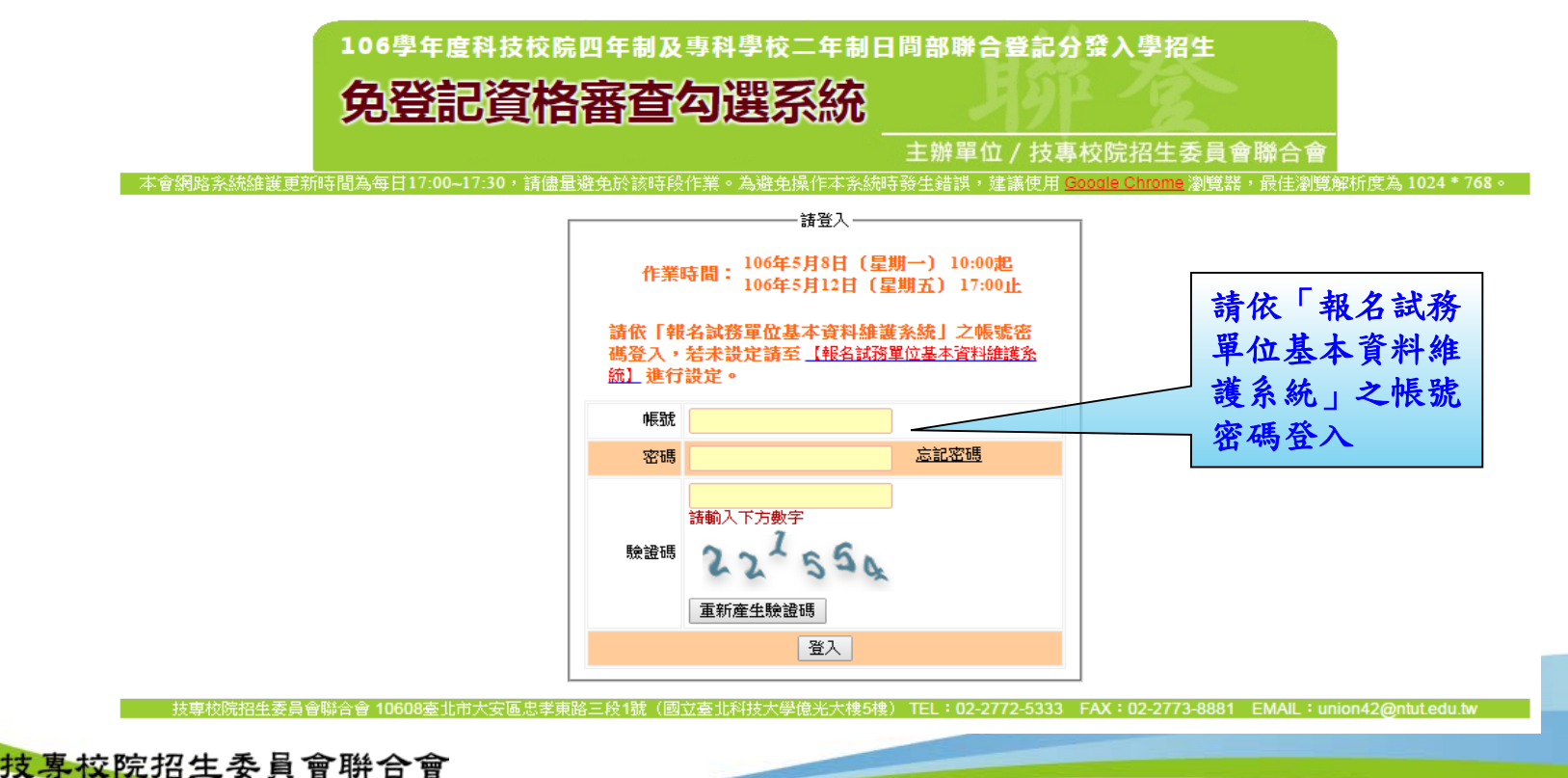

### 四、免登記資格審查勾選系統-勾選考生名單

**● 系統已載入106學年度四技二專甄選入學資格審查匯入之考生名單,若考生名單** 無須更動可直接點選「儲存」即可,每間班級都須儲存才可進行確定送出。

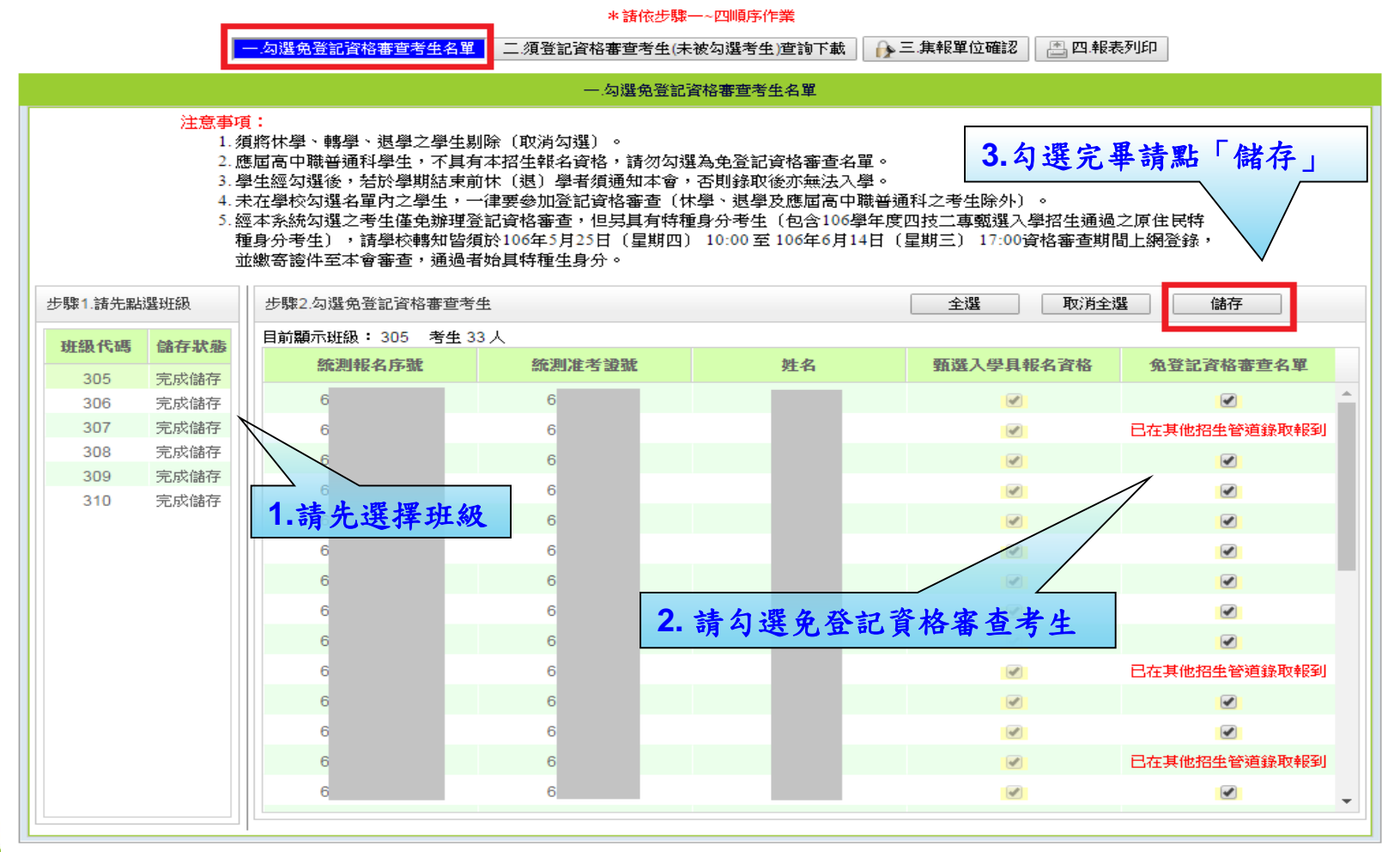

### 四、免登記資格審查勾選系統-考生資料下載

 勾選完畢後**(**每間班級都須儲存**)**,學校可匯出「須登記資格審查考生**(**未被勾選考 生**)**」或「全校考生」名單,確認勾選資料是否有誤,若須更動請再返回上一步驟 進行修正,修正完畢請務必再點選「儲存」。

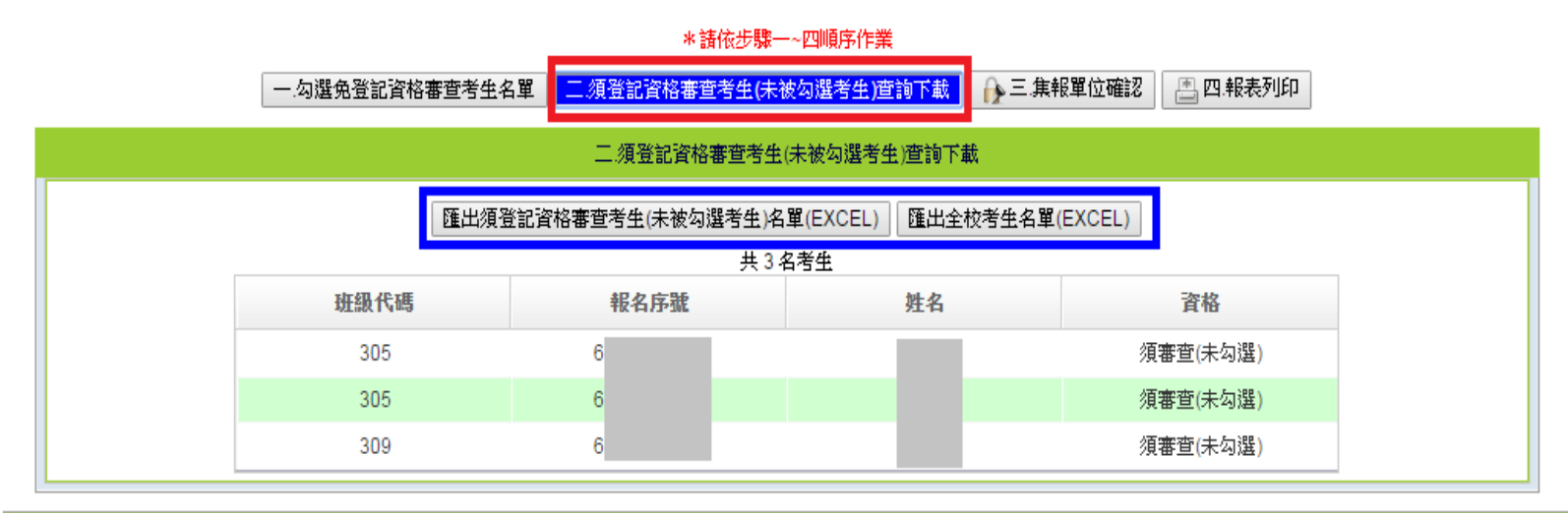

技專校院招生委員會聯合會 10608臺北市大安區忠孝東路三段1號(國立臺北科技大學億光大樓5樓) TEL:02-2772-5333 FAX:02-2773-8881 EMAIL:union42@ntut.edu.twl

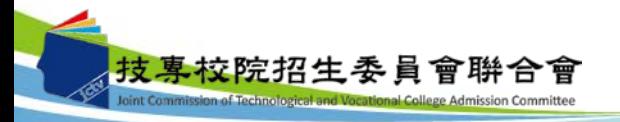

## 四、免登記資格審查勾選系統-資料確認送出

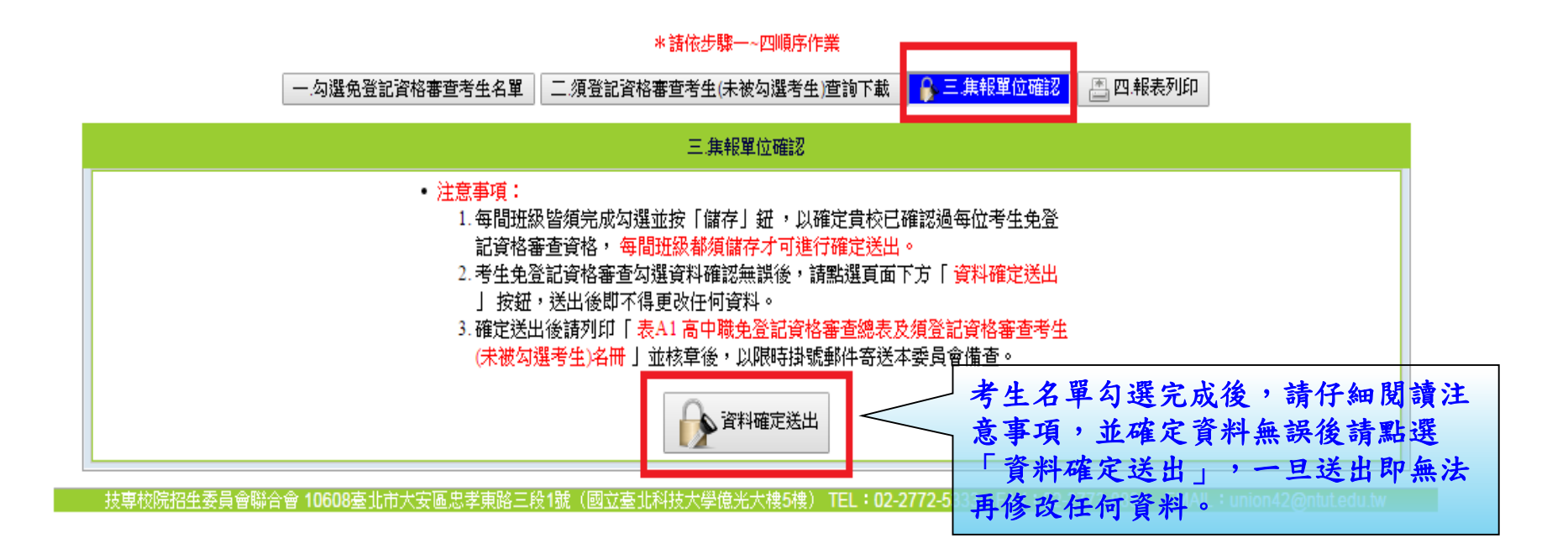

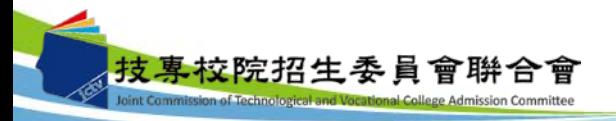

### 四、免登記資格審查勾選系統-報表列印

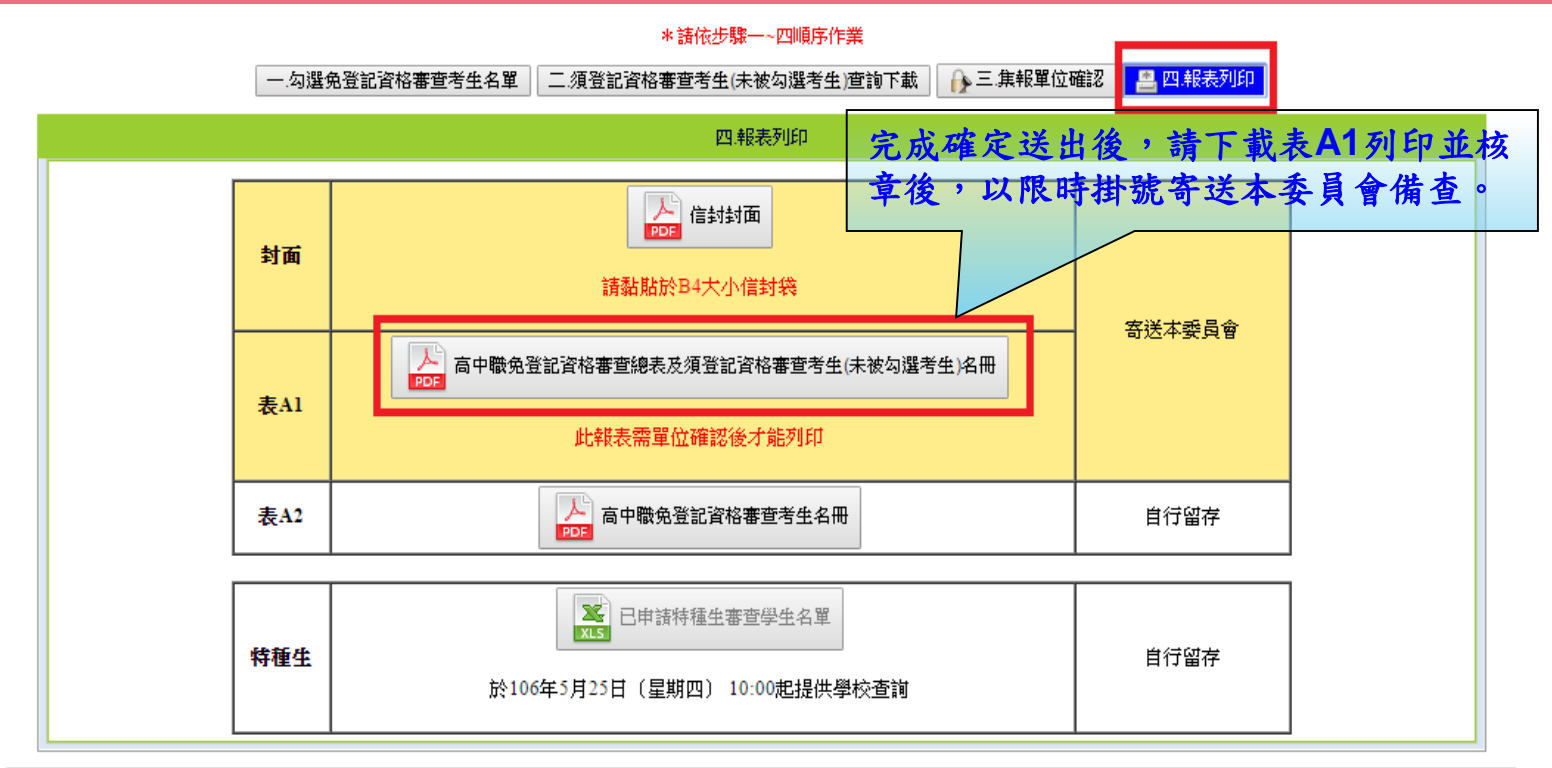

技專校院招生委員會聯合會 10608臺北市大安區忠孝東路三段1號(國立臺北科技大學億光大樓5樓) TEL:02-2772-5333 FAX:02-2773-8881 EMAIL:union42@ntutedu.tw

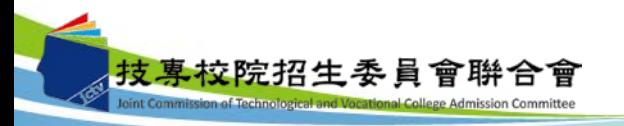

20

四、免登記資格審查勾選系統-查詢申請特種生學生名單

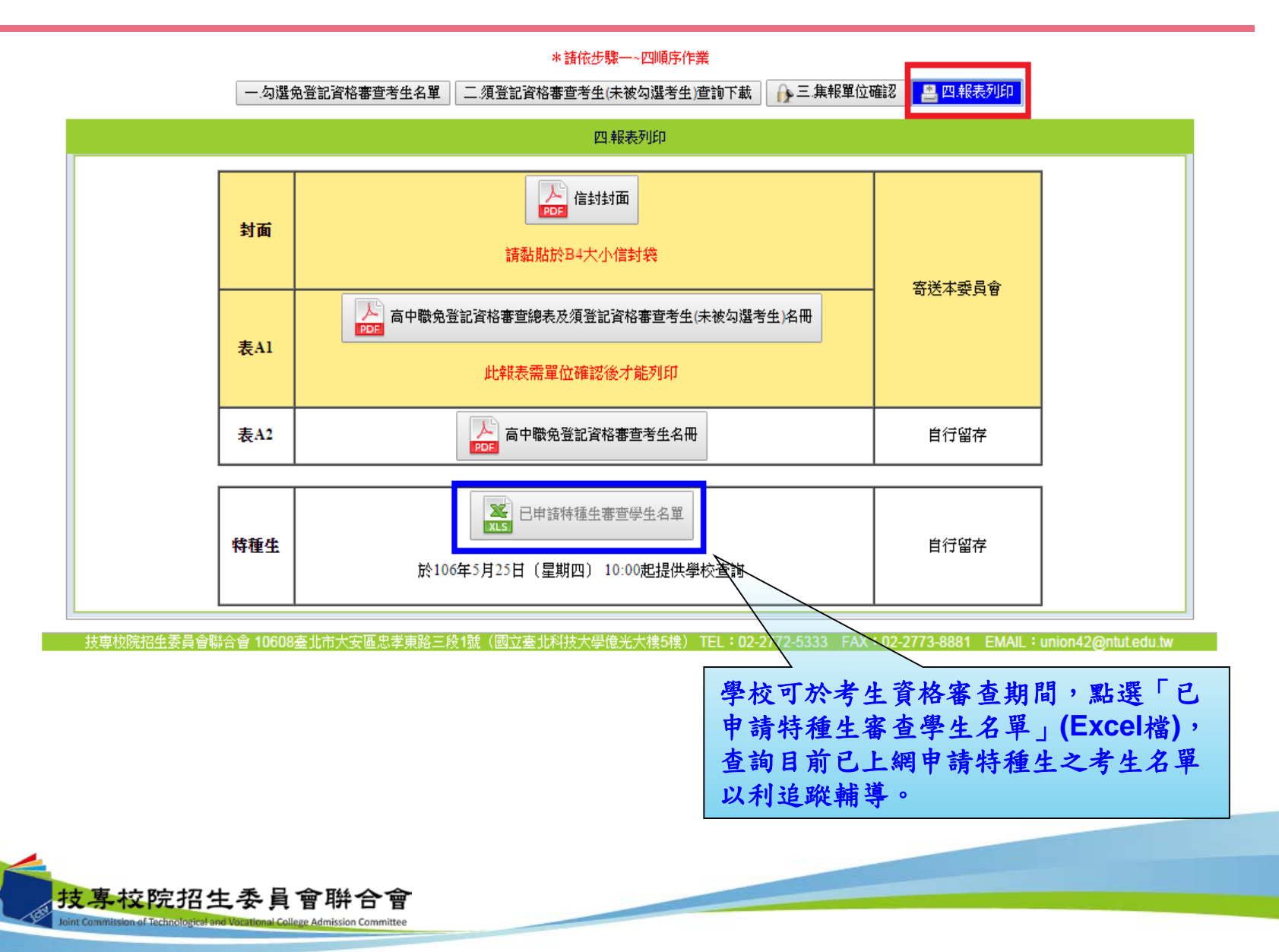

# 四、免登記資格審查勾選系統-報表A1(樣張)

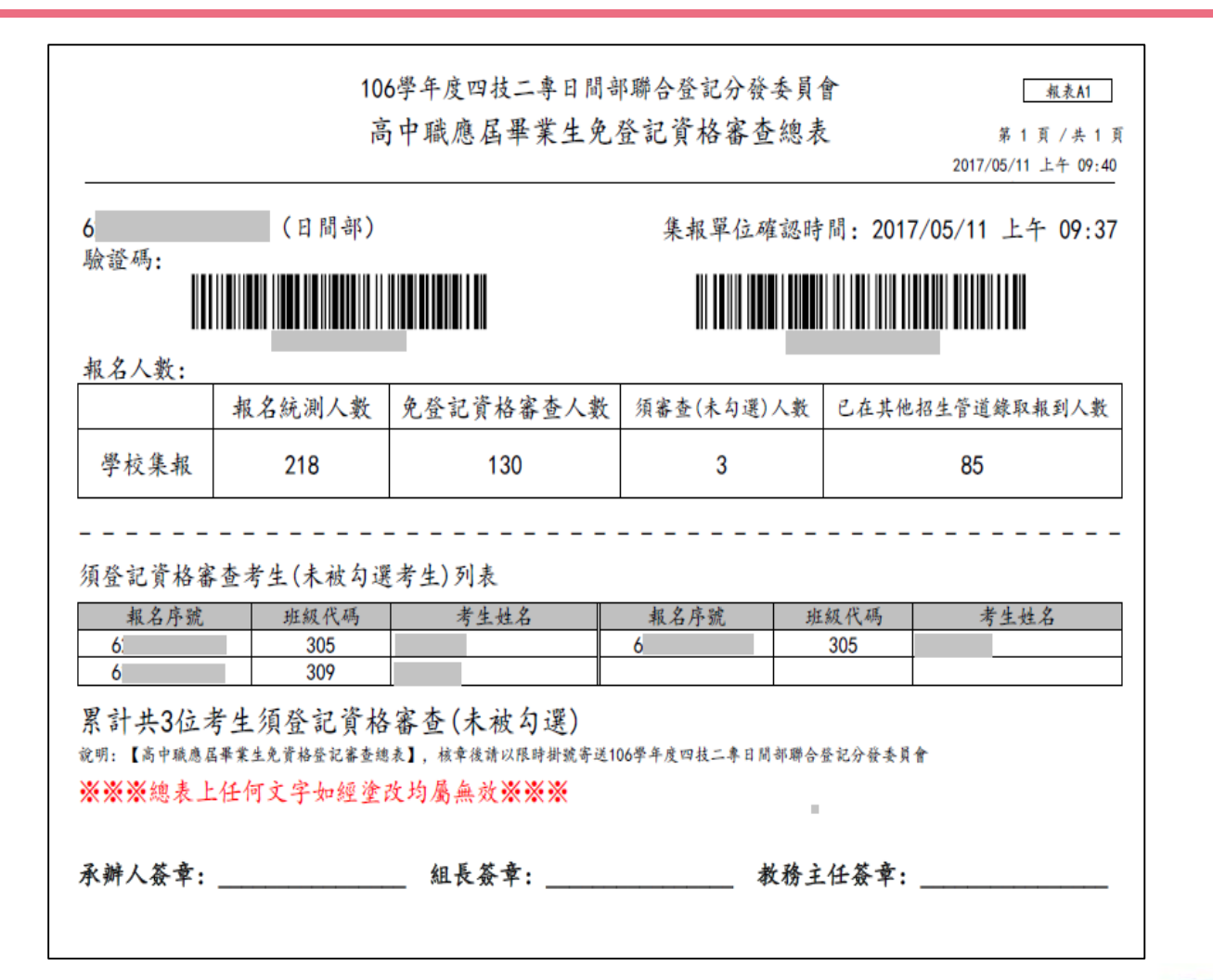

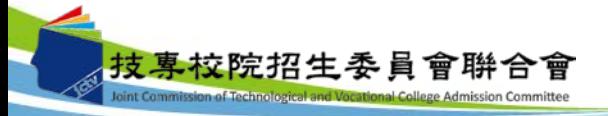

### 四、免登記資格審查勾選系統-新增名單申請表

#### 技專校院招生委員會聯合會

106學年度四技二專日間部聯合登記分發入學招生

免登記資格審查勾選系統一新增考生名單申請表

學校名稱:

學校代碼(登入免登記資格審查系統之帳號):

聯絡電話:

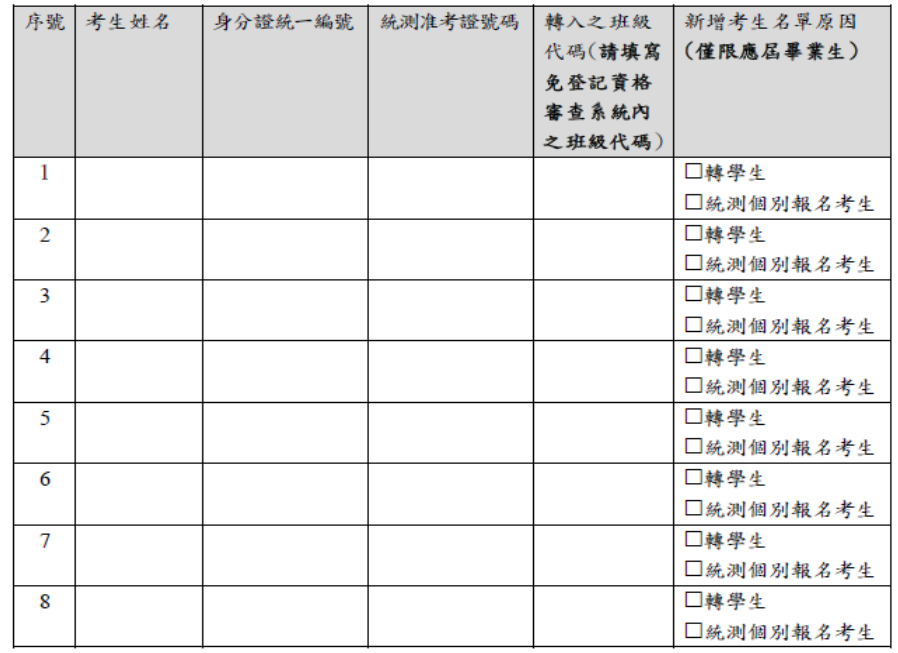

#### 備 註:

1.本表新增考生名單僅限應屆畢業生,填寫完畢並核章後請傳真至02-2773-8881,傳真後請 來電本會確認,電話:02-27725333分機 215。

2.考生如另具「特種生身分」或【「統測」或「四技二專甄選入學」報名後新通過之低收入 戶或中低收入戶身分】,仍須於資格審查期間自行登錄相關資料,並繳寄相關證件至本委 員會審查,審查通過始具特種生加分或登記費優待資格。

### 五、資格審查系統-登入系統

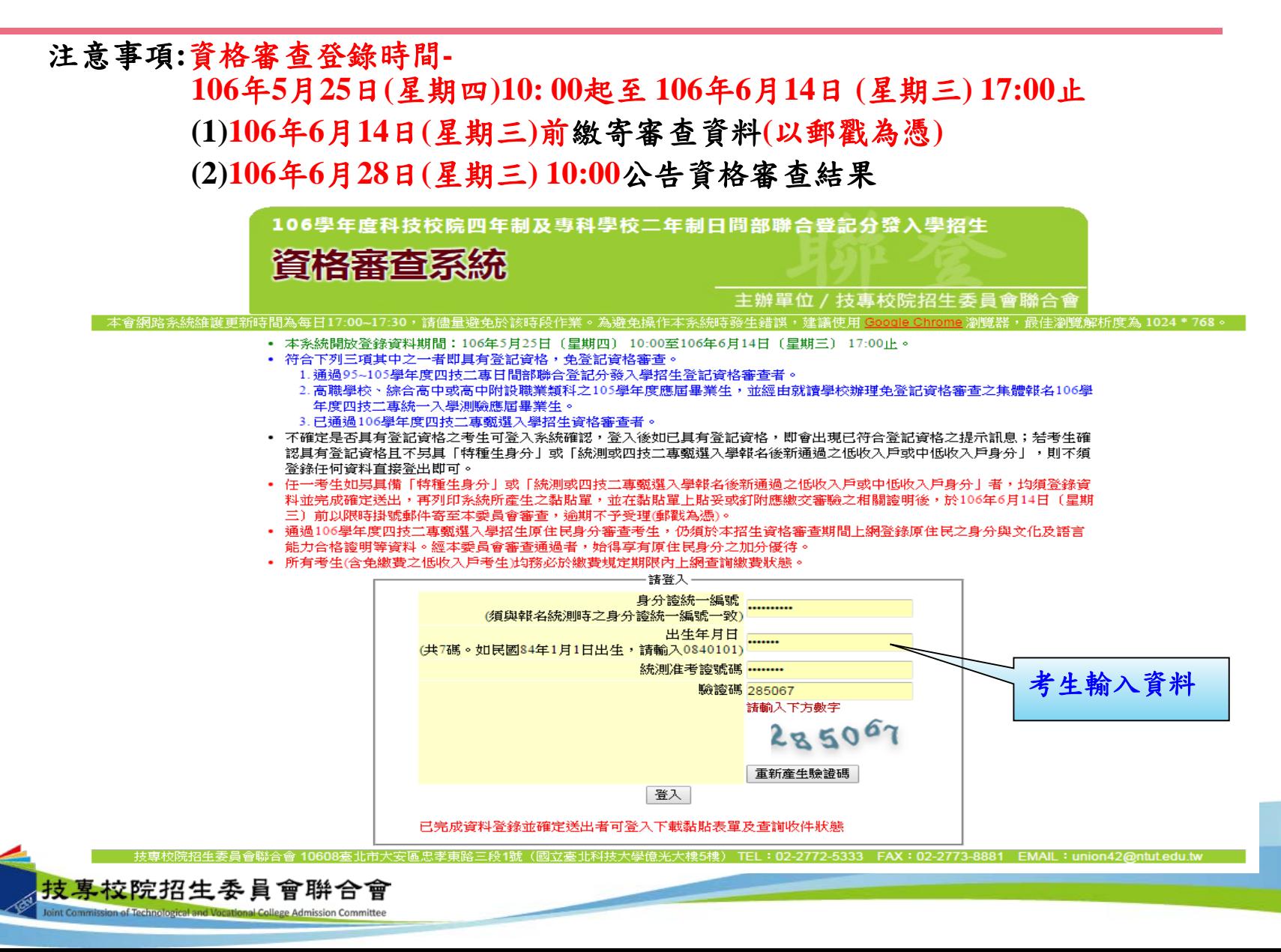

24

### 五、資格審查系統-隱私權保護政策聲明

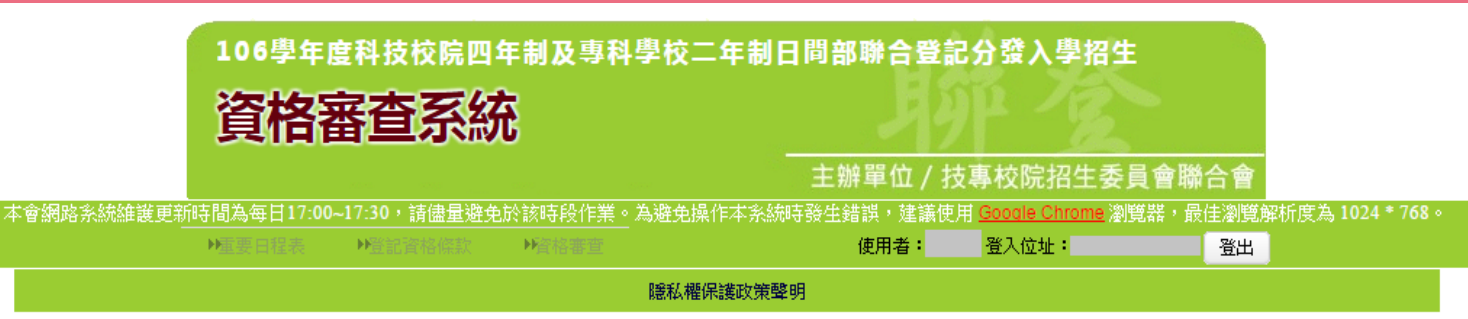

技專校院招生委員會聯合會(以下簡稱本會)主辦106學年度科技校院四年制及專科學校二年制日間部聯合登記分發入學招生(以下簡稱本招生),須依個人資料保護法規定,取 得並保管考生個人資料,在辦理招生事務之目的下,進行處理及利用。本會將善盡善良保管人之義務與責任,妥善保管考生個人資料,僅提供本招生相關工作目的使用。

#### 一、 考生資料幫集與目的

凡報名本招生者,即表示同意授權本會代為向技專校院入學測驗中心申請其統一入學測驗各考試科目原始分數及報名基本資料 (紙本或電子檔案) ,運用於本招生相 關工作目的使用。

#### 二、 考生資料利用期間、地區、對象及方式

本會在辦理本招生所幫集之考生資料僅提供招生相關工作目的使用,並提供報名資料及成績予(1)考生本人、(2)受委託報名之集體報名單位或原高中職就讀學校、(3)其, 他科技校院或大學入學招生之主辦單位、(4)辦理新生報到或入學資料建置之學校、(5)技專校院招生策進總會、(6)教育部。 凡報名參加本招生之考生,即表示同意授權本委員會代為向技專校院入學測驗中心申請並運用其統一入學測驗各考試科目原始分數及報名基本資料〔紙本或電子檔 案),運用範圍以本委員會相關試務工作為限。

#### 三、 考生資料規集之類別

|本招生蒐集之考生個人資料包含姓名、統一入學測驗報名序號、准考誇號碼、出生年月日、身分誇統一編號(或居留誇統一誇號)、性別、中低收入戶或低收入戶情 形、電子信箱、通訊地址、聯絡電話、手機號碼、緊急聯絡人姓名、緊急聯絡人電話、報名資格、特種生資格、統一入學測驗成績、畢(肆)業狀況、畢(肆)業學校、畢 (肄)業學制、畢(肄)業科組別、畢(肄)業年月等。

#### 四、 考生資料儲存及保管

依個人資料保護法規定,除非有其他法令限制,本會考生個人資料保存時間,為自本招生之學年度起算6個學年度,並於時間屆滿後銷慘。

#### 五、 考生資料權利行使

侬個人資料保護法第3條規定,除非有其他法令限制,考生可就個人的資料享有(1)查詢或請求閱覽、(2)請求製給複製本、(3)請求補充或更正、(4)請求停止蒐集、處 理或利用、(5)請求刪除等權利。但考生請求權利行使時,不得影響本招生有關資料審查、排名、總成績計算及分發等相關工作。 本會聯絡電話: 02-27725333轉211 215 首次登入請閱讀「隱

本會地址:10608臺北市大安區忠孝東路三段1號〔國立臺北科技大學億光大樓5樓〕

#### 六、 考生權益 若考生不同意提供個人資料予本會,本會將不受理考生報名本招生,且視同考生放棄參加本招生。 ☑ 同音提供太人之個人資料予持重校際招生委員會聯合會作為招生相關工作日的使

進行登錄報名資格

私權保護政策聲明」 內容,並勾選核取方 塊,勾選後即可點選 「進行登錄報名資格」

進行下一步驟。

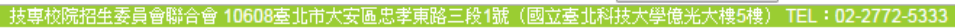

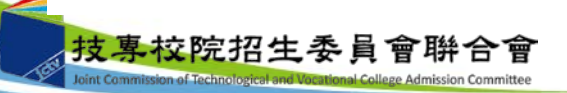

五、資格審查系統-選擇登記資格

Joint Commission of Technological and Vocational College Admission Committee

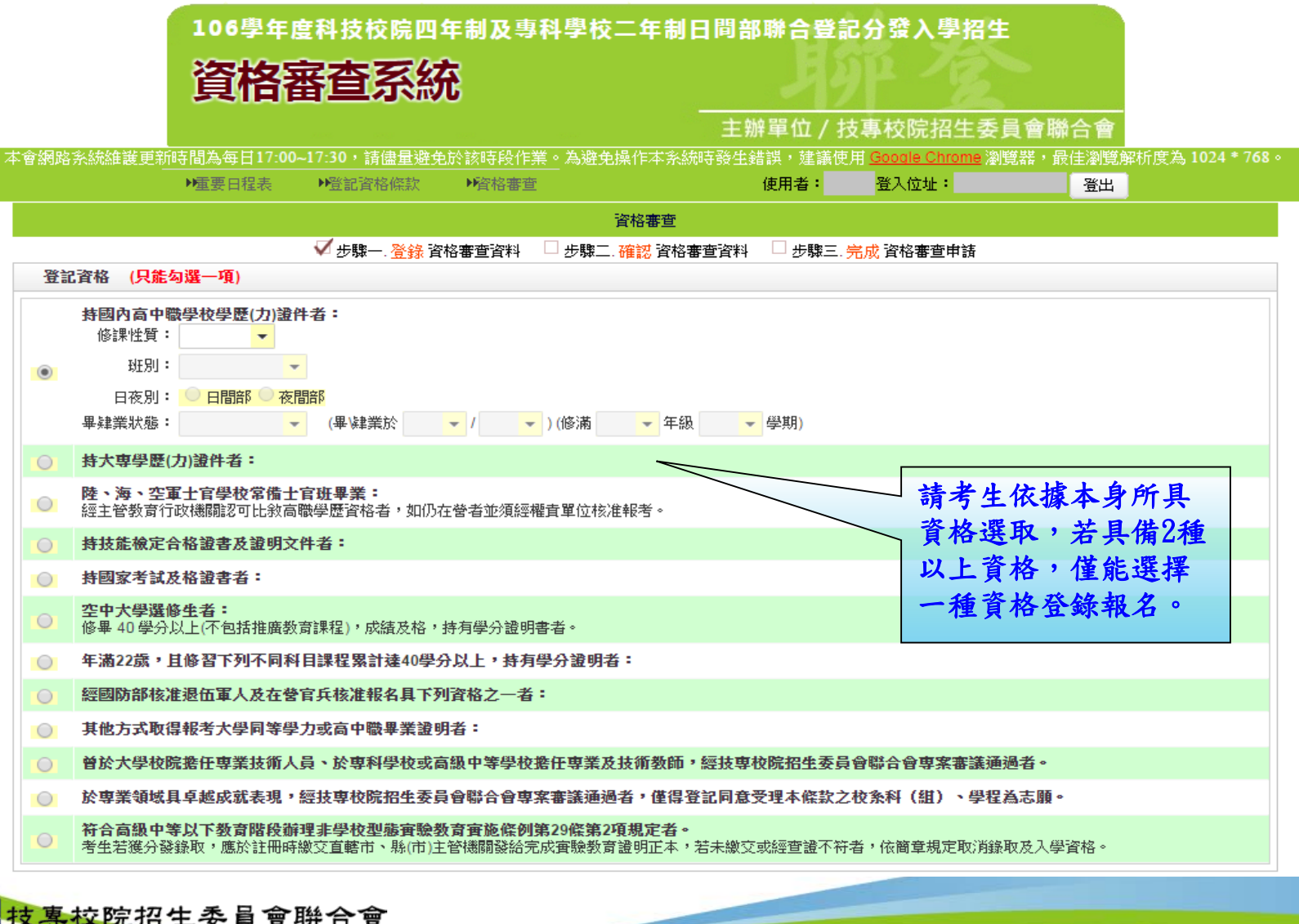

26

五、資格審查系統-登記資格條款

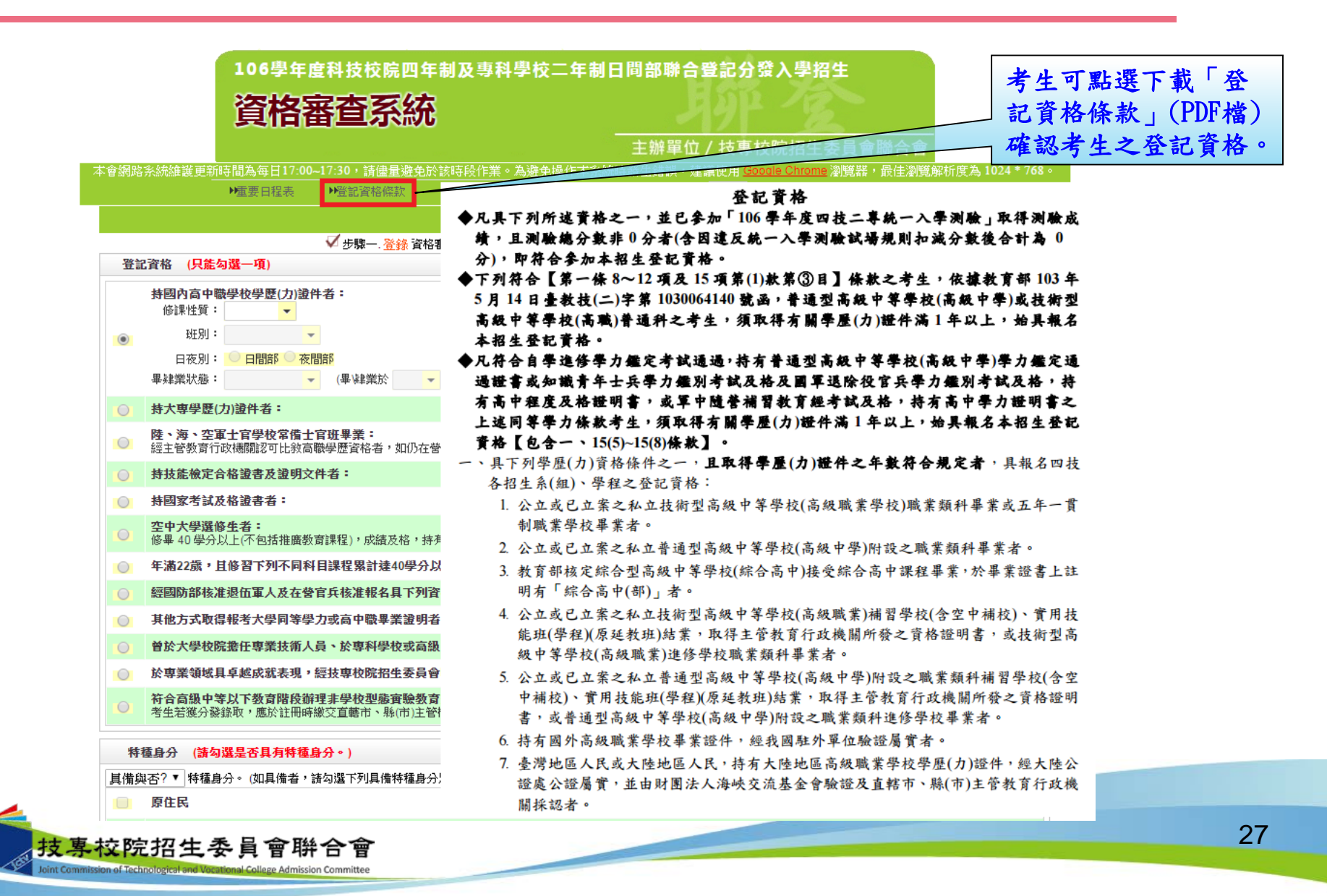

### 五、資格審查系統-考生已具有登記資格

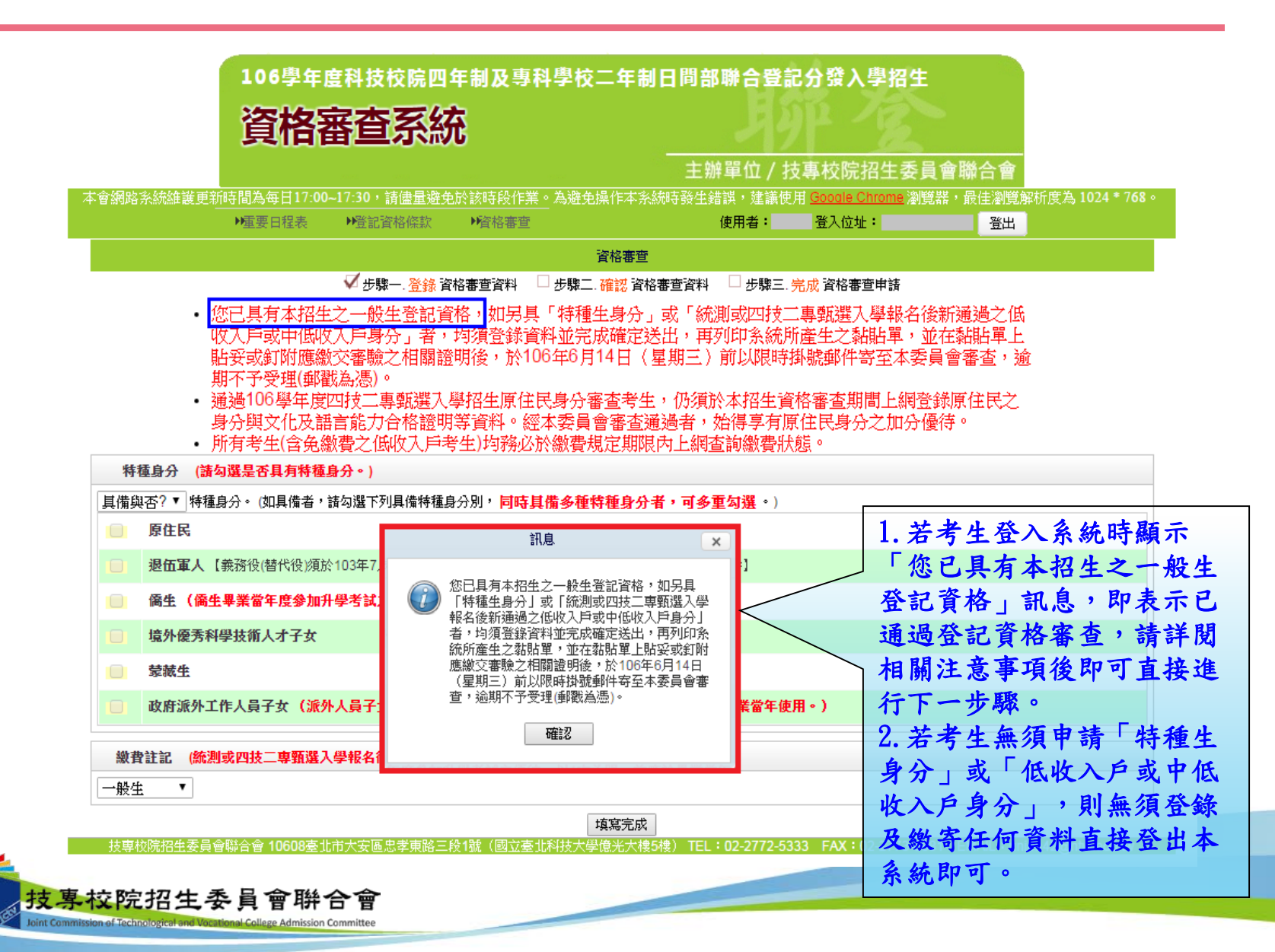

### 五、資格審查系統-選擇特種身分(1/2)

![](_page_28_Figure_1.jpeg)

![](_page_28_Picture_2.jpeg)

五、資格審查系統-選擇特種身分(2/2)

![](_page_29_Figure_1.jpeg)

![](_page_29_Picture_2.jpeg)

# 五、資格審查系統-選擇繳費身分

技專校院招生委員會聯合會

**Vocational College Admission Committee** 

![](_page_30_Picture_61.jpeg)

五、資格審查系統-填寫考生個人資料

![](_page_31_Picture_13.jpeg)

![](_page_31_Picture_2.jpeg)

五、資格審查系統-資料填寫完成

![](_page_32_Figure_1.jpeg)

33

### 五、資格審查系統-資料確定送出

請考生詳細核對所填寫資料,如欲修改可點選「回上一頁修改」,系統將返回前一 步驟。若考生確定資料無誤,請點選「確定送出」按鈕,此時系統會出現提示訊息 ,提醒考生資料一經確定送出即無法更改。若考生確定不再更改資料,請點選「確 認」按鈕。

![](_page_33_Figure_2.jpeg)

34

五、資格審查系統-確定送出訊息

![](_page_34_Picture_1.jpeg)

### 五、資格審查系統-下載黏貼表單、信封封面

![](_page_35_Picture_41.jpeg)
五、資格審查系統-繳寄文件

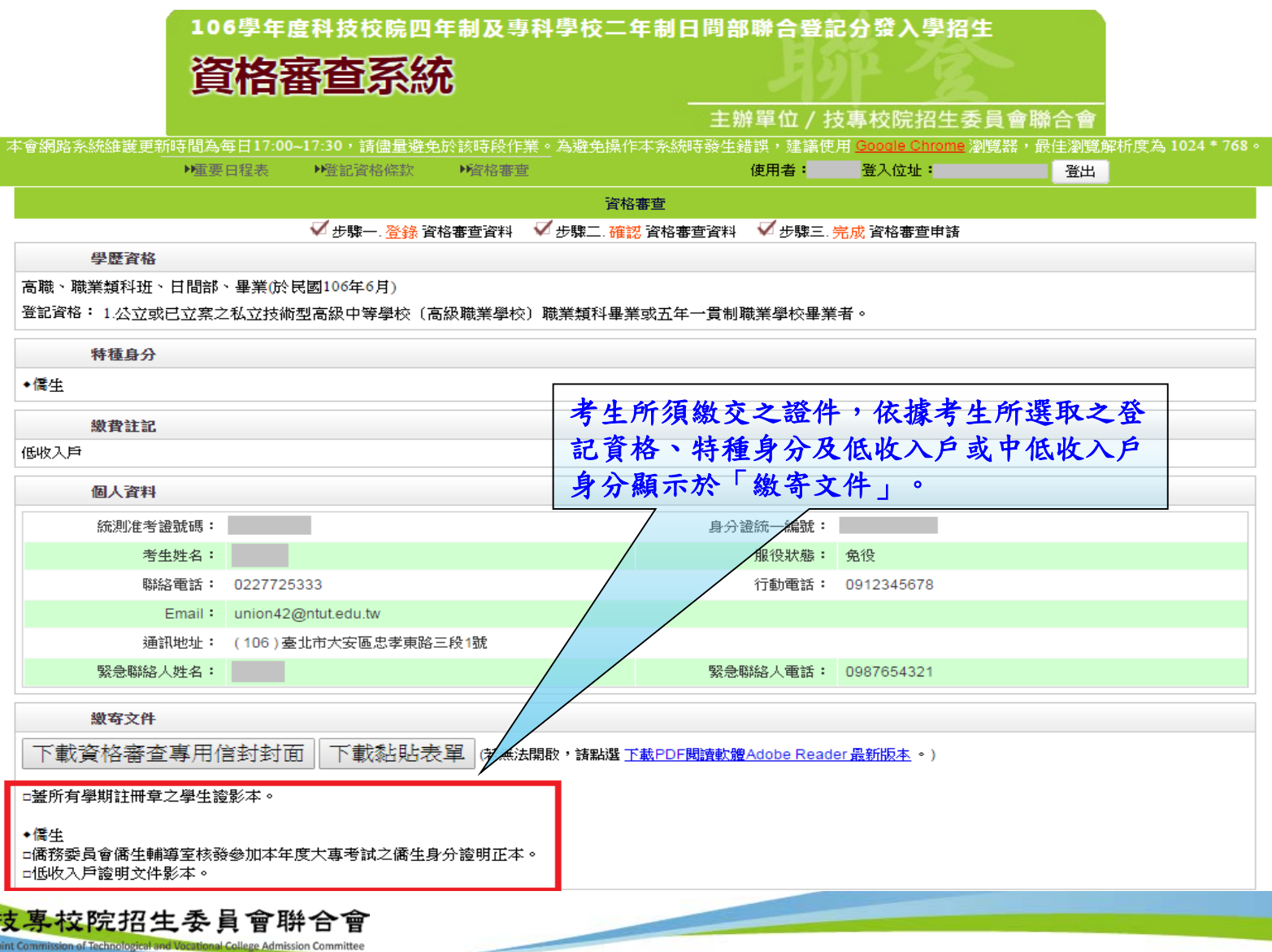

五、資格審查系統-查詢收件狀態

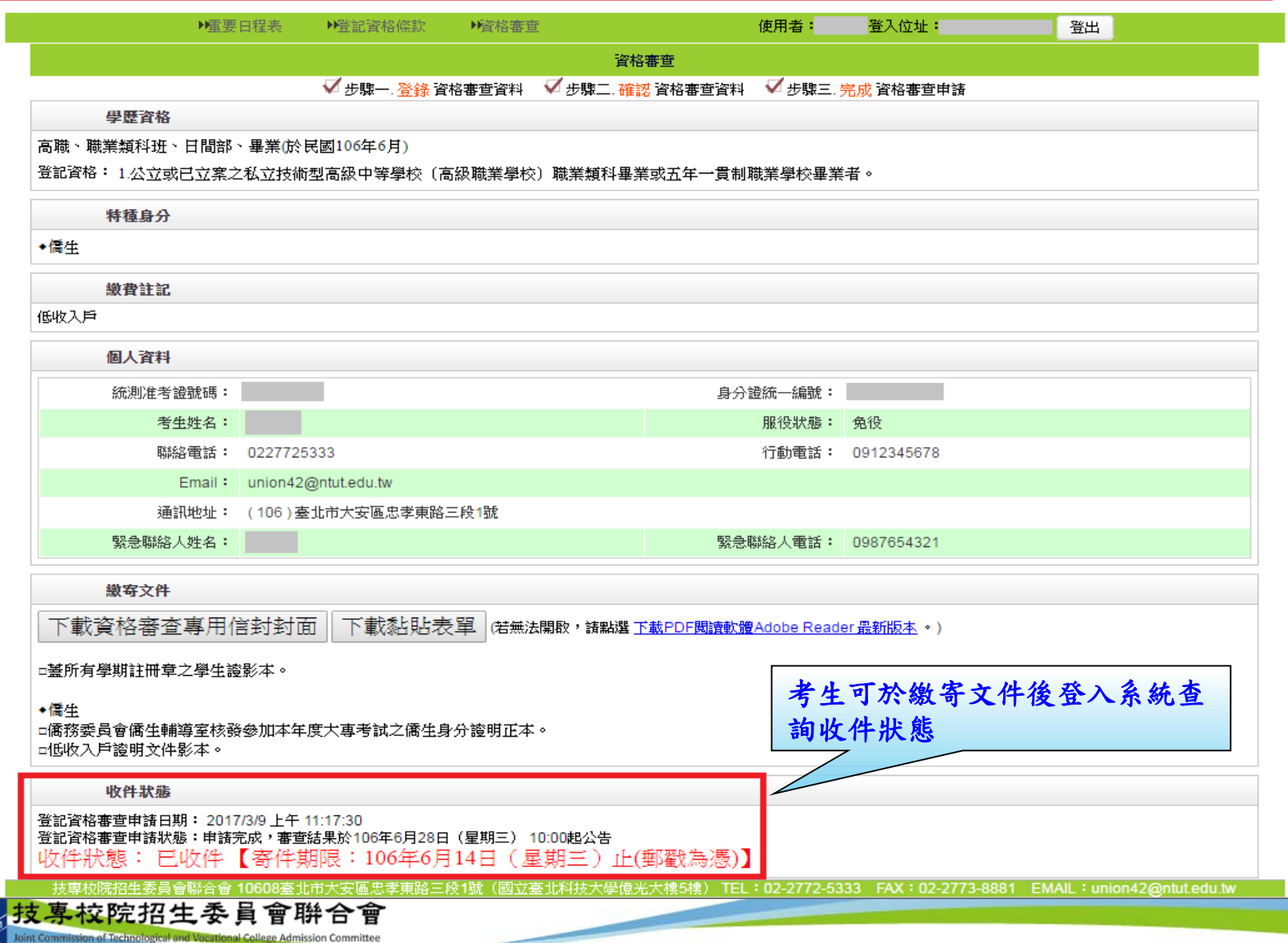

五、資格審查系統-資格審查專用信封封面(樣張)

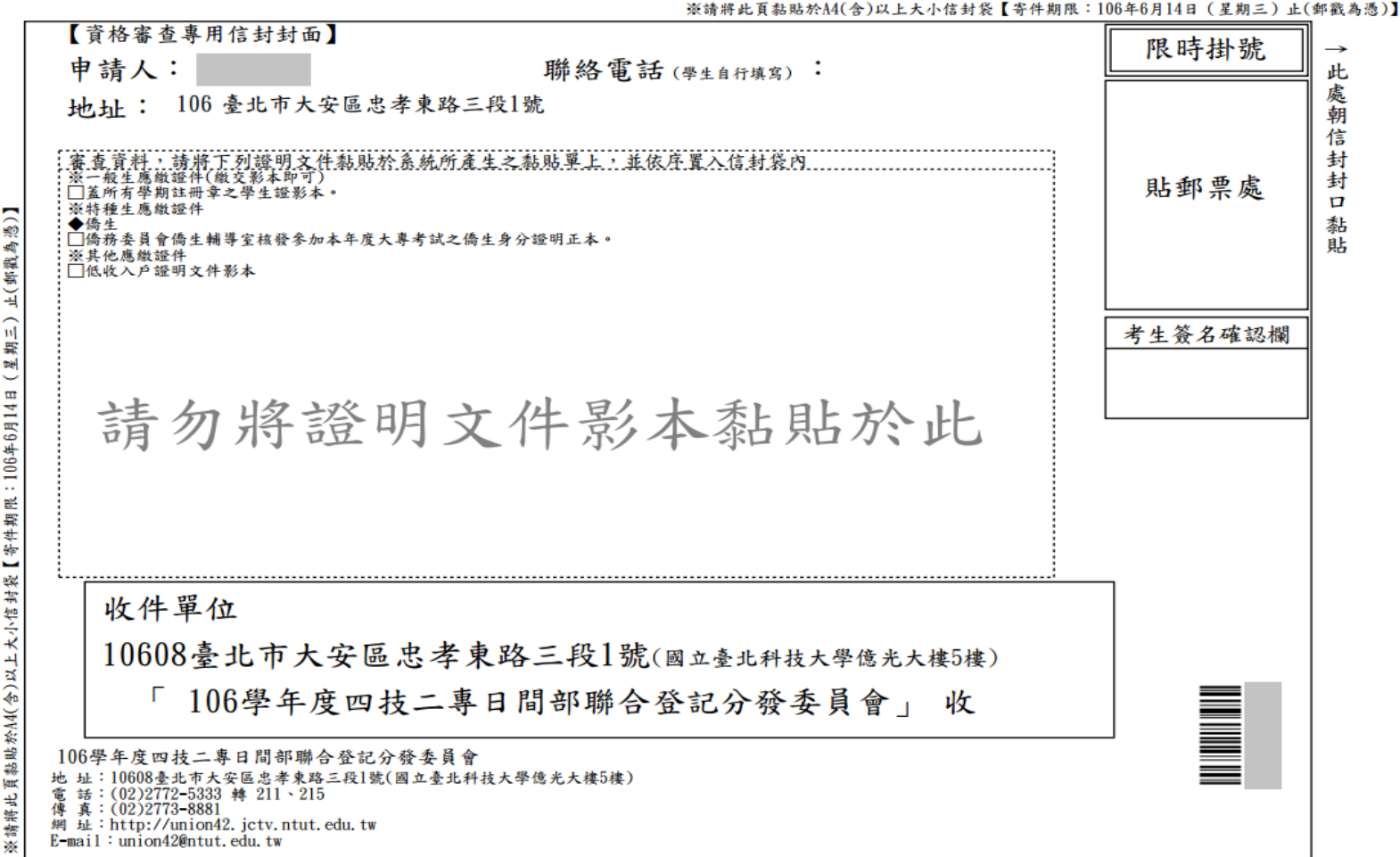

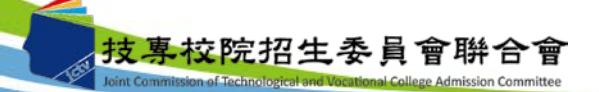

## 五、資格審查系統-資格審查證件黏貼單樣張(1/2)

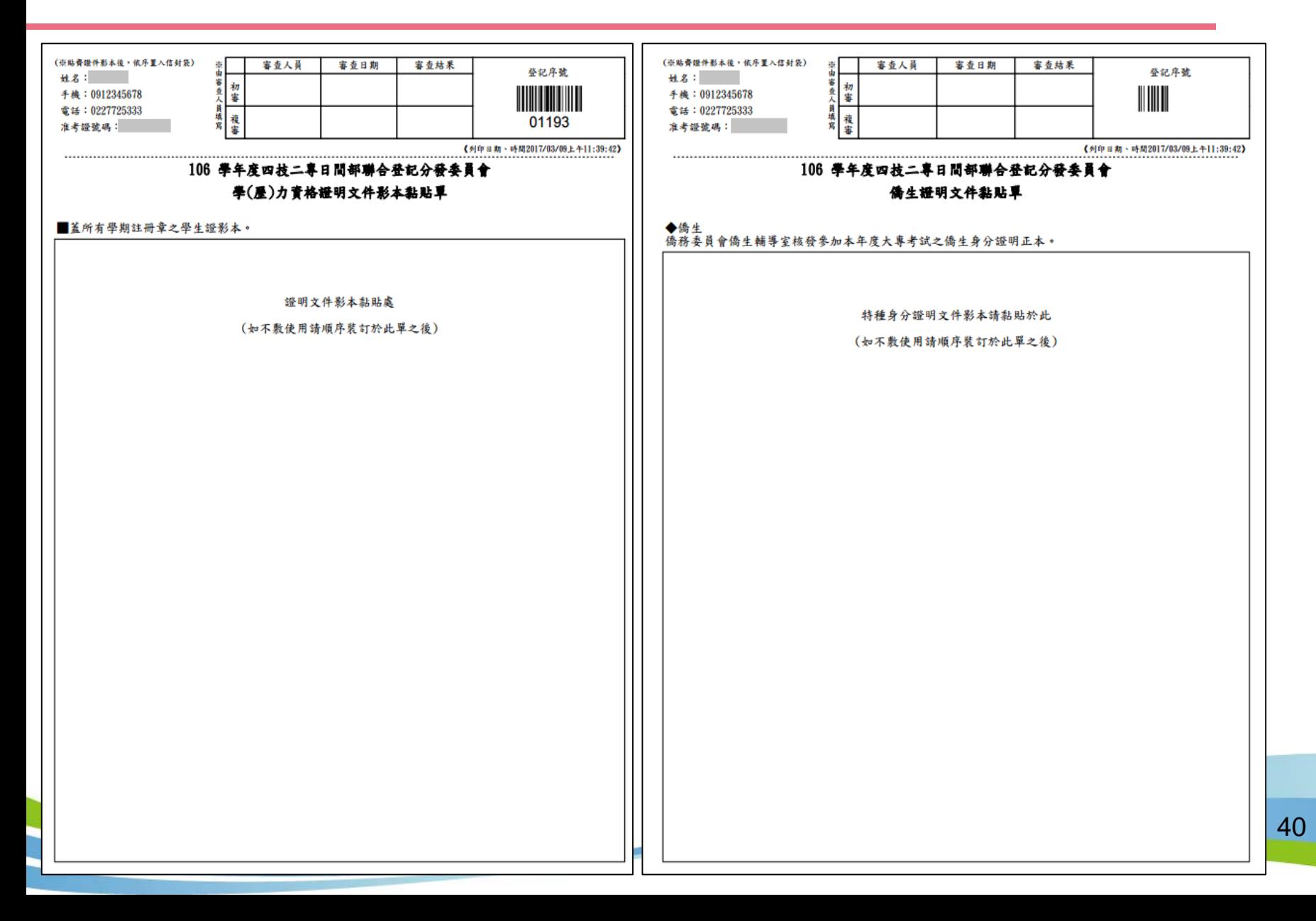

# 五、資格審查系統-資格審查證件黏貼單樣張(2/2)

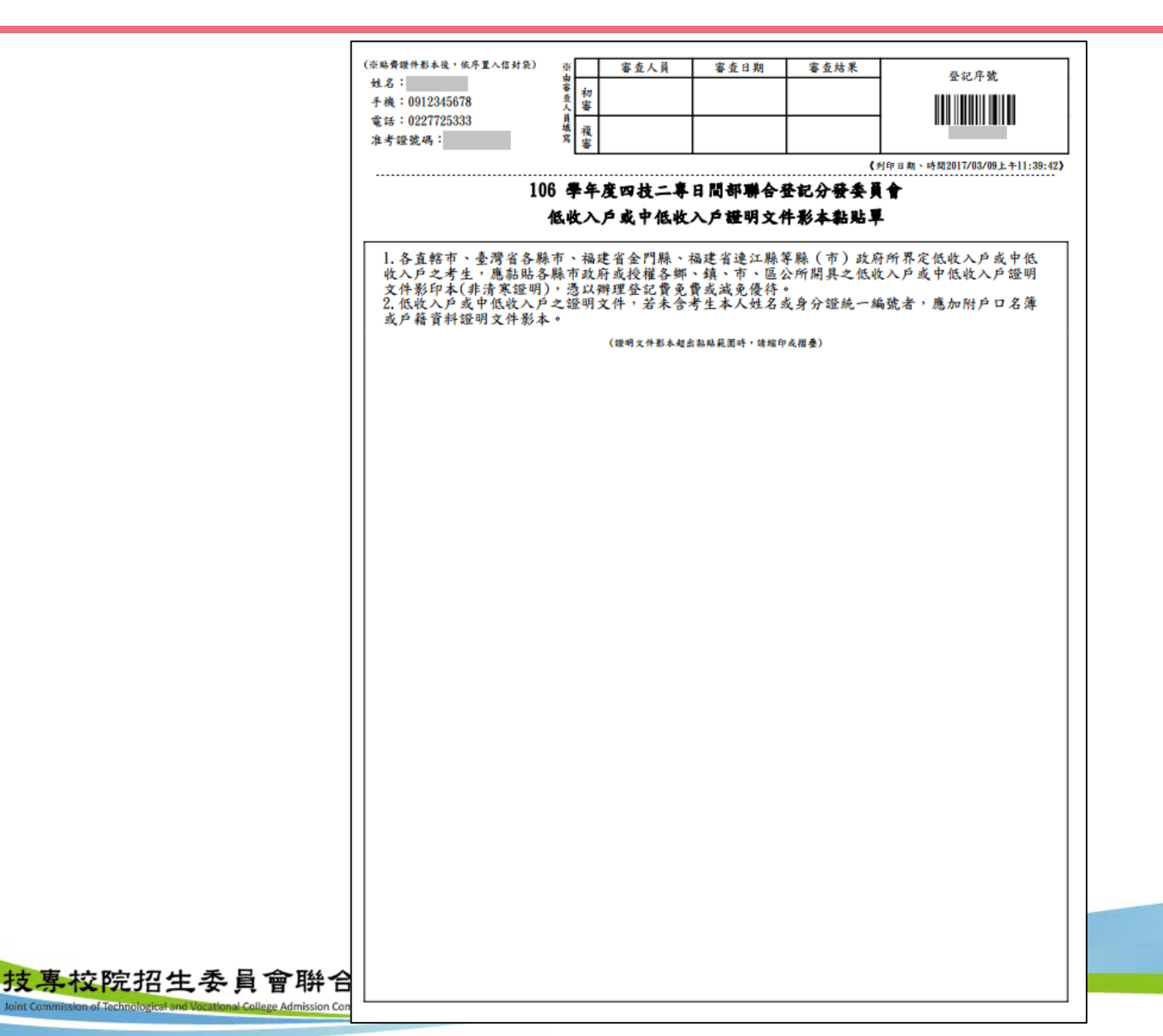

六、集體繳費名單勾選系統-登入系統

注意事項:請於**106**年**7**月**11**日**(**星期二**)10:00**起至**106**年**7**月**17**日**(**星期一**)17:00**止, 至系統勾選參加集繳意願,若有意願辦理集繳請於**106**年**7**月**17**日**(**星期 一**)17:00**前完成繳費名單勾選並繳費。

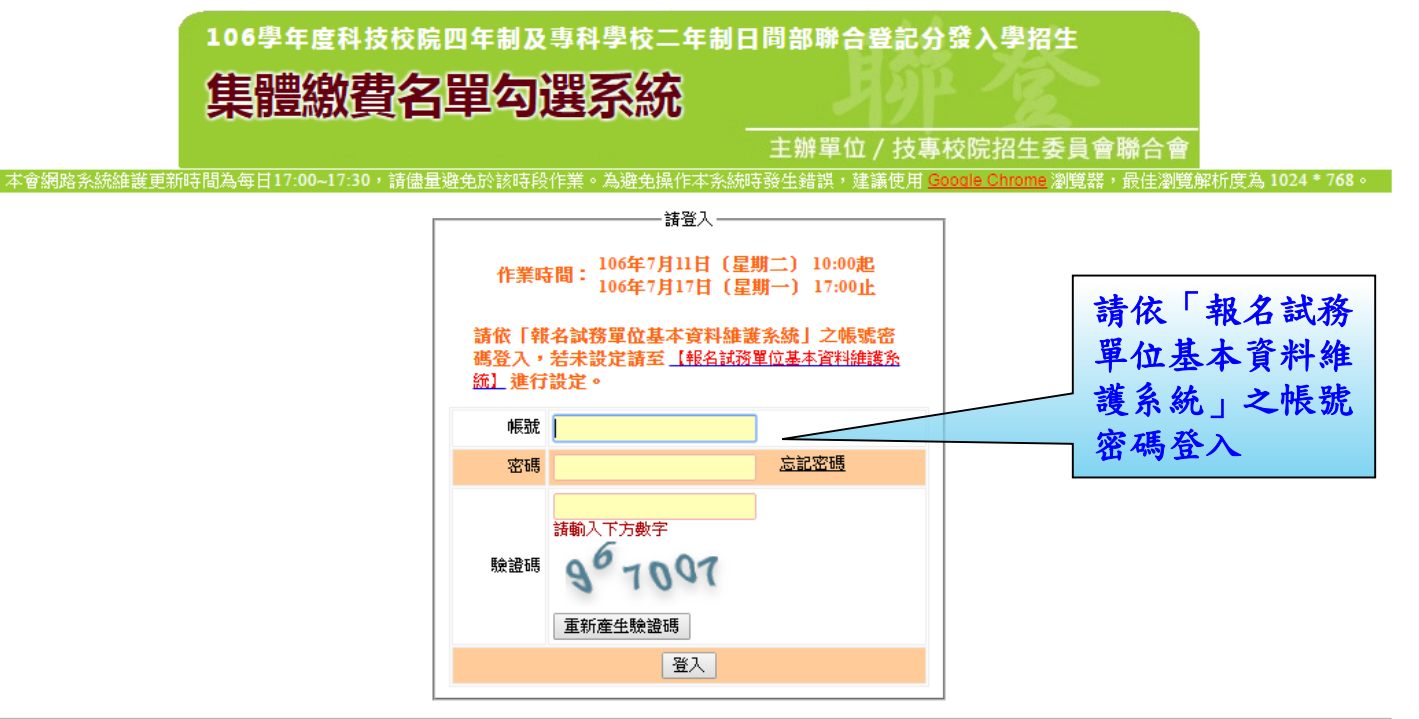

技專校院招生委員會聯合會 10608臺北市大安區忠孝東路三段1號(國立臺北科技大學億光大樓5樓) TEL:02-2772-5333 FAX:02-2773-8881 EMAIL:union42@ntut.edu.tw

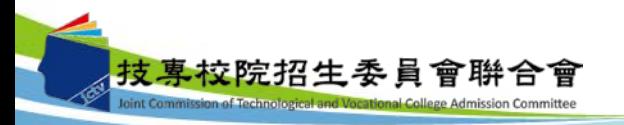

六、集體繳費名單勾選系統-勾選參加意願

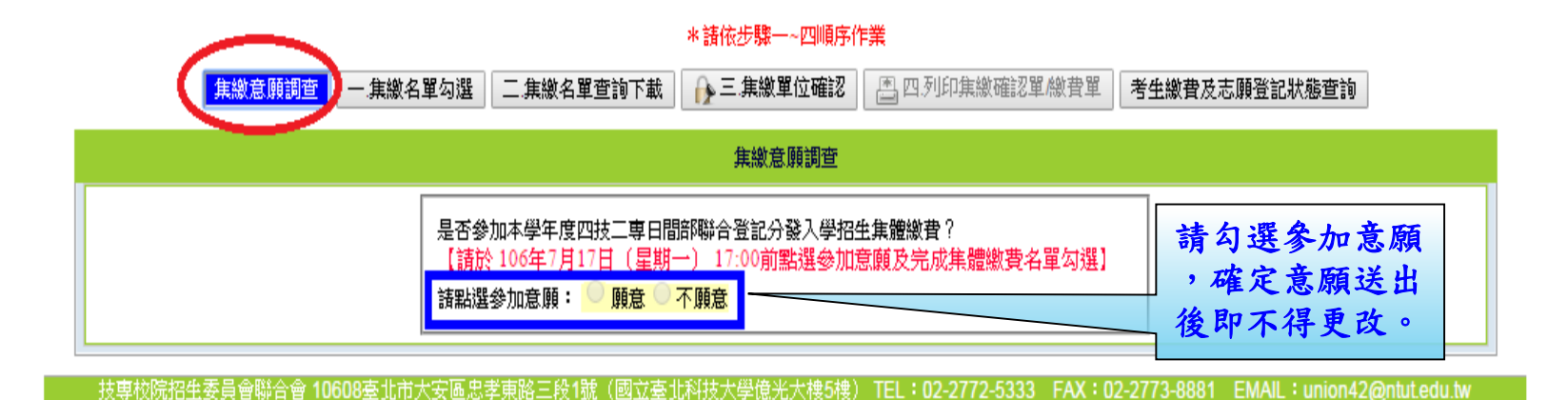

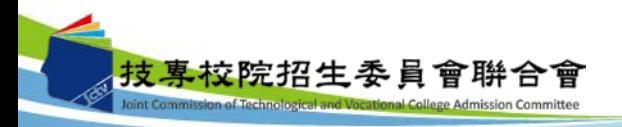

### 六、集體繳費名單勾選系統-集繳名單勾選

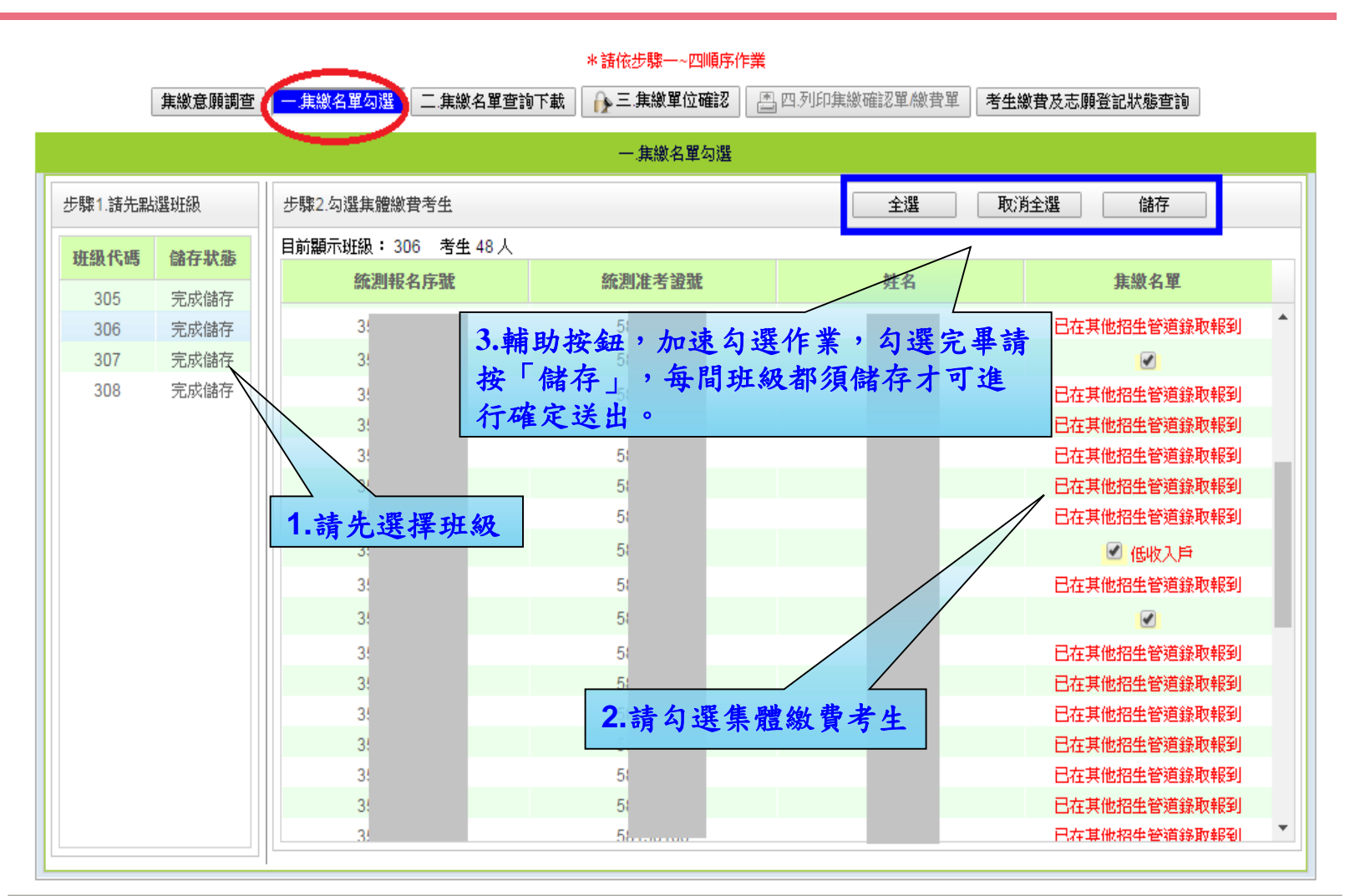

技專校院招生委員會聯合會 10608臺北市大安區忠孝東路三段1號(國立臺北科技大學億光大樓5樓) TEL:02-2772-5333 FAX:02-2773-8881 EMAIL:union42@ntut.edu.tw

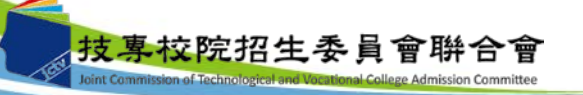

## 六、集體繳費名單勾選系統-集繳名單查詢下載

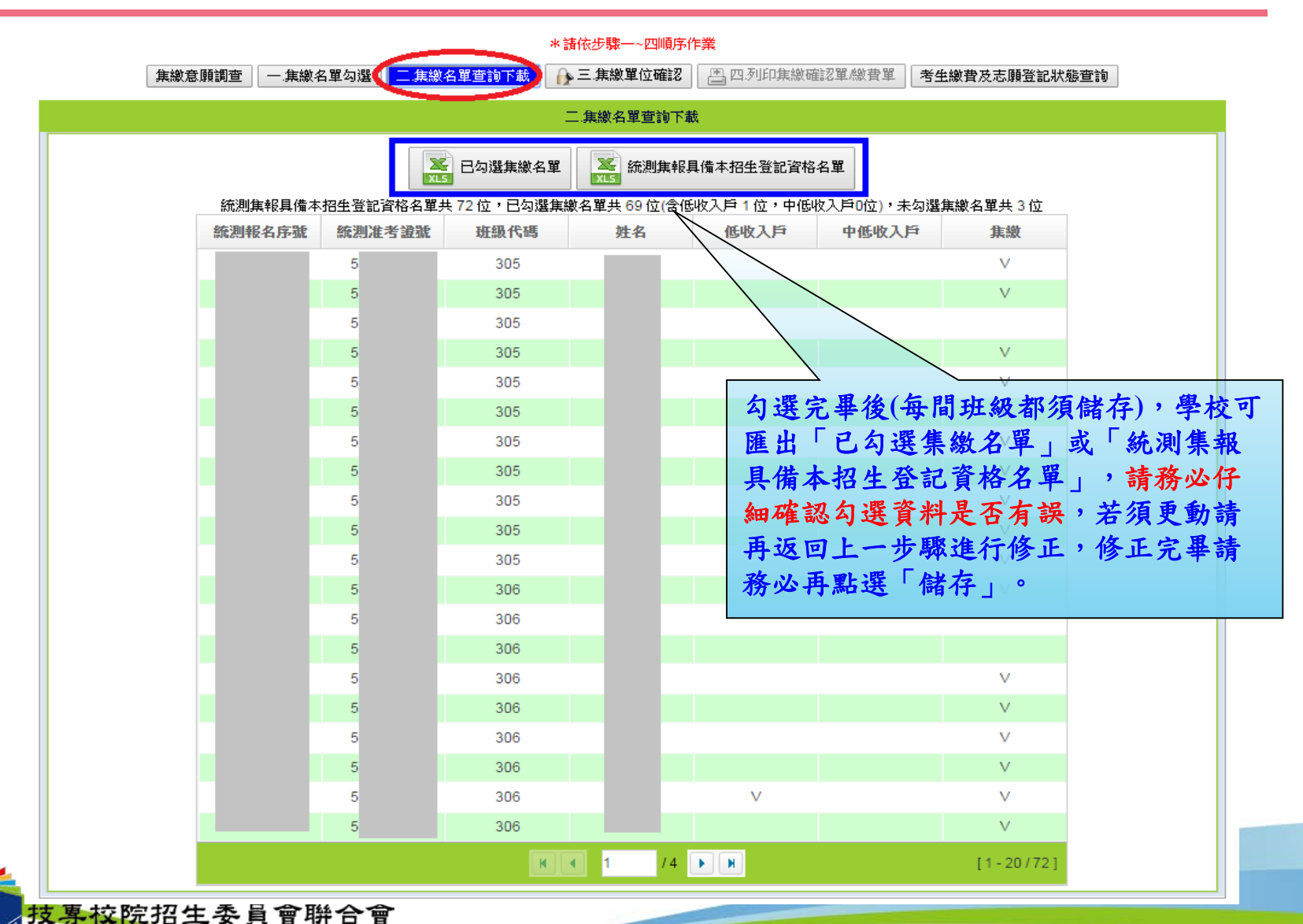

vint Commission of Technological and Vocational College Admission Committee

#### 六、集體繳費名單勾選系統-集繳單位確認

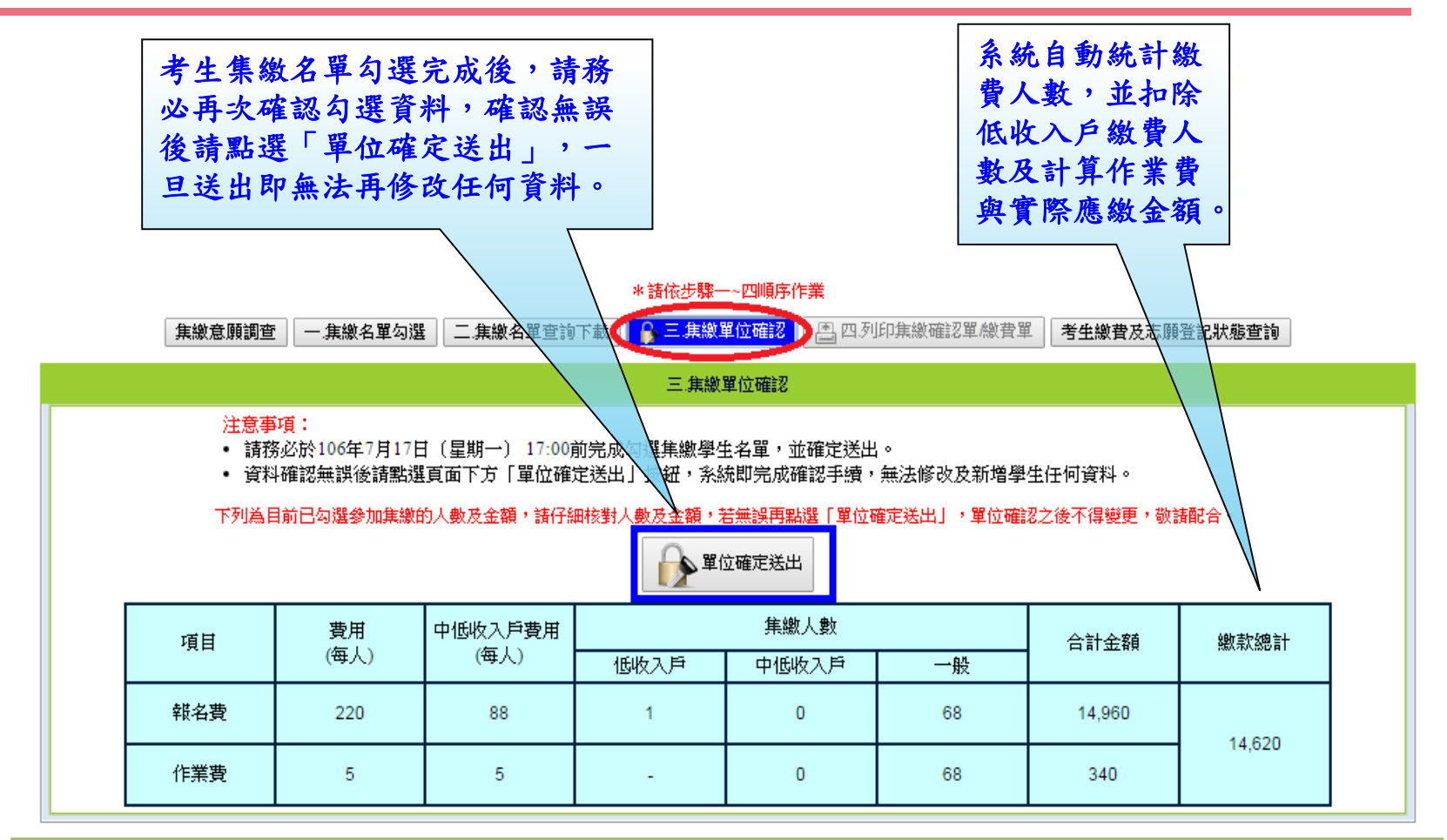

技專校院招生委員會聯合會 10608臺北市大安區忠孝東路三段1號(國立臺北科技大學億光大樓5樓) TEL:02-2772-5333 FAX:02-2773-8881 EMAIL:union42@ntutedu.twl

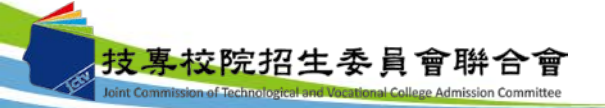

六、集體繳費名單勾選系統-列印集繳確認單

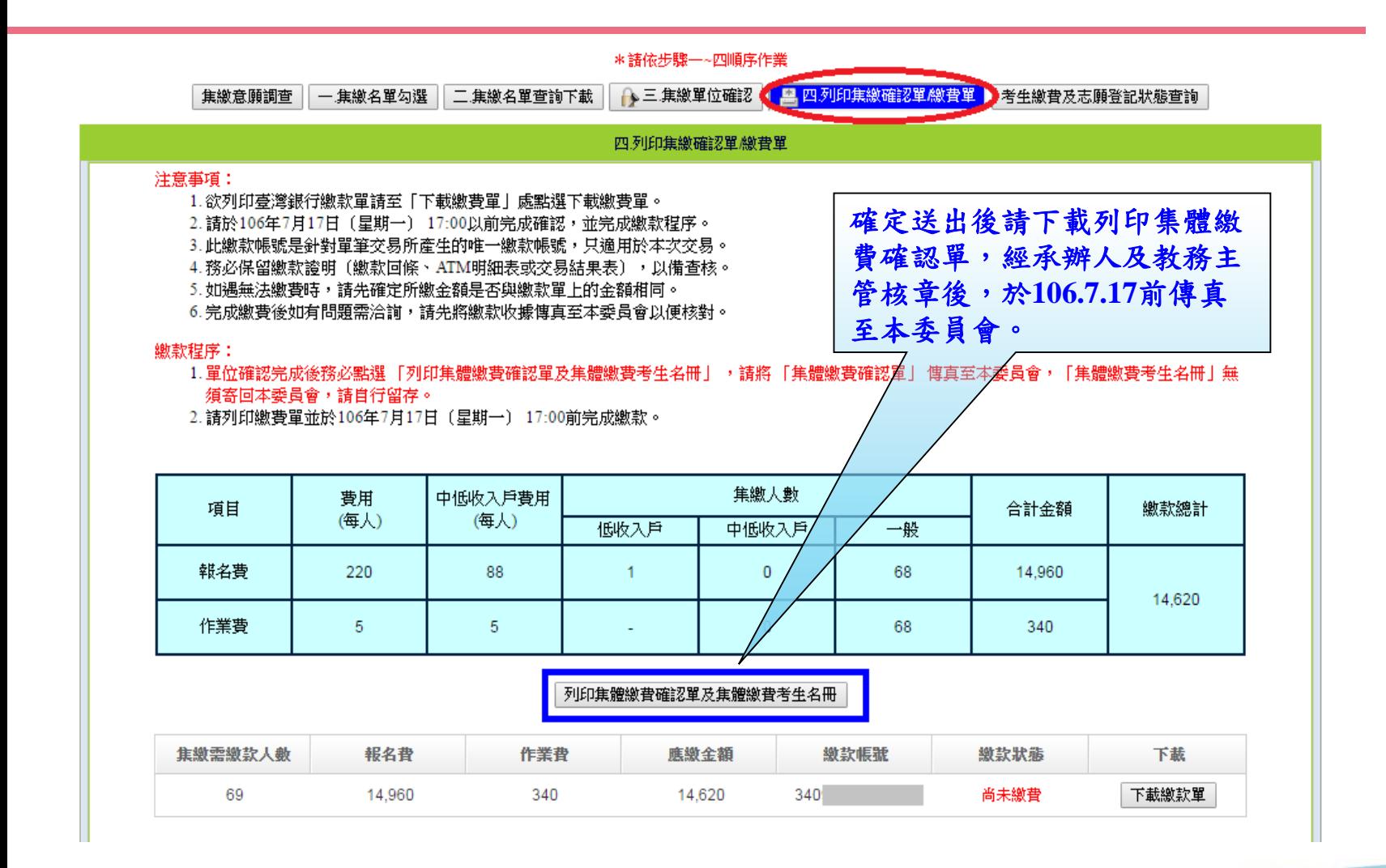

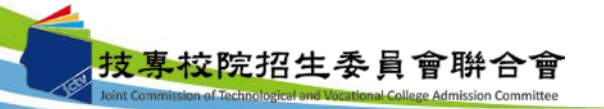

#### 六、集體繳費名單勾選系統-列印繳費單

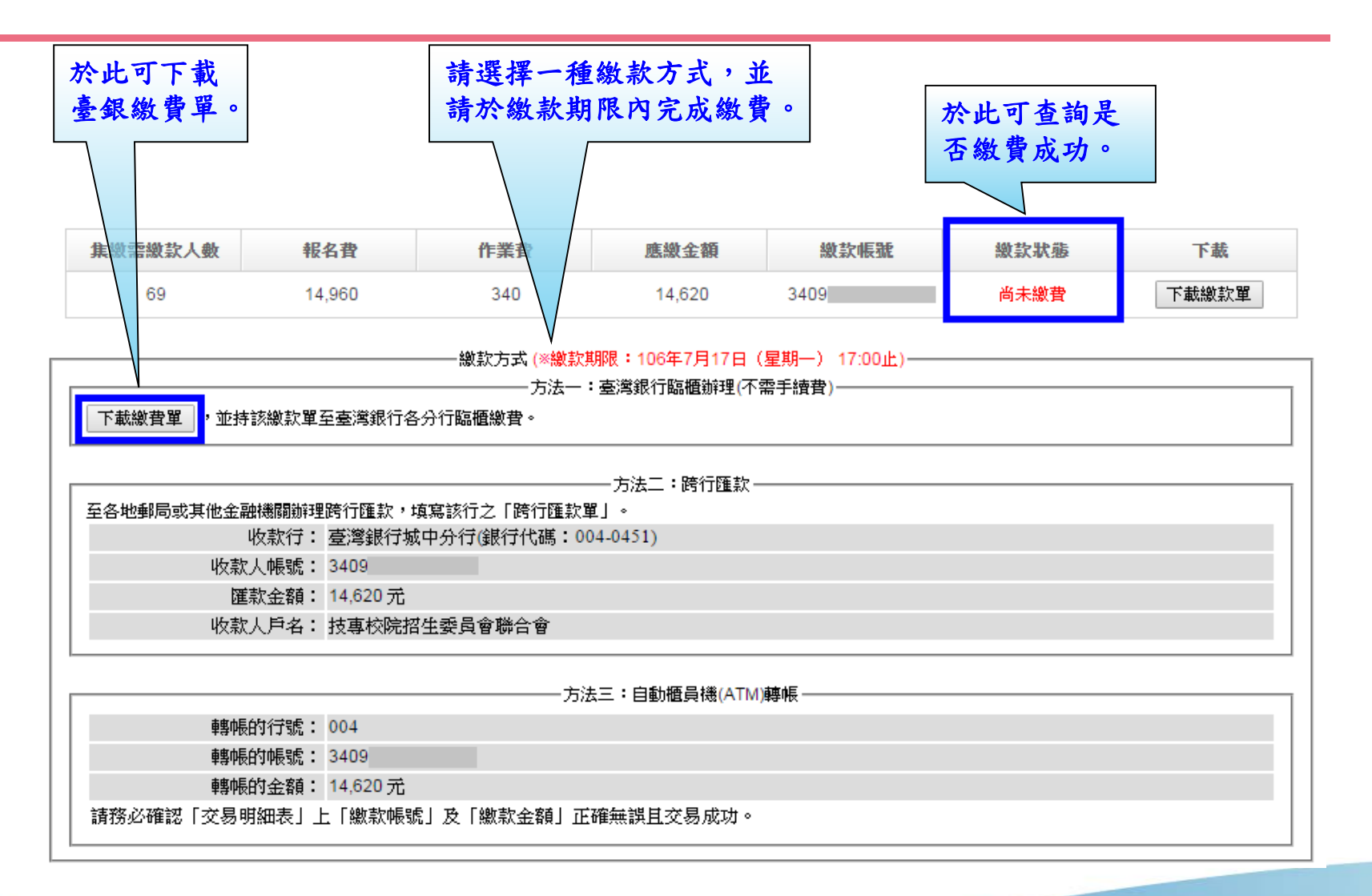

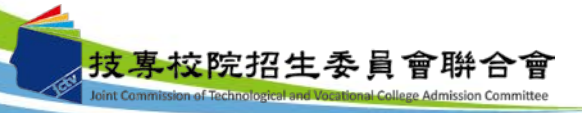

- 六、集體繳費名單勾選系統-考生繳費及志願登記狀態查詢
	- 學校可於個別繳費及網路選填登記志願期間,於本系統點選「考生繳費及志 願登記狀態查詢」,查詢辦理個別繳費考生之繳費狀態及考生是否確實完成 選填登記志願,以利追蹤輔導。

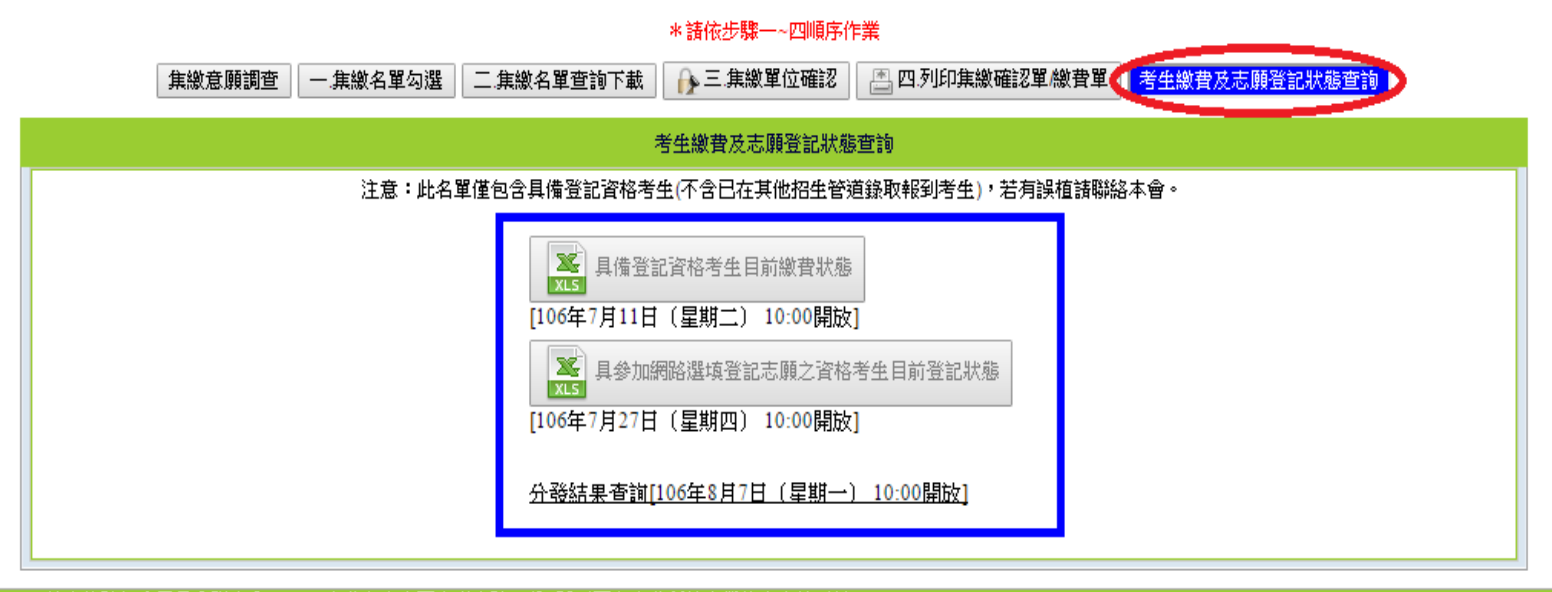

技專校院招生委員會聯合會 10608臺北市大安區忠孝東路三段1號(國立臺北科技大學億光大樓5樓) TEL:02-2772-5333 FAX:02-2773-8881 EMAIL:union42@ntut.edu.tw

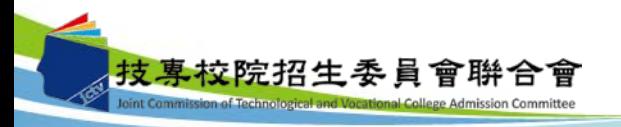

# 六、集體繳費名單勾選系統-臺灣銀行臨櫃繳款單(樣張)

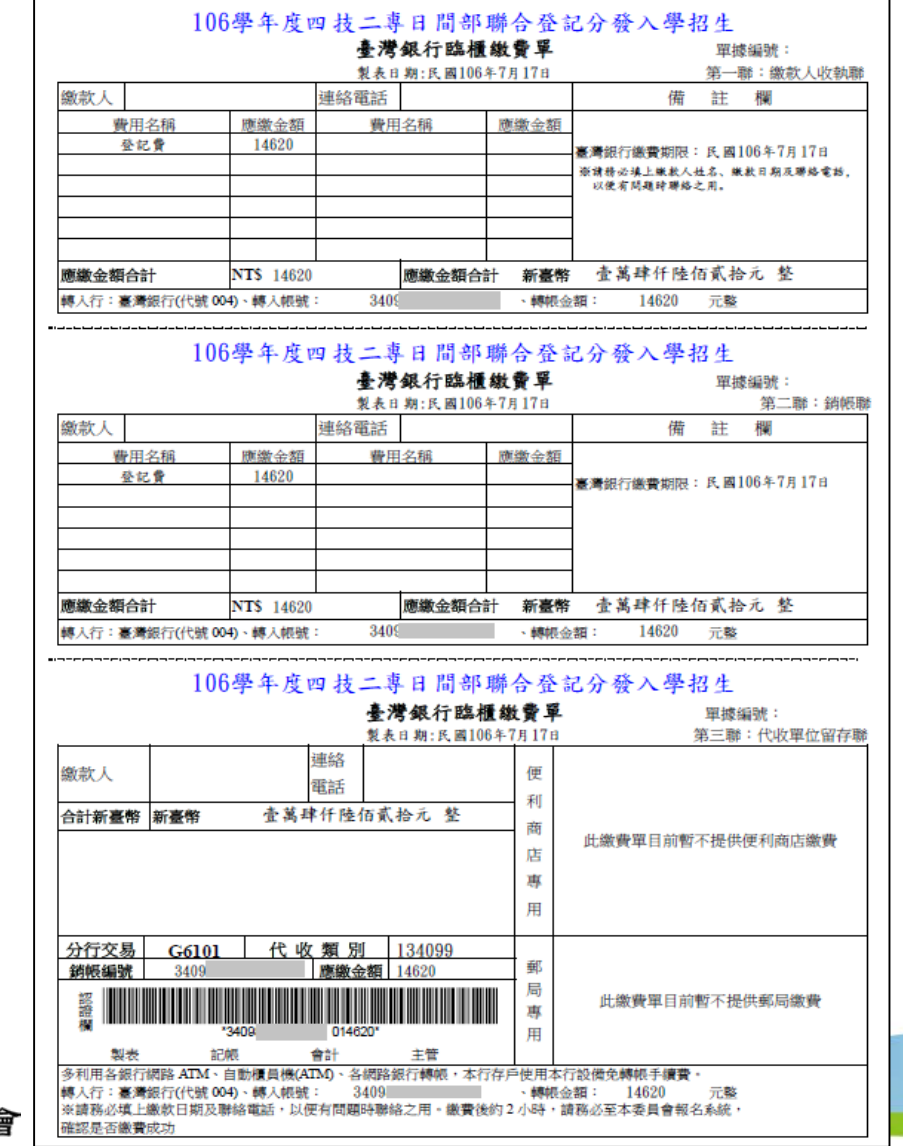

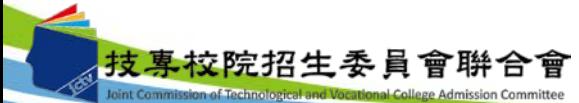

## 六、集體繳費名單勾選系統-集體繳費確認單(樣張)

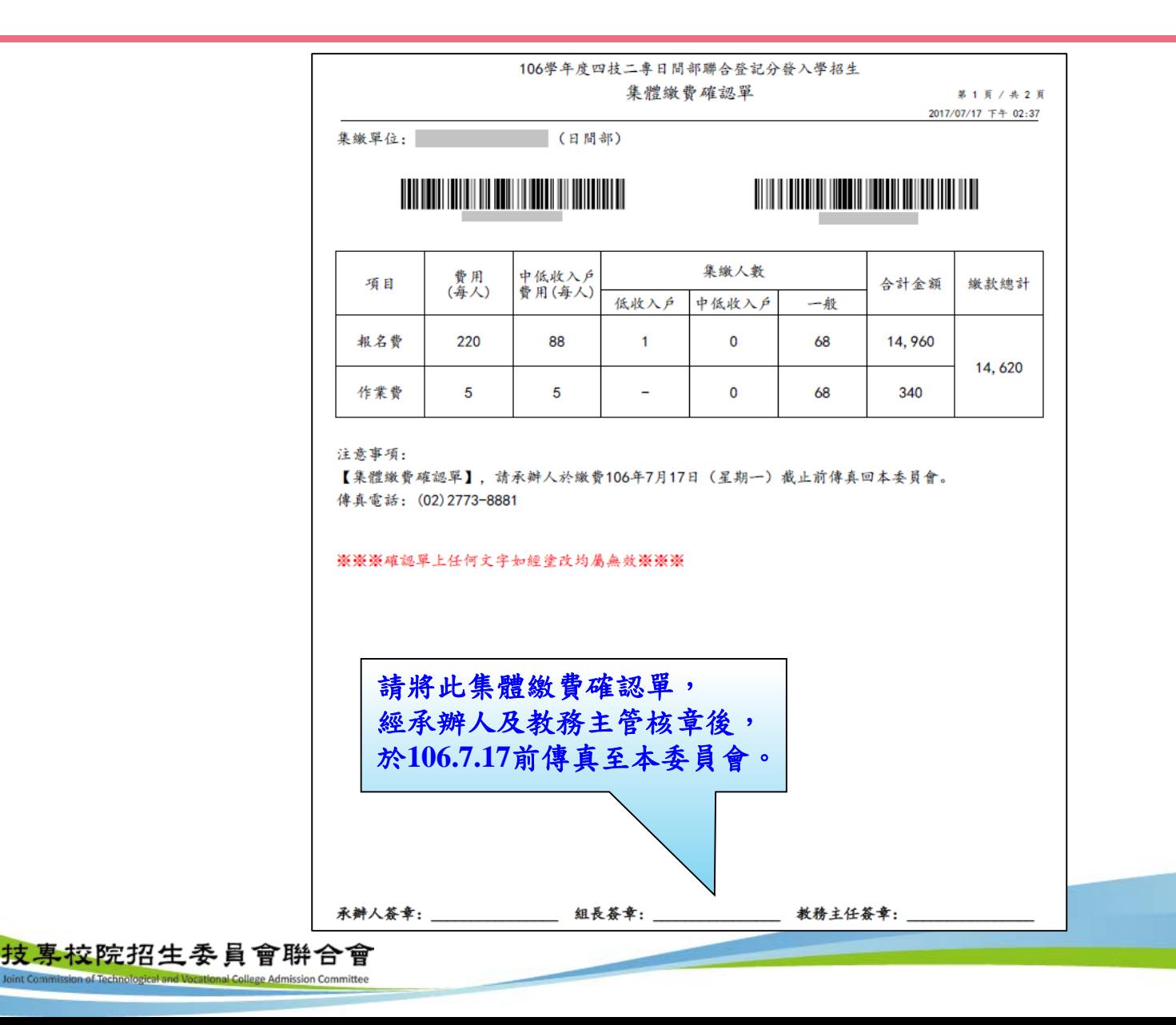

#### 七、繳款單列印及繳款帳號查詢系統-登入系統

#### 注意事項**:**考生若所屬高中職學校未辦理集體繳費或考生未參加所屬高中職學校集體 繳費,一律使用個別繳費方式進行繳費,繳費成功才可進行網路選填登 記志願。

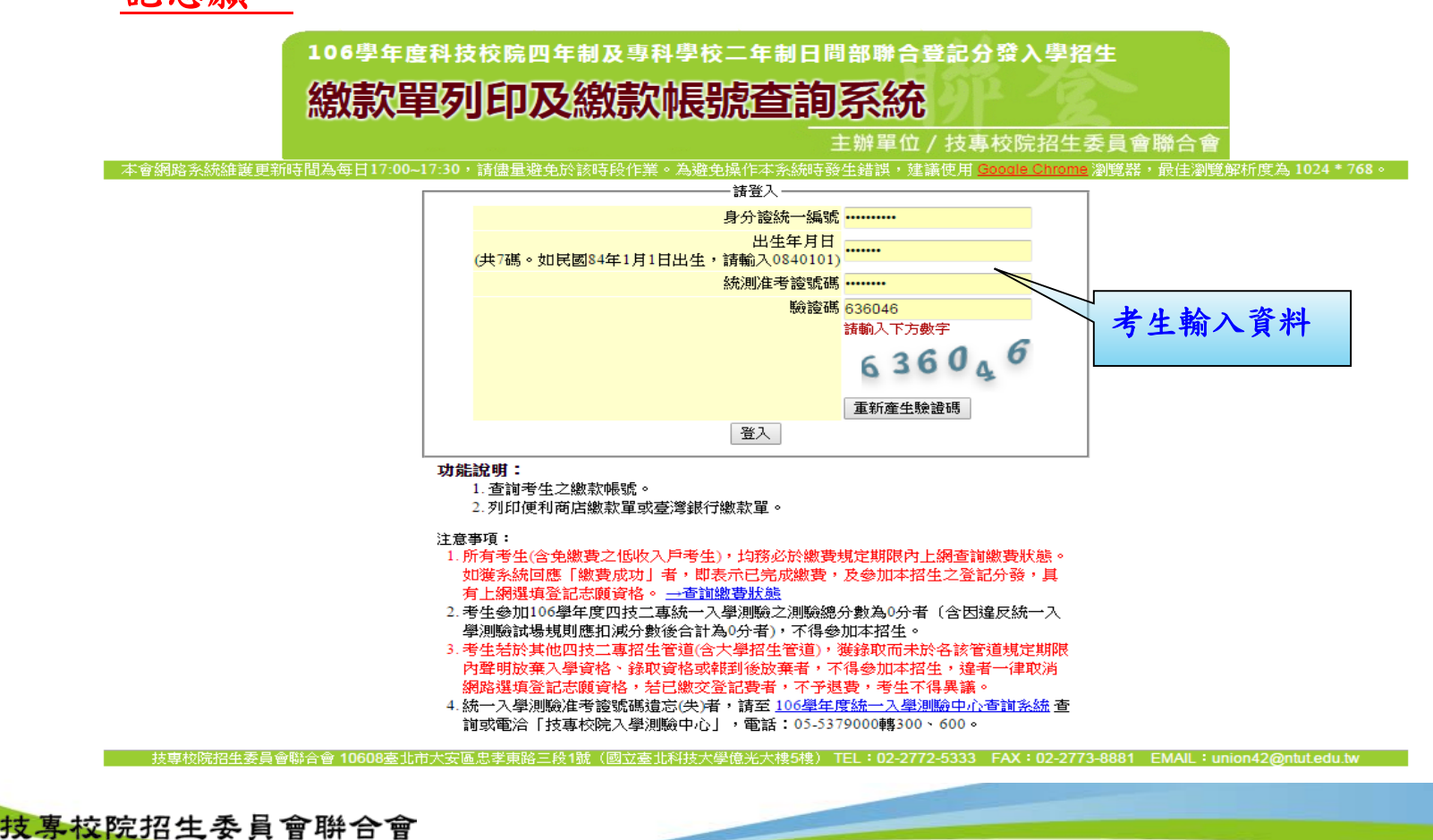

nt Commission of Technological and Vocational College Admission Committee

七、繳款單列印及繳款帳號查詢系統-繳款單下載介面

上方出現考生之繳款帳號,請考生詳細閱讀下方之注意事項。本系統提供「便利商店繳款單」 或「臺灣銀行繳款單」下載。考生若欲至其他金融機構(含郵局)或使用ATM轉帳繳費,可下載其 他金融機構繳款資訊,以便辦理跨行繳費作業。

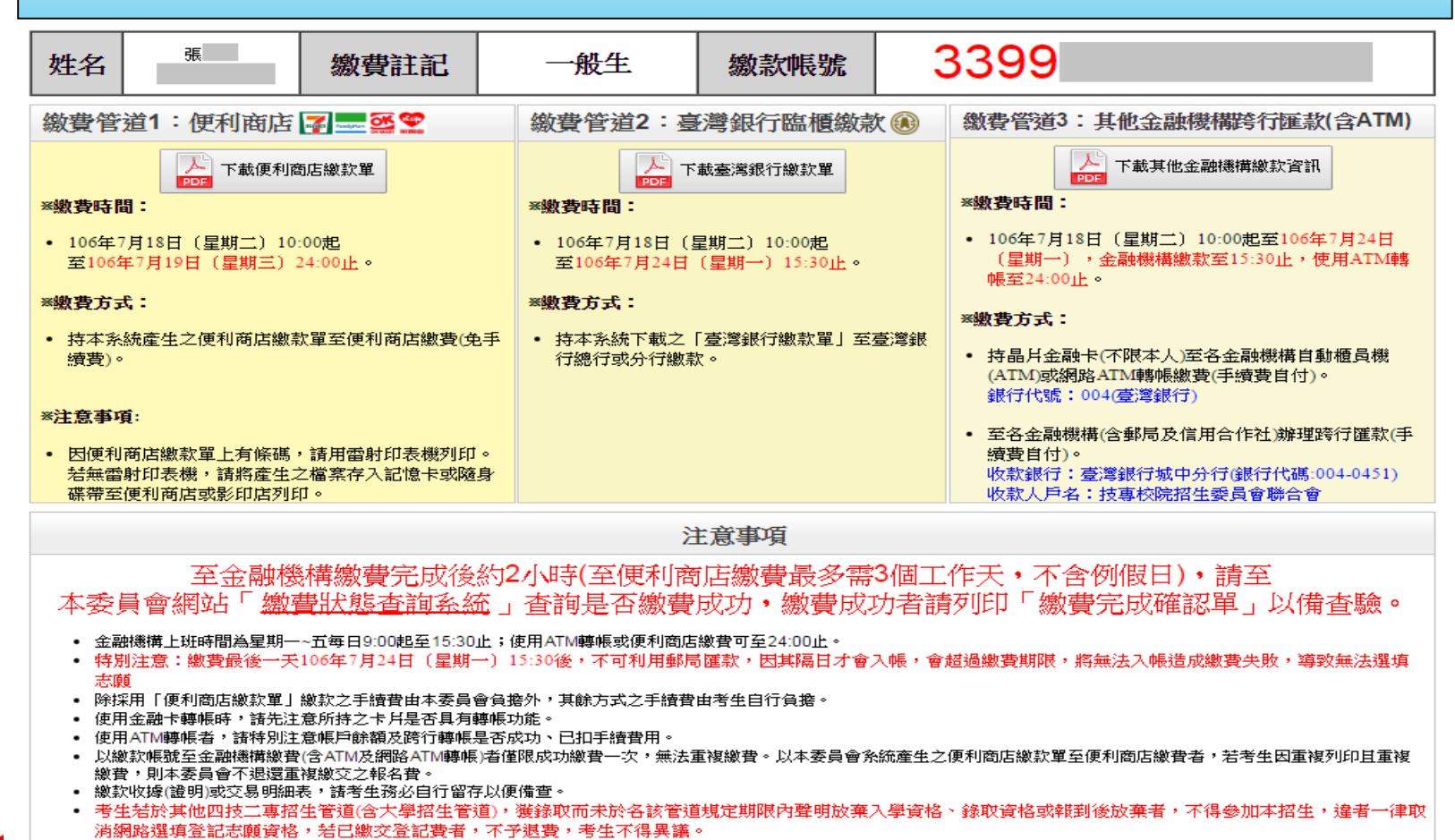

#### 七、繳款單列印及繳款帳號查詢系統-超商繳費單(樣張)

若欲前往便利商店繳費者,點選「下載便利商店繳款單」,並閱讀「便利商店繳款注意事項」 後,即可產生便利商店繳款單的便利商店繳款單上有條碼,建議使用雷射印表機列 印。若無雷射印表機者,請將產生之檔案存入記憶卡或隨身碟後,帶至便利商店或影印店列印。

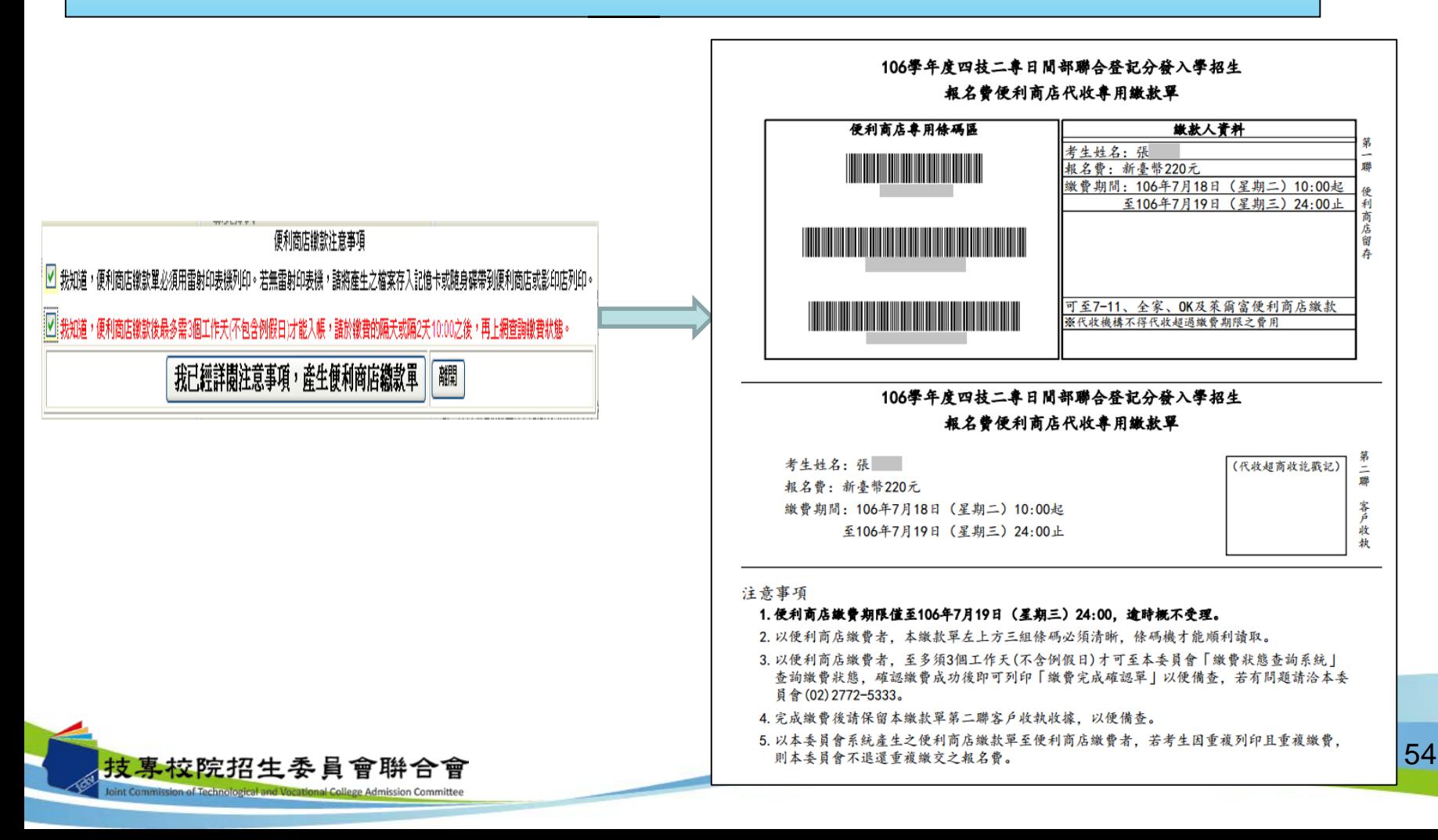

## 七、繳款單列印及繳款帳號查詢系統-臺銀繳費單(樣張)

#### 106學年度四技二專日間部聯合登記分發入學招生 臺灣銀行臨櫃繳費單 單據編號: 製表日期:民國106年7月18日 第一聯:繳款人收執聯 若欲至臺灣銀行各分行臨櫃繳款者, 缴款人 張 連絡電話 備 註欄 費用名稱 應繳金額 費用名稱 應繳金額 臺灣銀行各分行臨櫃鐵款手續費新臺幣10元 點選「下載臺灣銀行繳款單」後,即 登記費 220 臺灣銀行鐵費期限: 民 國106年7月24日 涨请精必填上缴款日期及聘络電話,以便有問題時 可產生臺灣銀行繳款單。導絡之用。 资考生需自付缴款手续费10元, 嫩秋人收救聯,以備查驗。 涨级费完畢約2小時後,請務必至本委員會網站「 嫩费状態查詢系統」。確認是否繳費成功。 貳佰貳拾元 整 應繳金額合計 **NT\$** 220 應繳金額合計 新臺幣 轉入行:臺灣銀行(代號 004)、轉入帳號 33990 結晶公開 220 元整 106學年度四技二專日間部聯合登記分發入學招生 臺灣銀行臨櫃繳費單 單據編號: 製表日期:民國106年7月18日 第二聯:銷帳聯 連絡電話 缴款人 張 備 註 欄 費用名稱 應繳金額 費用名稱 應繳金額 臺灣銀行各分行臨櫃繳款手續費新臺幣 10元 220 登記費 豪灣銀行鐵書期限: 氏 國106年7月24日 應繳金額合計 應繳金額合計 新臺幣 貳佰貳拾元 整 **NT\$** 220 3399 220 轉入行:臺灣銀行(代號 004)、轉入帳號 練訊金額: 元整 106學年度四技二專日間部聯合登記分發入學招生 臺灣銀行臨櫃繳費單 單據編號: 製表日期: 民國106年7月18日 第三聯:代收單位留存聯 連絡 缴款人 便 張 電話 利 合計新奏幣 新奏幣 貳佰貳拾元 整 商 此繳費單目前暫不提供便利商店繳費 店 專 用 代收類別 分行交易 G6101 133991 郵 應繳金額 220 銷帳編號 3399

醫

加油瓶

查封

主管

33990

多利用各銀行網路 ATM、自動櫃員機(ATM)、各網路銀行轉帳,本行存戶使用本行設備免轉帳手續費。 轉入行:臺灣銀行(代號 004)、轉入帳號: |※讀務必填上繳款日期及聯絡電話,以便有問題時聯絡之用。繳費後約2小時,讀務必至本委員會報名系統, 技專校院招生委員會聯合會 確認是否繳費成功;至臺灣銀行各分行臨櫃繳款手續費新臺幣10元。 Joint Commission of Technological and Vocational College Admission Committee

局

專 用

轉帳金額: 220

此繳費單目前暫不提供郵局繳費

元整

# 七、繳款單列印及繳款帳號查詢系統-其他繳費資訊(樣張)

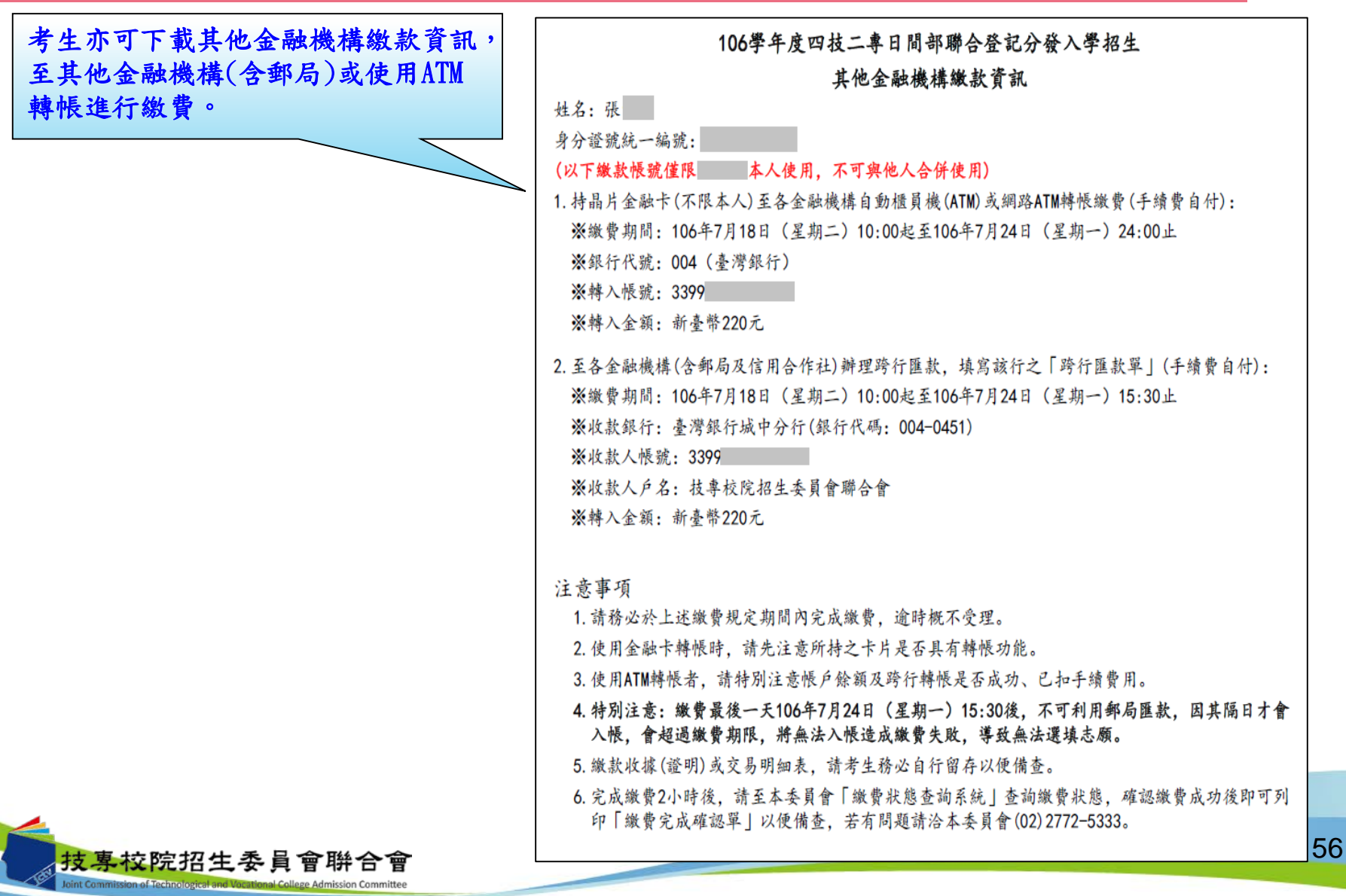

#### 八、繳費狀態查詢系統-登入系統

注意事項**:**參加集體或個別繳費考生**(**包含免繳費之低收入戶考生**)**,均務必於繳費規定期限 內上網查詢繳費狀態。如獲系統回應「繳費成功」者,即表示已完成繳費,及參 加本招生之登記分發,具有上網選填登記志願資格。

106學年度科技校院四年制及專科學校二年制日間部聯合登記分發入學招生

繳費狀態香詢系統

主辦單位/技事校院招生委員會聯合

本會網脇系統維護更新時間為每日17:00~17:30,請儘量避免於該時段作業。為避免操作本系統時發生錯誤,建議使用 G e 瀏覽器,最佳瀏覽解析度為 1024 \* 768。

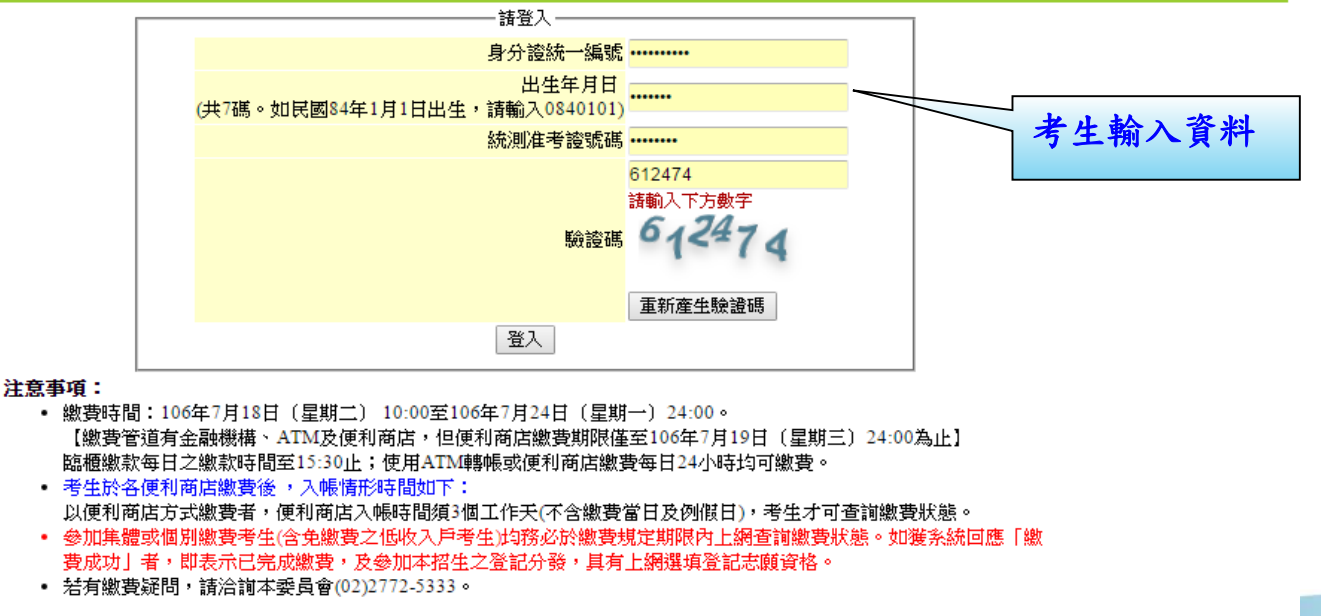

· 技専校院招生委員會聯合會 10608臺北市大安區忠孝東路三段1號(國立臺北科技大學億光大樓5樓) TEL:02-2772-5333 FAX:02-2773-8881 EMAIL:union42@ntutedu.twl

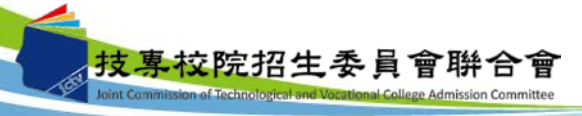

八、繳費狀態查詢系統-繳費成功畫面

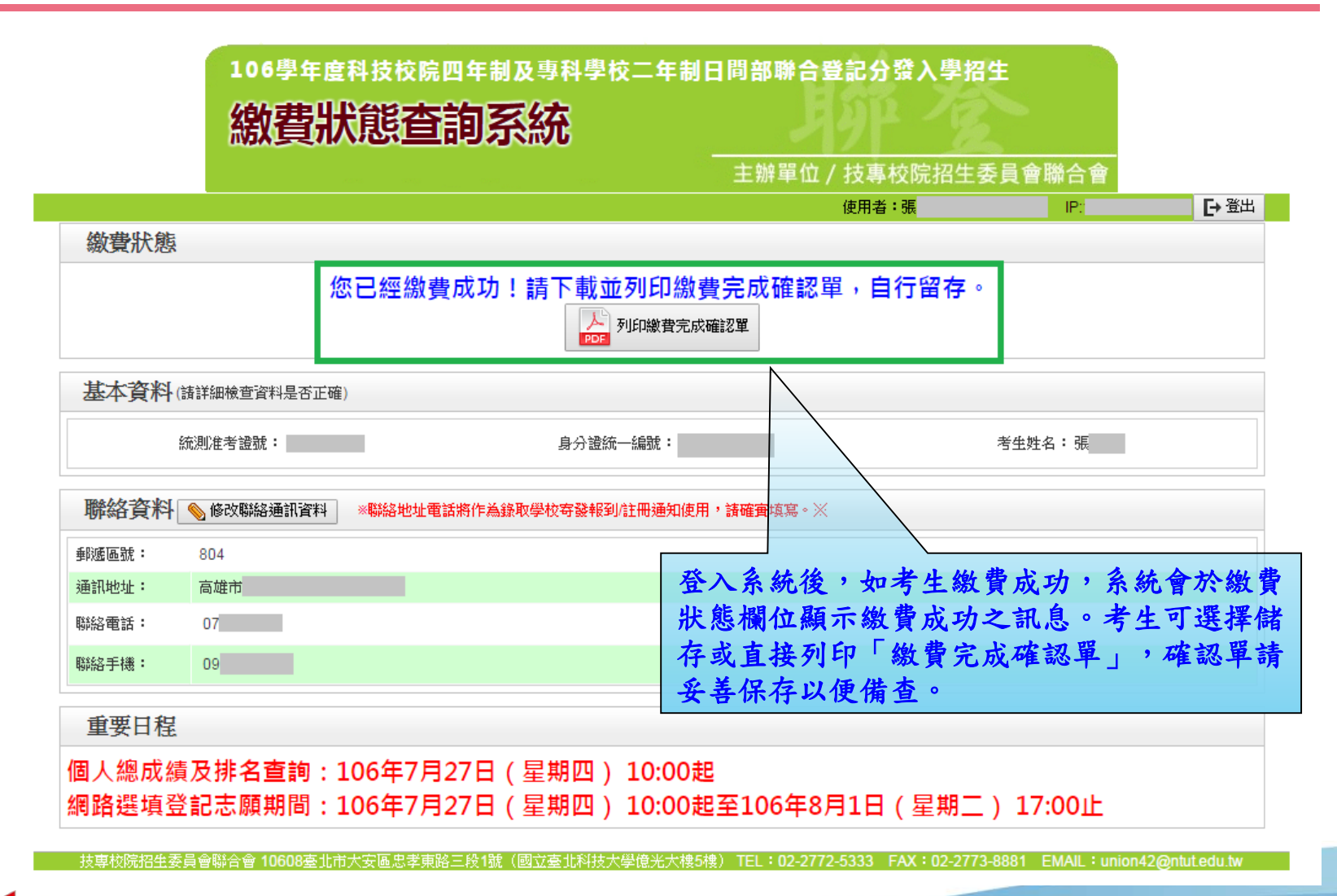

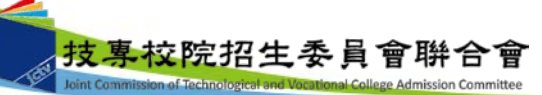

八、繳費狀態查詢系統-繳費完成確認單(樣張)

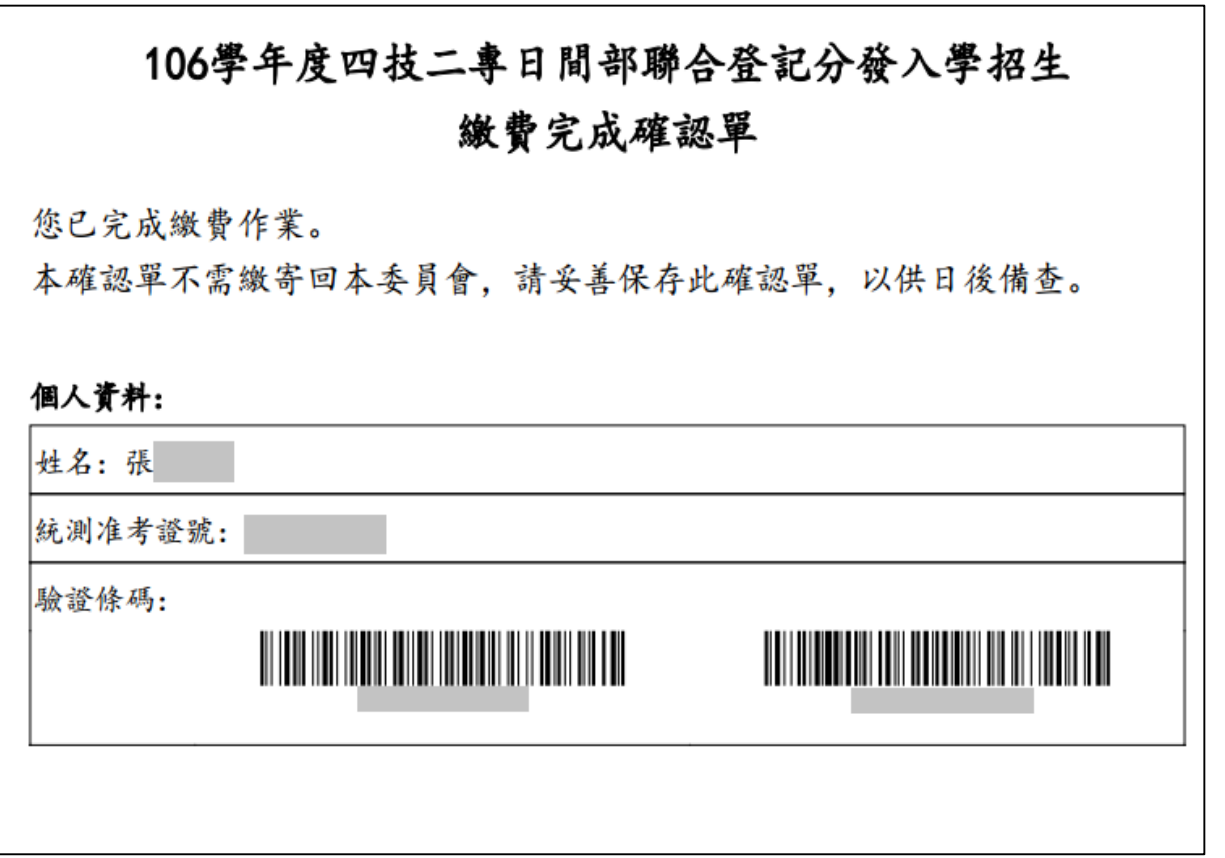

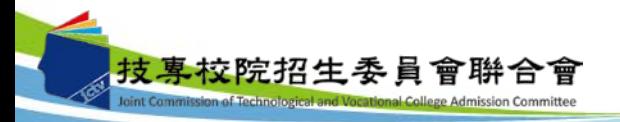

八、繳費狀態查詢系統-低收考生登入畫面

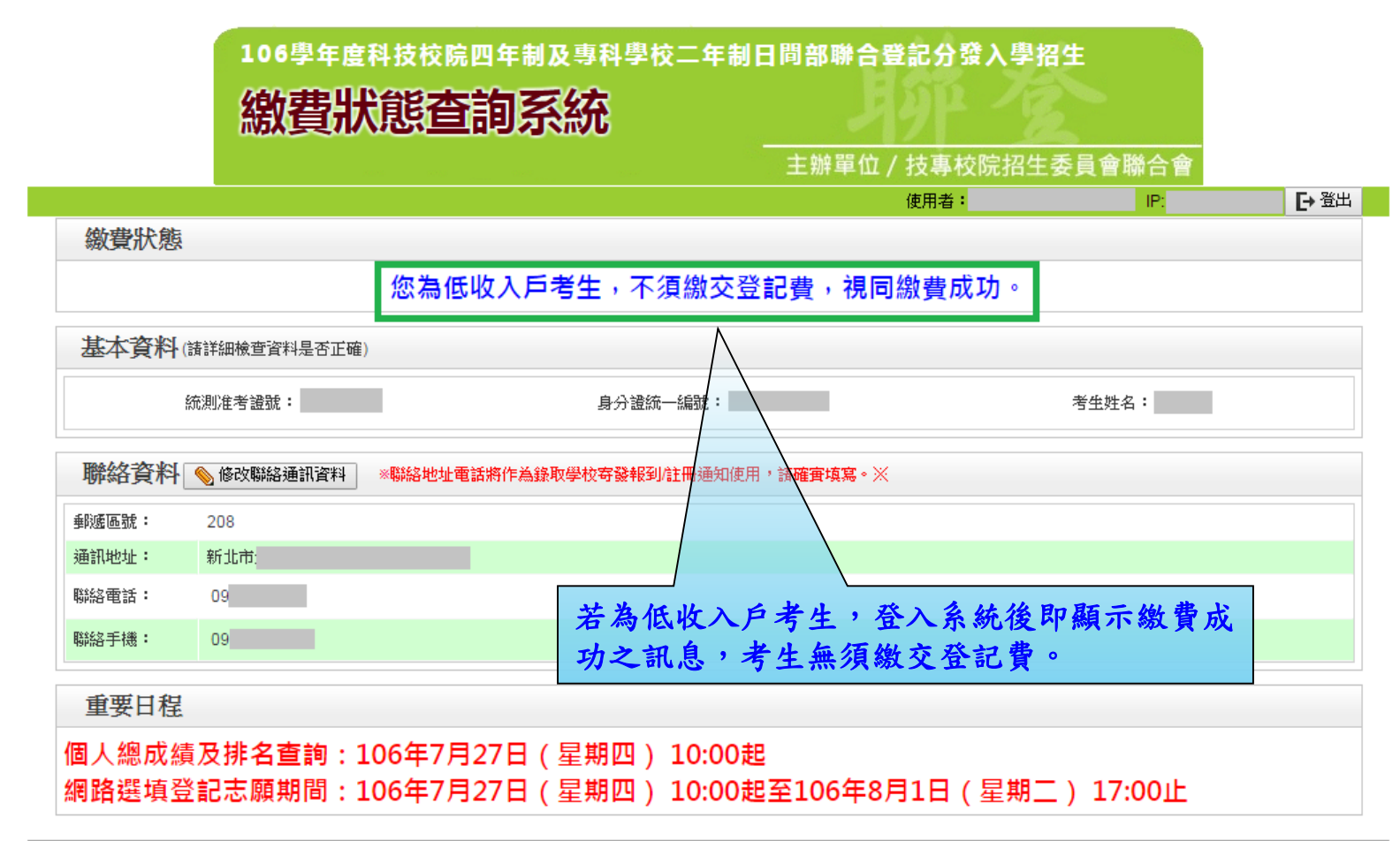

\_技専校院招生委員會聯合會 10608臺北市大安區忠孝東路三段1號(國立臺北科技大學億光大樓5樓) TEL:02-2772-5333 FAX:02-2773-8881 EMAIL:union42@ntut.edu.tw

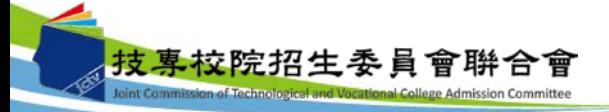

八、繳費狀態查詢系統-修改通訊聯絡資訊

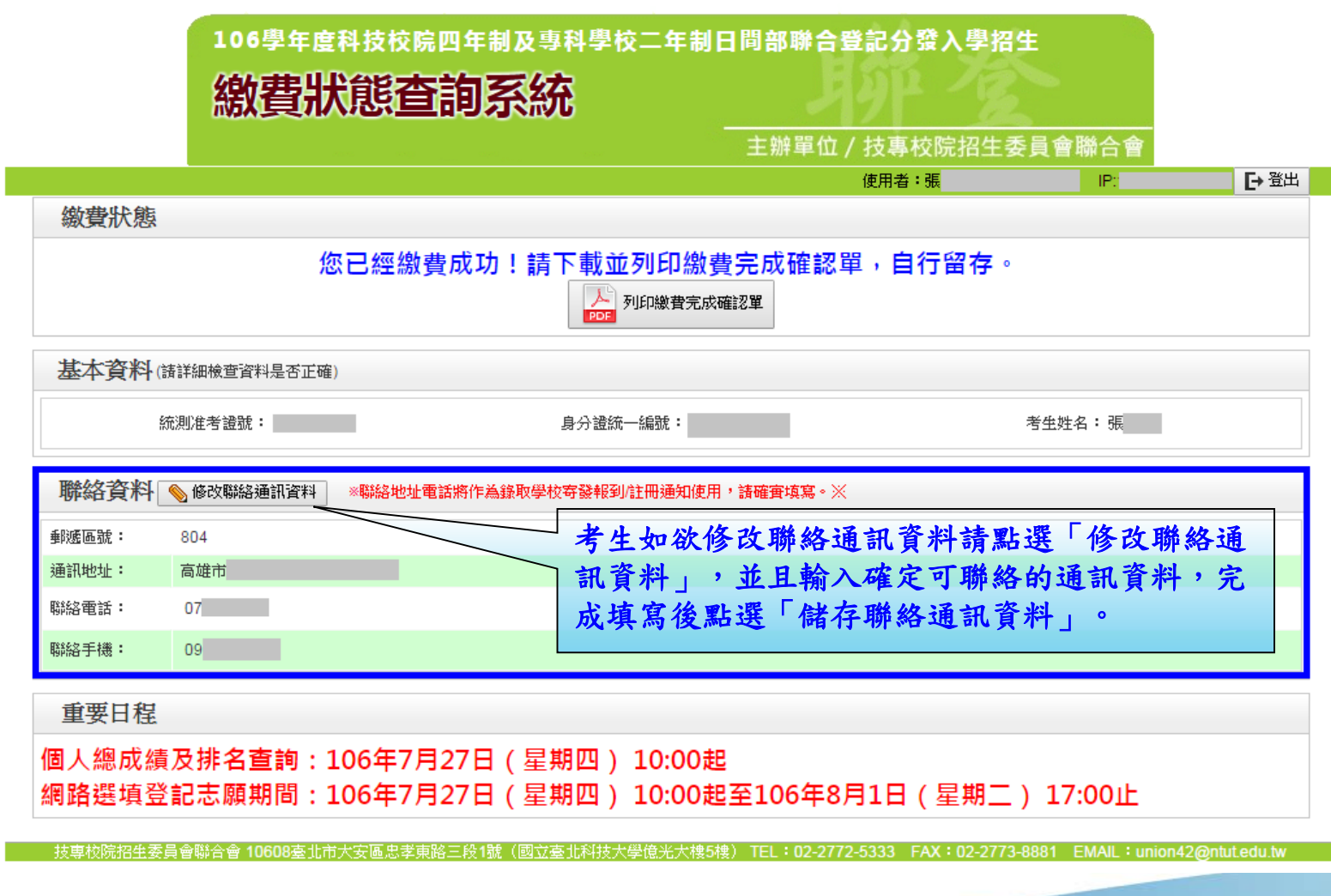

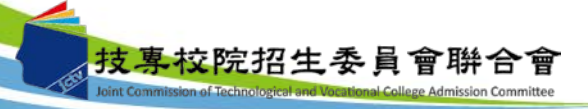

九、網路選填登記志願系統-網路選填登記志願入口網站

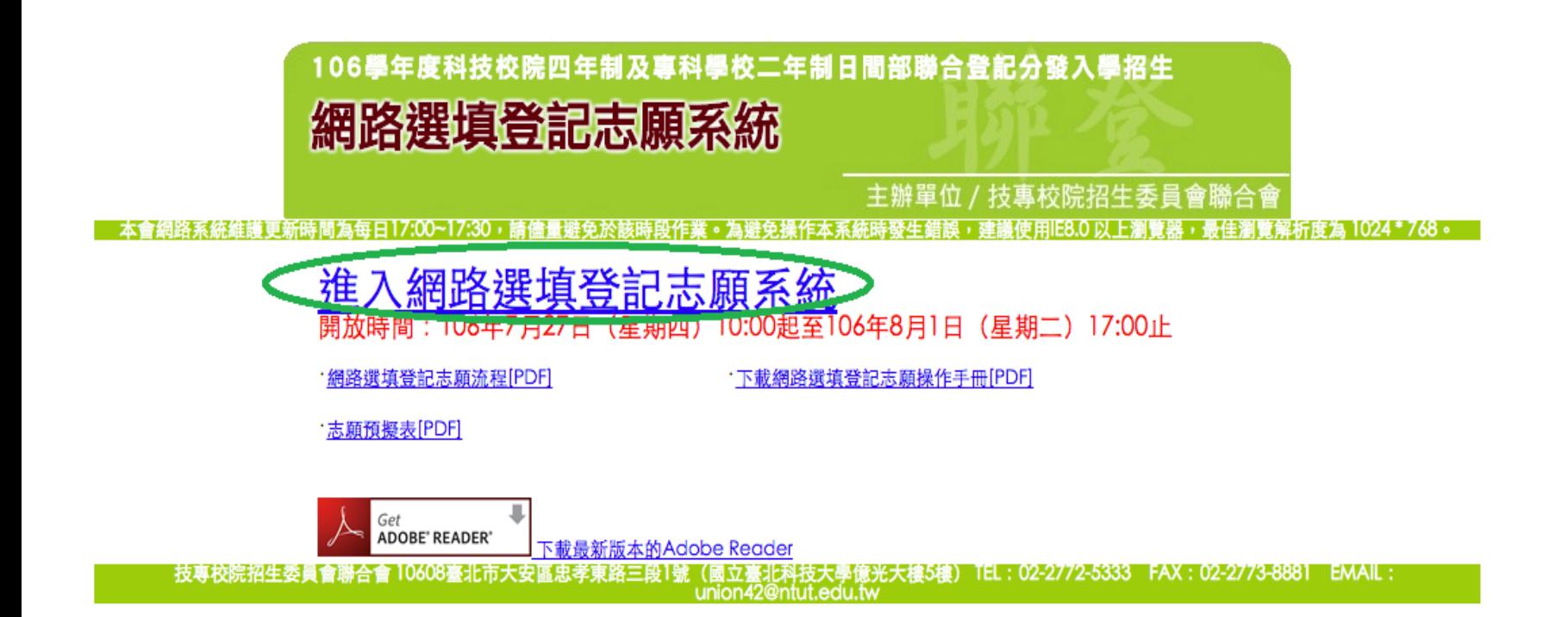

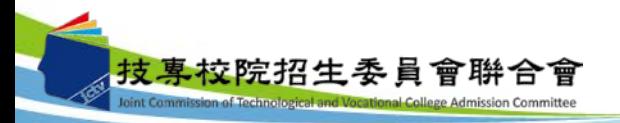

### 九、網路選填登記志願系統-首次登入設定通行碼

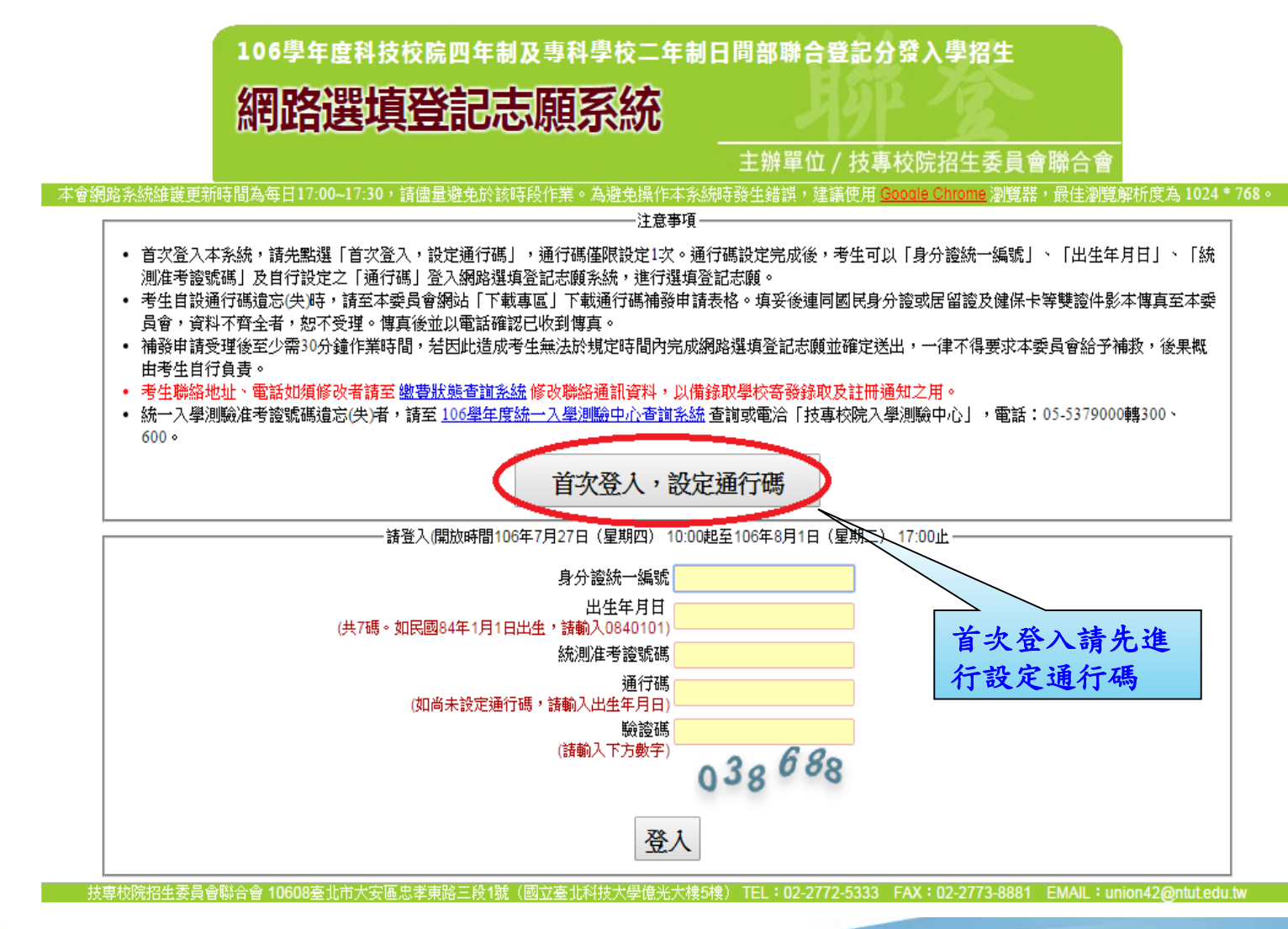

技專校院招生委員會聨合會 ission of Technological and Vocational College Admission Committee 九、網路選填登記志願系統-通行碼設定

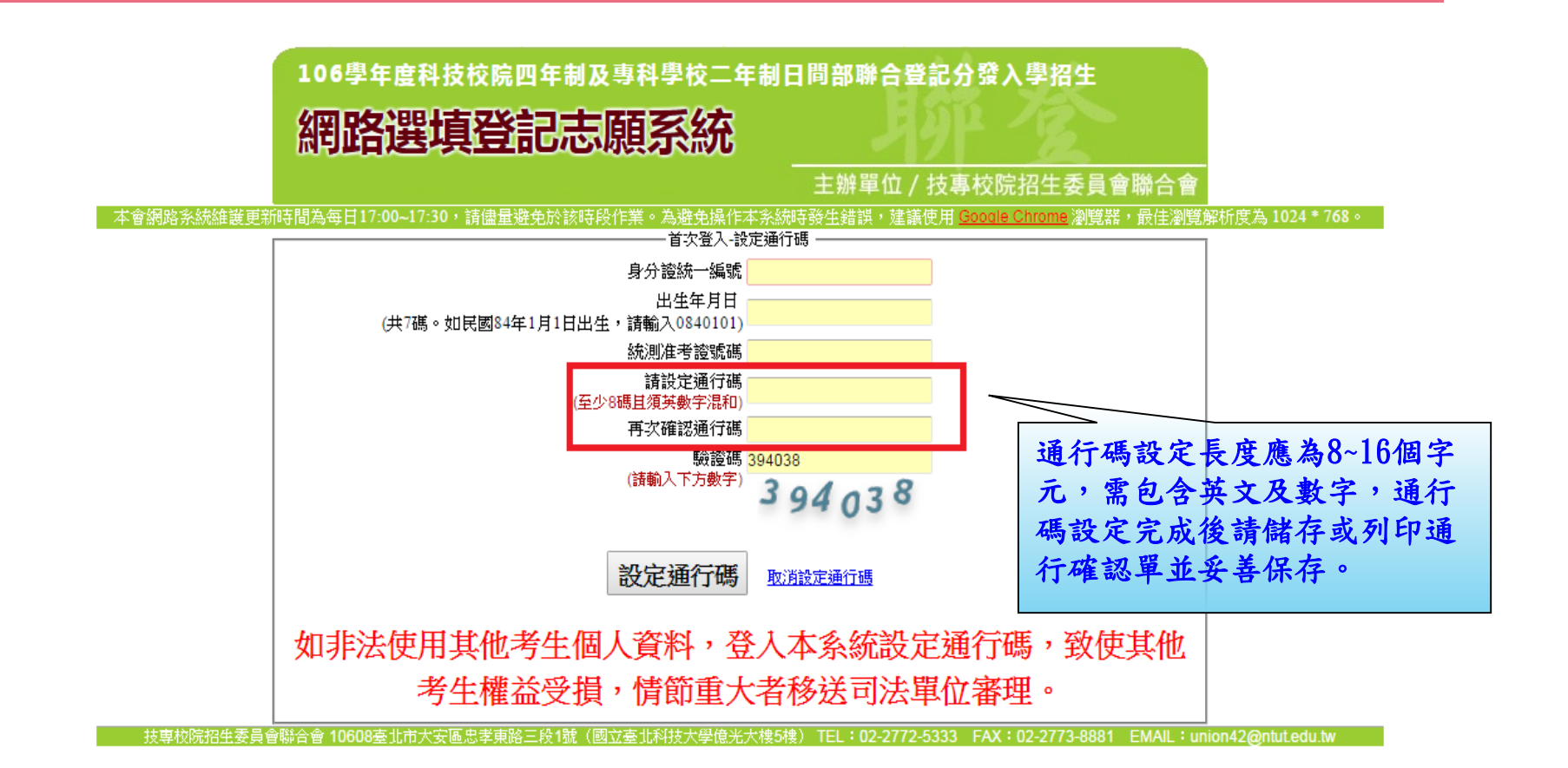

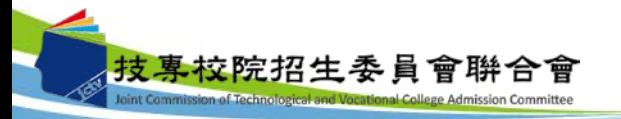

# 九、網路選填登記志願系統-通行碼設定成功畫面

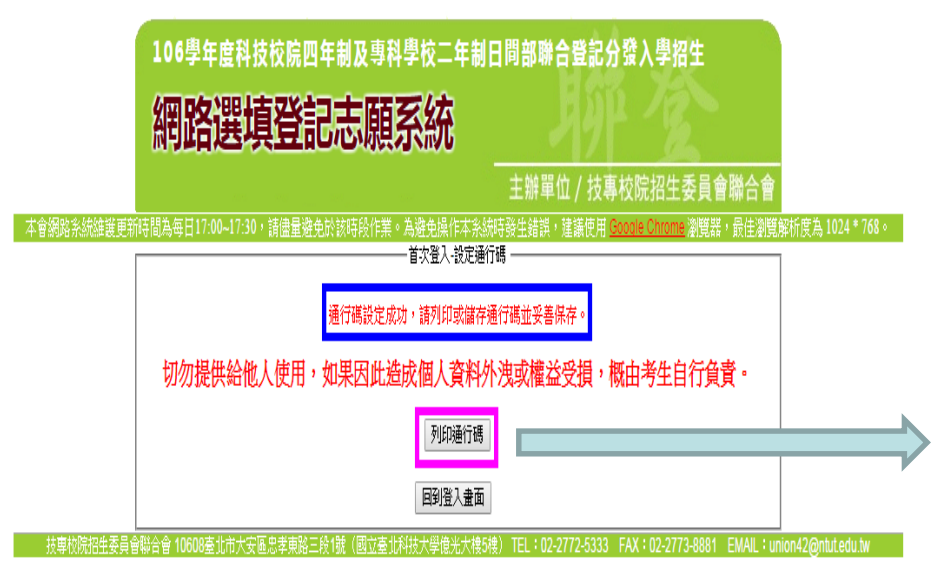

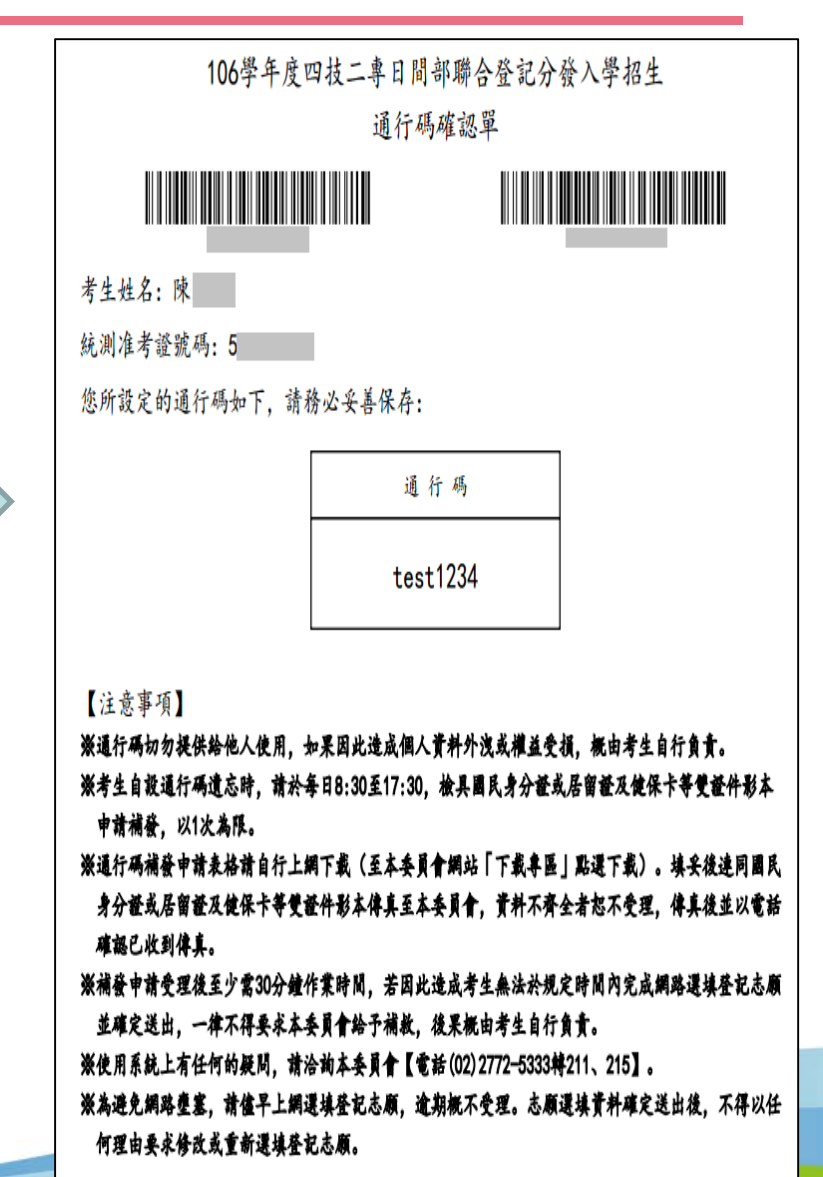

技專校院招生委員會聨合會

### 九、網路選填登記志願系統-登入系統

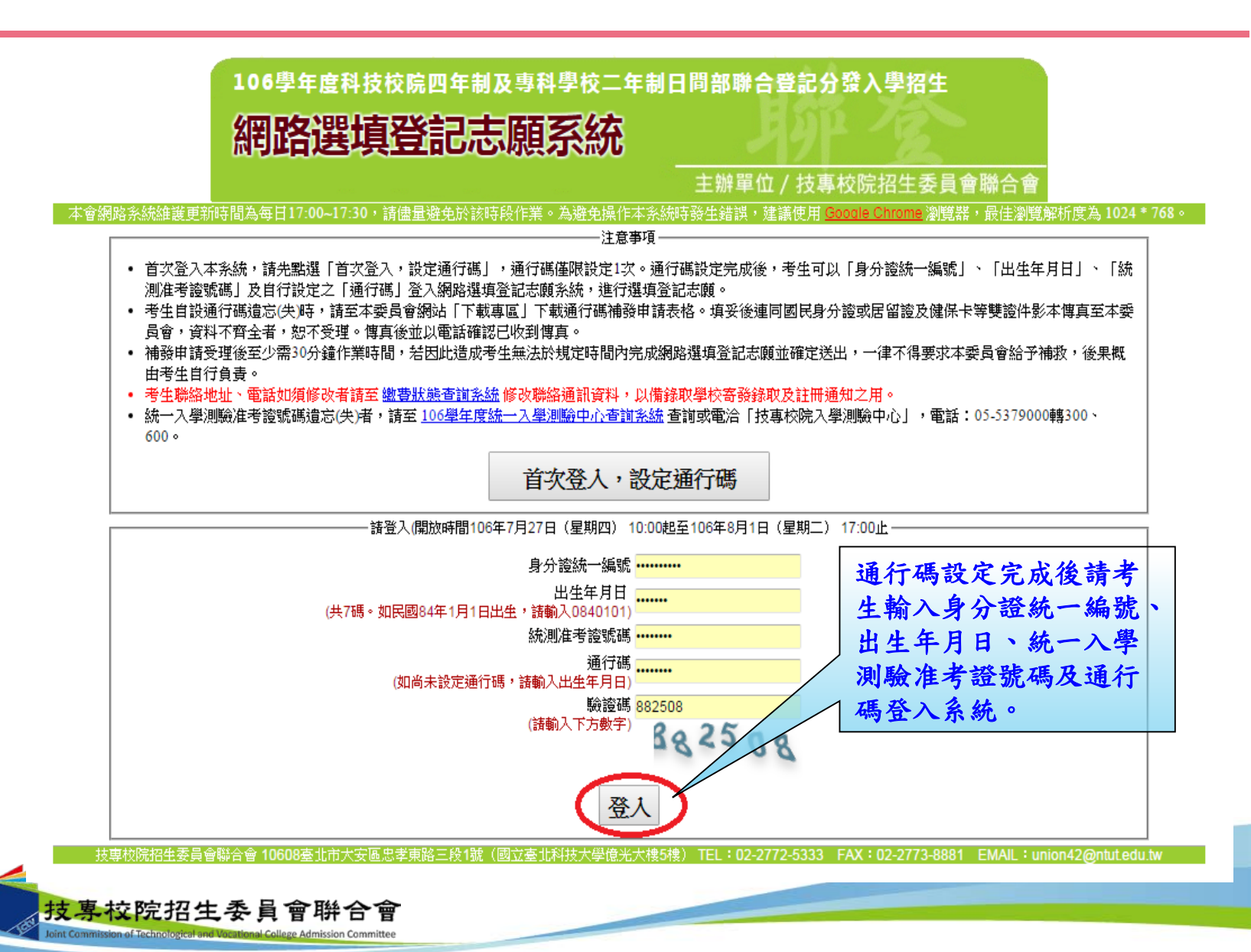

### 九、網路選填登記志願系統-隱私權保護政策聲明

#### 腺私權保護政策整明

持專校院招生委員會聯合會(以下簡稱本會)主辦106學年度科技校院四年制及專科學校二年制日間部聯合登記分發入學招生(以下簡稱本招生),循依個人資料保護法規定,取 得並保管考生個人資料,在辦理招生事務之目的下,進行處理及利用。本會將善盡善良保管人之義務與責任,妥善保管考生個人資料,僅提供本招生相關工作目的使用。

#### 一、 考生資料更集與目的

凡载名本招生者,即表示同意授權本會代為向技車校院入學測驗中心由請其統一入學測驗名考試科目頂始分數及報名其本資料 (紙本或電子檔案) ,福用於本招生相 關工作目的使用。

#### 二、 考生資料和用期間、地區、對象及方式

本會在辦理本招生所蒐集之考生資料僅提供招生相關工作目的使用,並提供報名資料及成績予(1)考生本人、(2)受委託報名之集體報名單位或原高中職就讀學校、(3)其 他科技校院或大學入學招生之主辦單位、(4)辦理新生報到或入學資料建置之學校、(5)技專校院招生策進總會、(6)數資部。 凡報名參加本招生之考生,即表示同意授權本委員會代為向技惠校院入學測驗中心申請並運用其統一入學測驗各考試科目原始分數及報名基本資料(紙本或電子檔 案〕,運用範圍以本委員會相關試務工作為限。

#### 三、 考生資料更集之類別

本招生脚焦之考生個人資料包会姓名、統一入學測驗報名序號、准考諮號碼、出生年月日、身分證統一編號(或民留諮統一證號)、性別、中低收入戶或低收入戶情 形、電子信箱、通訊地址、聯絡電話、手機號碼、緊急聯絡人姓名、緊急聯絡人電話、報名資格、特種生資格、統一入學測驗成績、畢(肆)業狀況、畢(肆)業學校、畢 (肆)業學制、畢(肆)業科組別、畢(肆)業年月等。

#### 四、 考生資料儲存及保管

依個人資料保護法規定,除非有其他法令限制,本會考生個人資料保存時間,為自本招生之學年度起算6個學年度,並於時間屆滿後鎖變。

#### 五、 考生資料權利行使

侬個人資料保護法第 3 條規定,除非有其他法令限制,考生可就個人的資料享有(1)查詢或請求閱覽、(2)請求製給複製本、(3)請求補充或更正、(4)請求停止寬集、處 理或利用、(5)請求刪除等權利。但考生請求權利行使時,不得影響本招生有關資料審查、排名、總成績計算及分發等相關工作。 本會聯絡電話:02-27725333轉211、215

本會地址:10608臺北市大安區忠孝東路三段1號〔國立臺北科技大學億光大樓5樓〕

#### 六、 考生權益

\*若考生不同意提供個人資料予本會,本會將不受理考生報名本招生,且視同考生放棄參加本招生。

◎ 同意提供本人之個人資料予技專校院招生委員會聯合會作為招生相關工作目的使用

進行網路選填登記志願

技專校院招生委員會聯合會 10608臺北市大安區忠孝東路三段1號(國立臺北科技大學億光大樓5樓) TEL:02-2772-5333 FA)

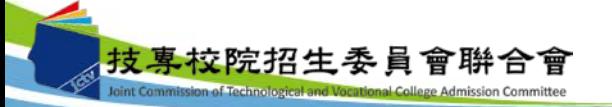

首次登入請閱讀「隱 私權保護政策聲明」 內容,並勾選核取方 塊,勾選後即可點選 「進行網路選填登記 志願」進行下一步驟。 九、網路選填登記志願系統-選填登記志願規則說明

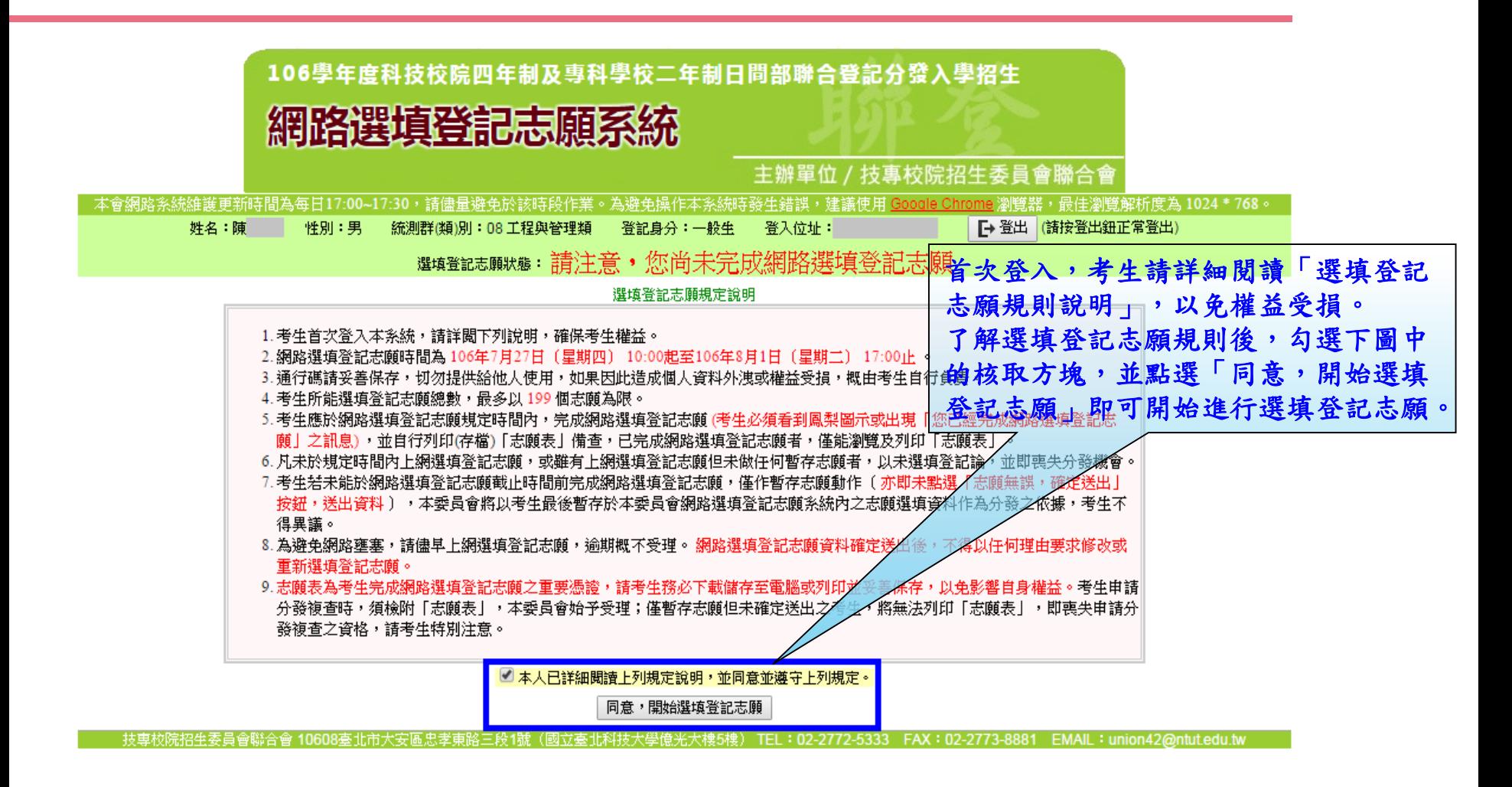

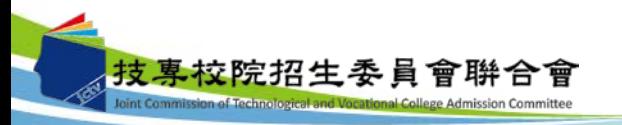

九、網路選填登記志願系統-操作介面

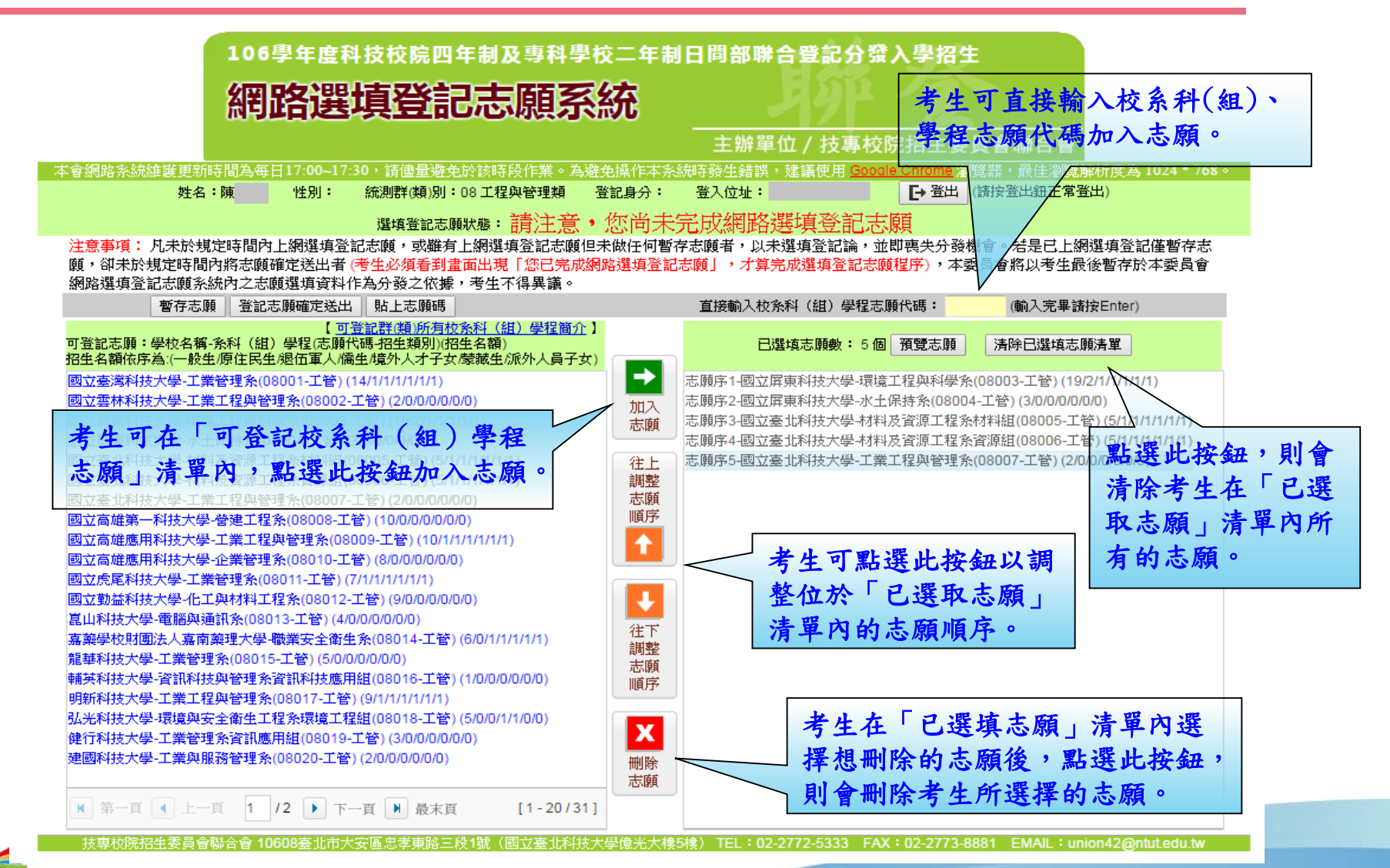

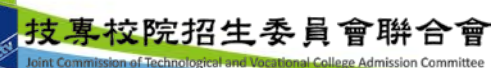

### 九、網路選填登記志願系統-儲存練習版試填志願

考生可於練習版系統試填志願完成後,點選「產生志願碼」按鈕後會出現志願碼視窗, 請考生點選儲存,系統將產生檔案(記事本格式)供考生儲存至電腦。 106學年度科技校院四年制及專科學校二年制日間部聯合登記分發入學招生 網路選填登記志願系統練習版 主辦單位/技事校院招生委員會聯合會 本會網路系統維護更新時間為每日17:00~17:30,請儘量避免於該時段作業。為避免操作本系統時發生錯誤,建議使用 G ile Chrome 瀏覽器,最佳瀏覽解析度為 1024 \* 768。. 本系統為練習版本,考生所登錄之資料及志願皆無法作為分發依據,所選填之志願登出後即自動清除。 譜務必於106年7月27日(星期四) 10:00至106年8月1日(星期二) 17:00上網選填登記志願。 預定招生名額僅供參考,實際招生名額以106學年度四技二專日間部聯合登記分發委員會106年7月27日(星期四) 10:00公告為準。 登記身分:一般生 姓名:練習生 使知: 統測群(類)別:08 工程與管理類 登入位址: [→ 登出 (請按登出鈕正常登出) <sub>選填登記志願狀態:請注意, 您尚未完成網胳選填登誰</sub> 注意事項: 凡未於規定時間內上網選填登記志願,或雖有上網選填登記志願但未做任何暫存志願者,以未選填登記論,並即喪失分發機會。若是已上網選填登記僅暫存志 願,卻未於規定時間內將志願確定送出者 (考生必須看到畫面出現「您已完成網路選填登記志願」,才算完成選填登記志願程序),本委員會將以考生最後暫存於本委員會 網路選項登記志願系統內之志願選項資料作為分發之依據,考生不得異議。 暫存志願 登記志願確定送出 | 貼上志願碼 直接輸入校系科(組)學程志願代碼: (輸入完畢諸按Enter) 【 可登記群(類)所有校系科 (組) 學程簡介 】 可登記志願:學校名稱-系科(紺)學程(志願代碼-招生類別)(預定招生名額) 已選填志願數: 3個 預覽志願 清除已選填志願清單 産生志願嗎 -<br>招生名額依序為:(一般生/原住民生/退伍軍人/僑生/境外人才子女/慧赫生/旅外人昌子女 産生志願碼 國立臺灣科技大學-工業管理系(08001-工管) (14/1/1/1/1/1/1  $\times$ /0/0/0/0 וכ כ 國立雲林科技大學-工業工程與管理条(08002-工管)(2/0/0/0/0)  $(11/1/1/1)$ 管) 080080800908010  $(0/0)$ 國立屏東科技大學-環境工程與科學系(08003-工管) (19/2/1/1/ 國立屏東科技大學-水土保持条(08004-工管) (3/0/0/0/0/0/0) **1** <mark>國立臺北科技大學味機 热密源了程多材料组(08005-千签) /5</mark>  $|-|0|$ deptCode - 記事本 檔案(F) 編輯(E) 格式(O) 檢視(V) 說明(H) 080080800908010 **3**健行科技大學-工業管理系資訊應用組(08019-工管) (3/0/0/0/0 2 储存 调题 建國科技大學-工業與服務管理系(08020-工管) (2/0/0/0/0/0/0) 志願

圆立臺北科技大學億光大樓5樓) TEL:02-2772-5333 FAX:02-2773-8881 EMAIL:union42@ntut.edu.tw 技専校院招生委員會聯合會 10608臺北市大安區忠孝東

 $[1 - 20/31]$ 

t Commission of Technological and Vocational College Admission Committee

M 第一頁 < 上一頁 1 /2 ▶ 下一頁 M 最末頁

. . . . . .

#### 九、網路選填登記志願系統-貼上志願碼

考生可複製網路選填登記志願練習版系統所選填之志願至本系統。請點選「貼上志願 碼」按鈕,此時出現貼上志願碼文字方塊,請將先前儲存之志願代碼複製並貼上於此 文字方塊,志願碼將顯示於文字方塊內,再點選「確定」按鈕,此時會出現提示訊息, 點選「確認」後志願碼將存入本系統並出現在「已選取志願」清單內。

注意事項: 凡未於規定時間內上網選填登記志願,或雖有上網選填登記志願但未做任何暫存志願者,以未選填登記論,並即喪失分發機會。結是已上網選填登記僅暫存志 網路選項登記志願多統內之志願選項資料作為分發之依據,考生不得異議。

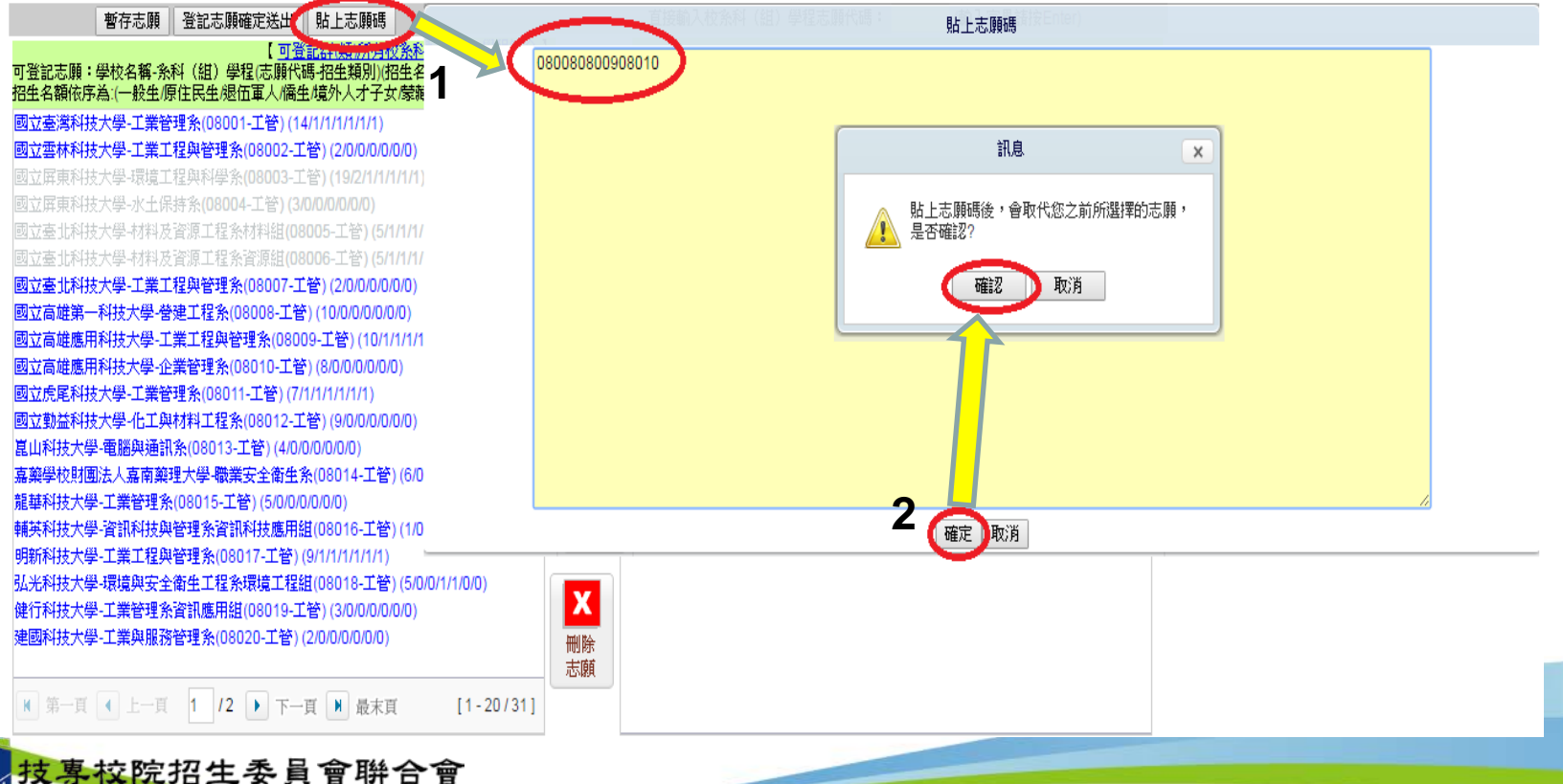

### 九、網路選填登記志願系統-預覽志願

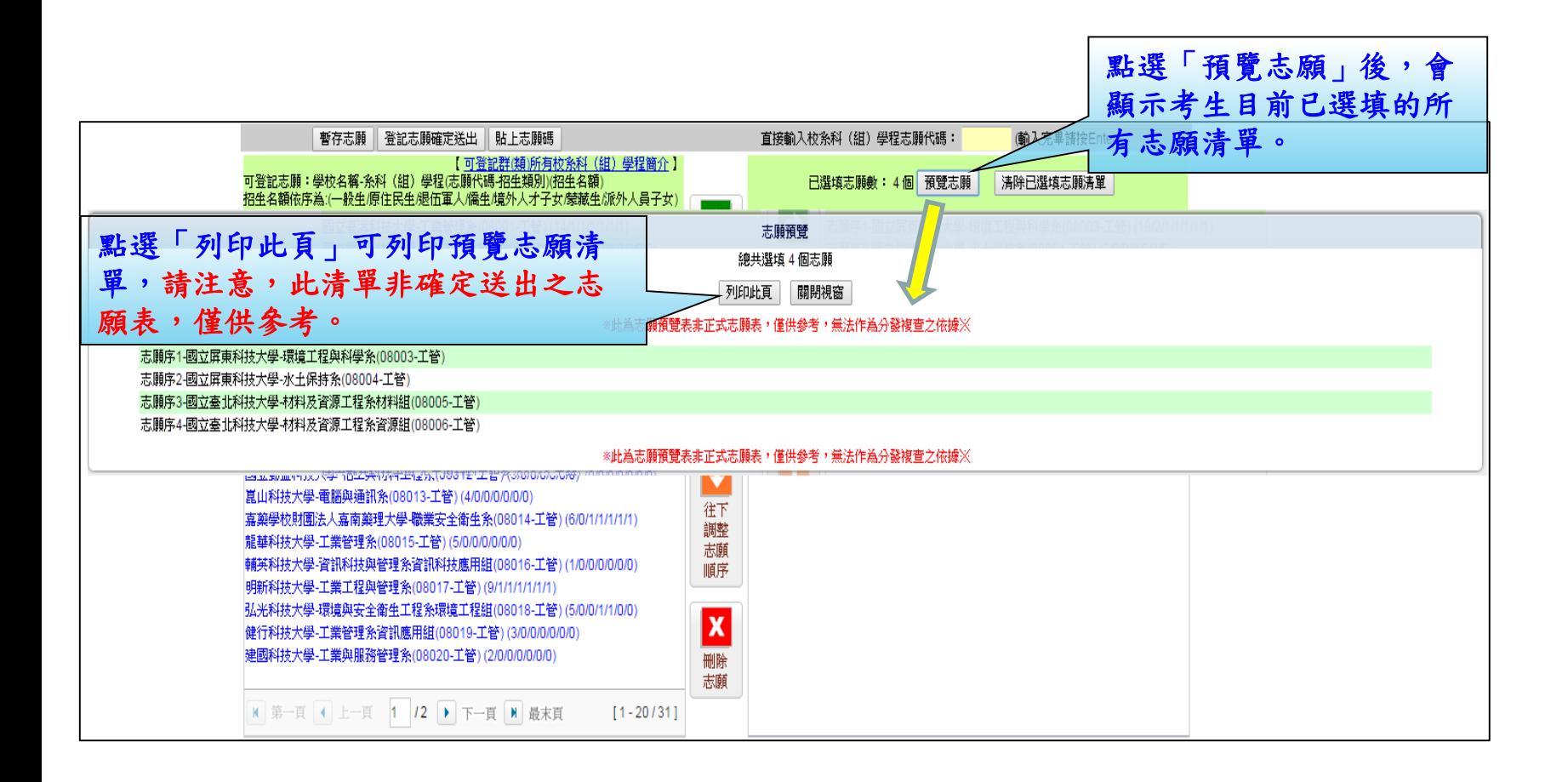

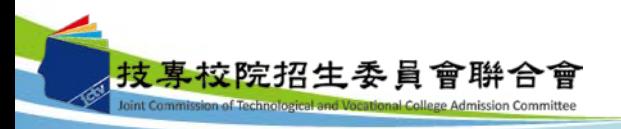
# 九、網路選填登記志願系統-暫存志願

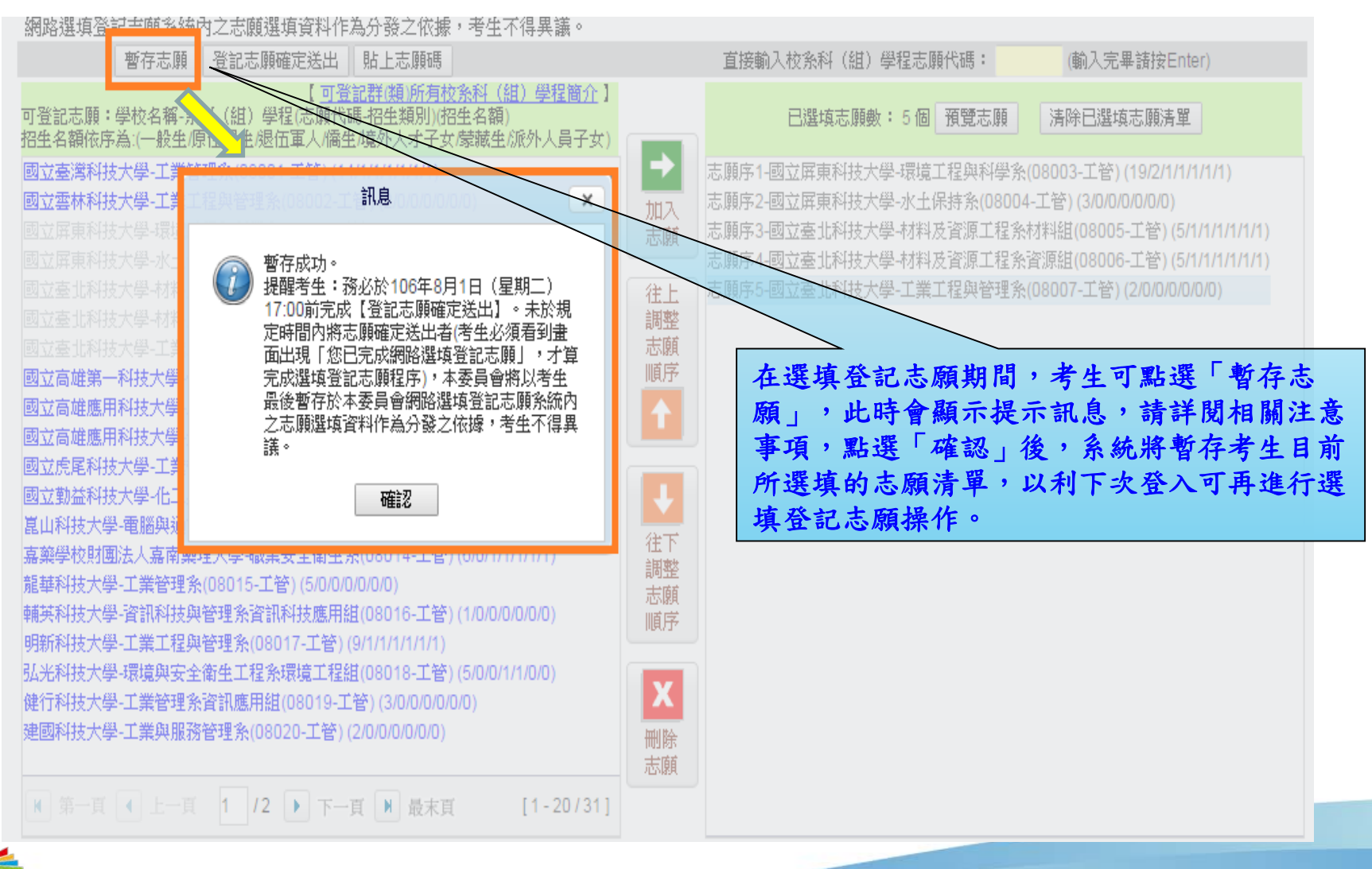

技專校院招生委員會聨合會 ion of Technological and Vocational College Admission Committee

# 九、網路選填登記志願系統-登記志願確定送出

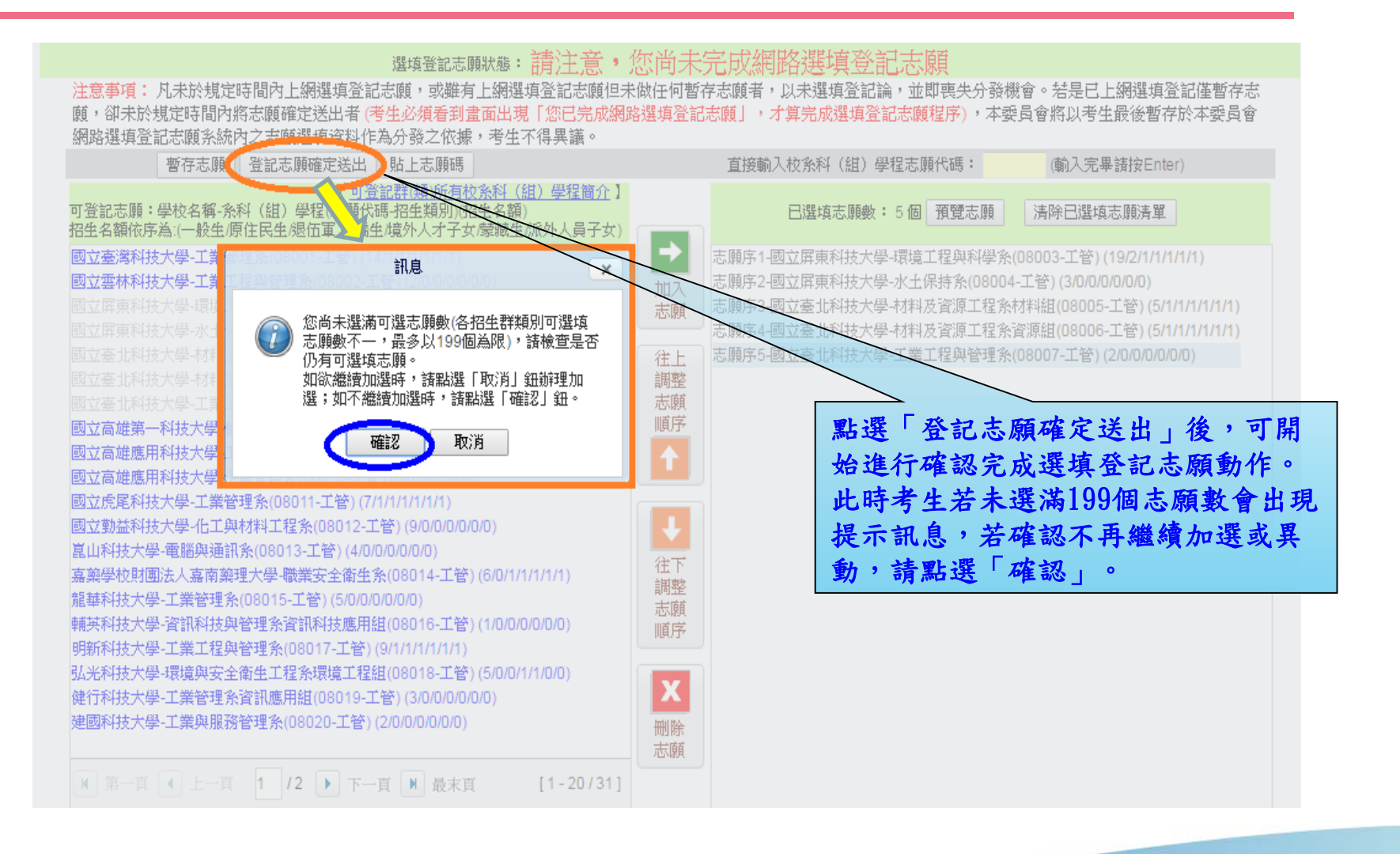

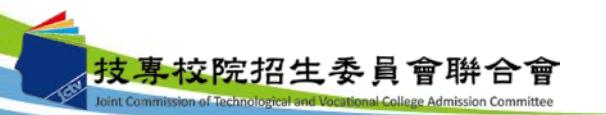

#### 九、網路選填登記志願系統-登記志願確定送出主畫面

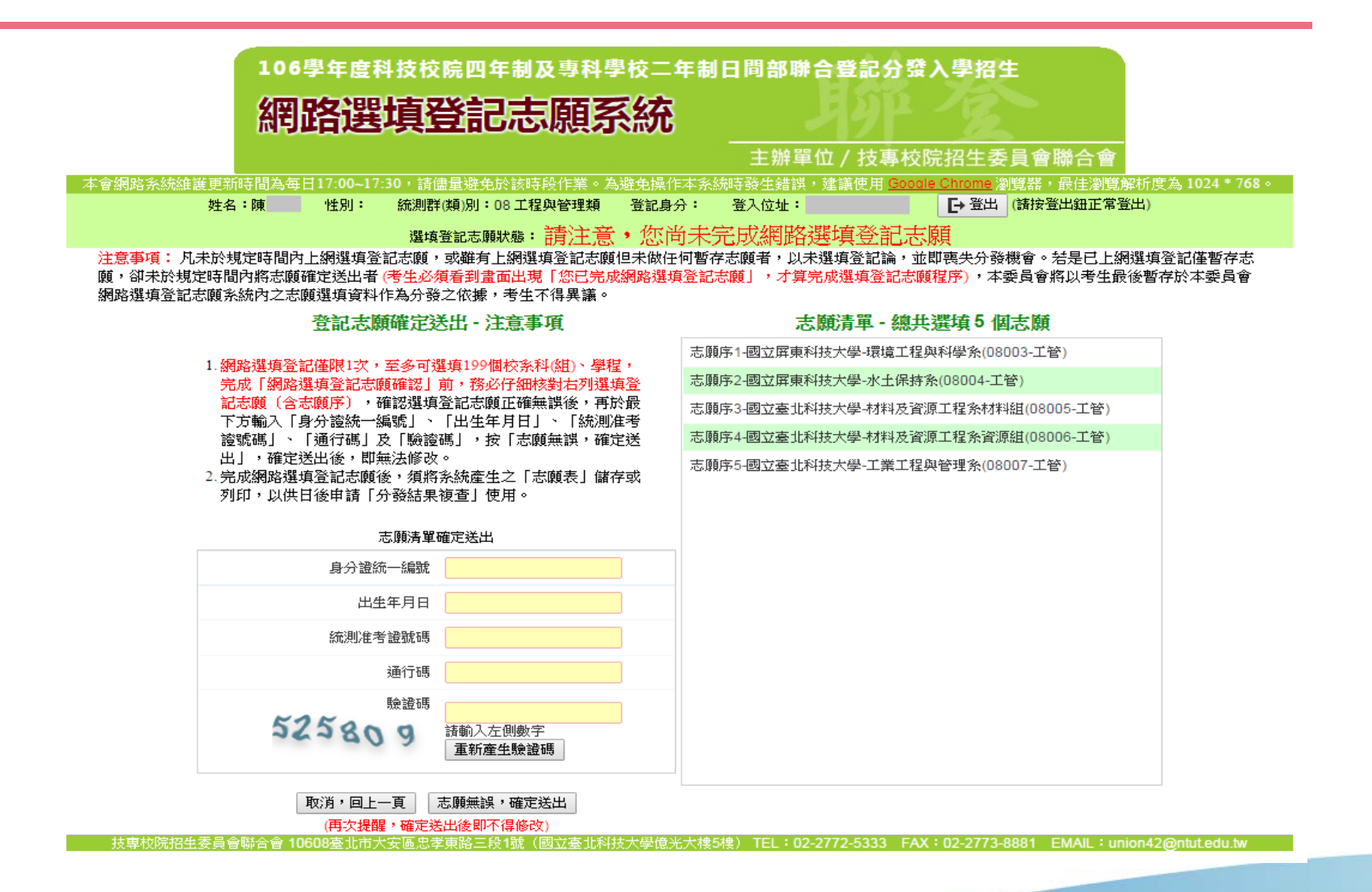

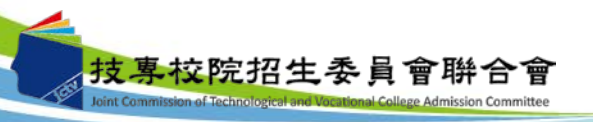

# 九、網路選填登記志願系統-志願確定送出

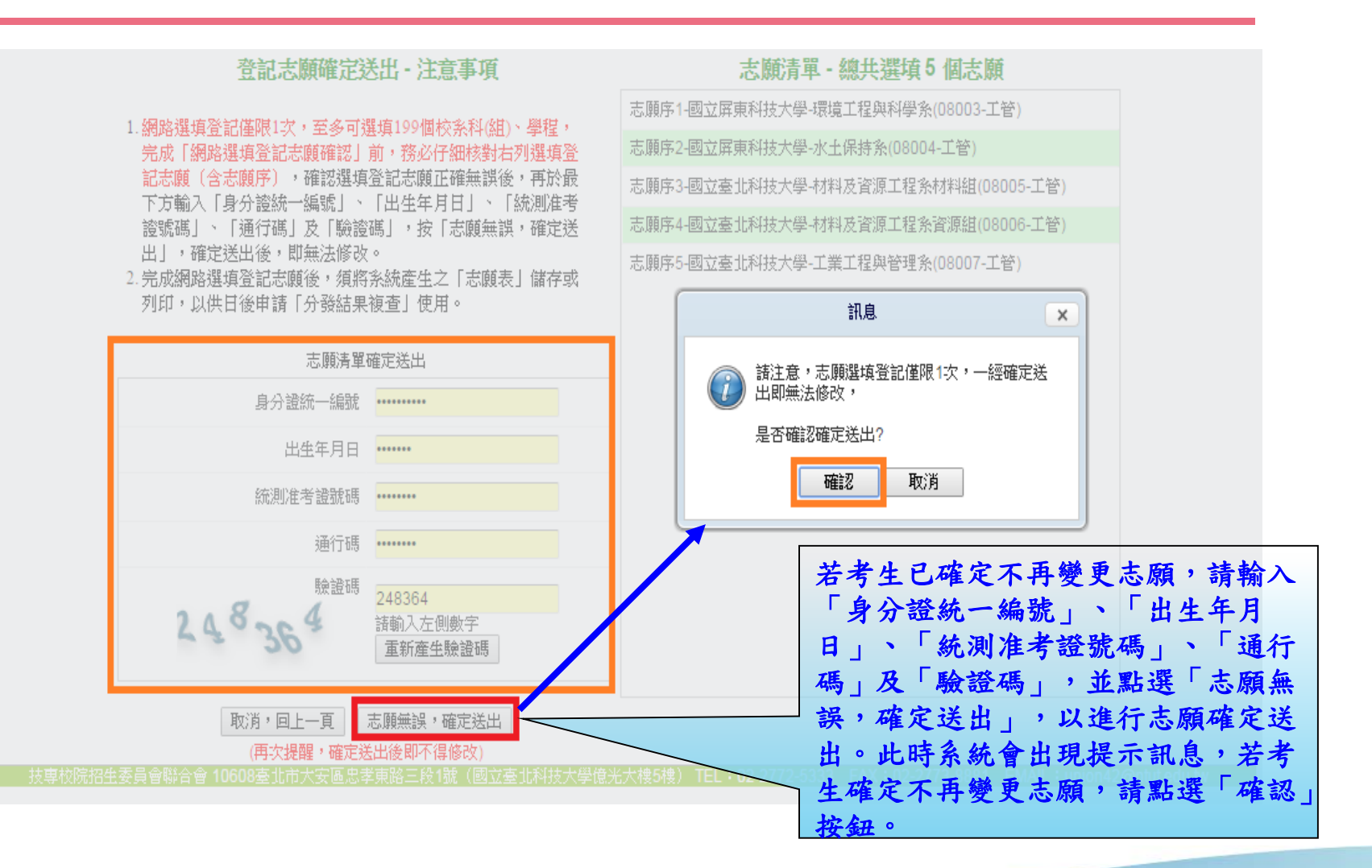

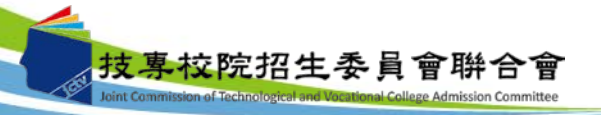

# 九、網路選填登記志願系統-完成選填志願圖示

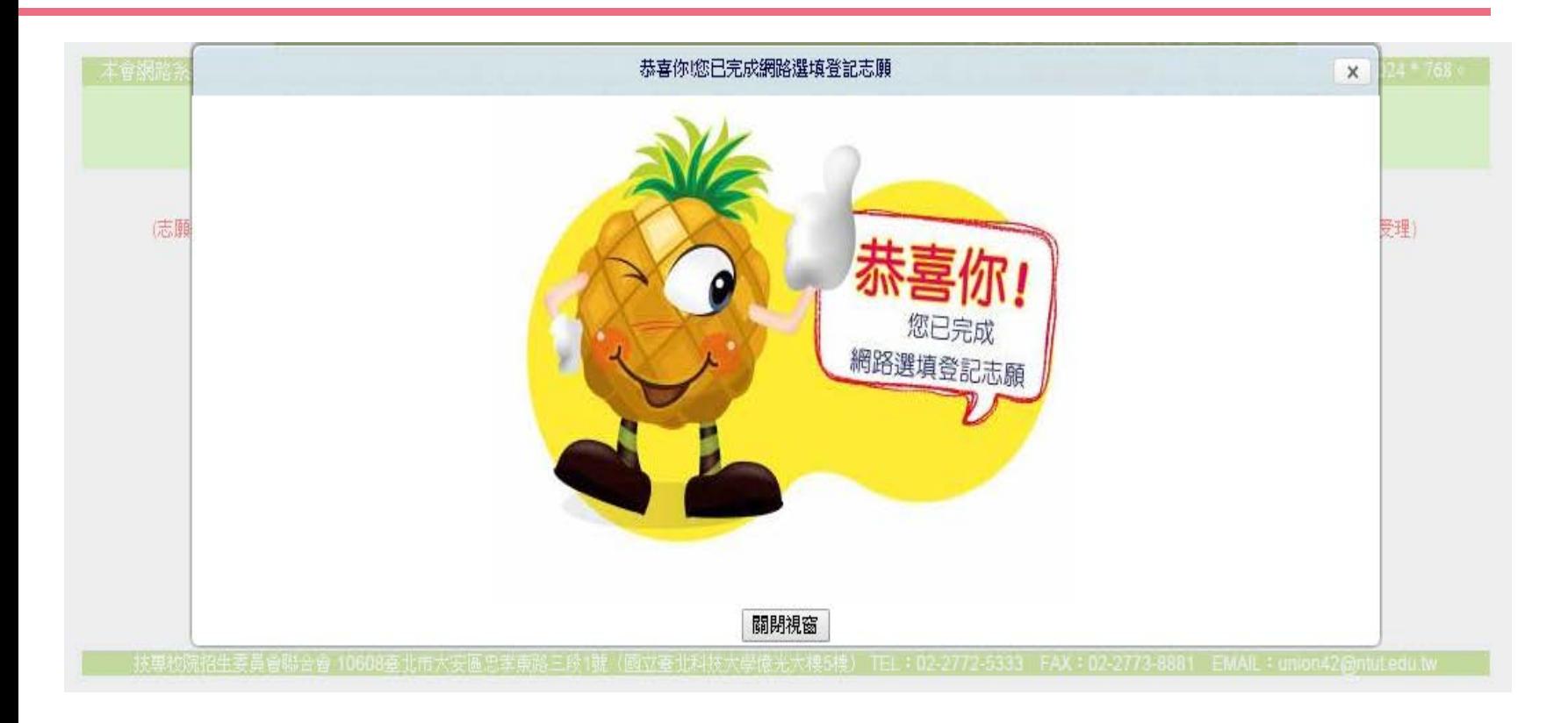

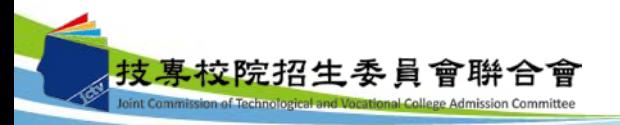

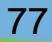

# 九、網路選填登記志願系統-完成選填志願訊息

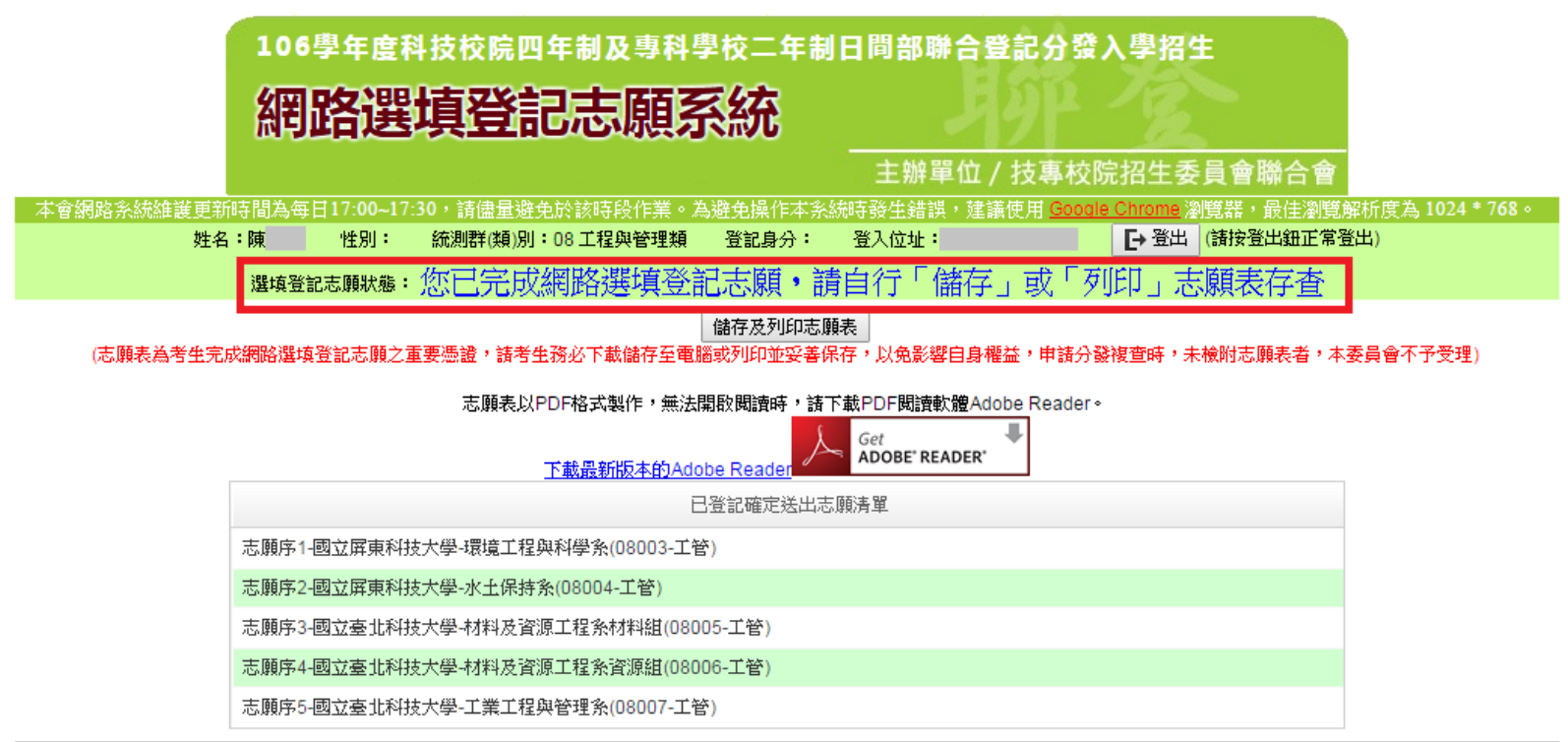

技專校院招生委員會聯合會 10608臺北市大安區忠孝東路三段1號(國立臺北科技大學億光大樓5樓) TEL:02-2772-5333 FAX:02-2773-8881 EMAIL:union42@ntutedu.twl

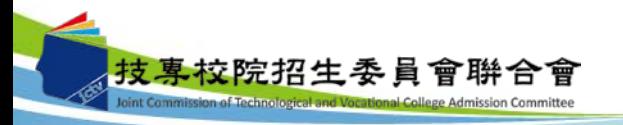

78

九、網路選填登記志願系統-儲存及列印志願表

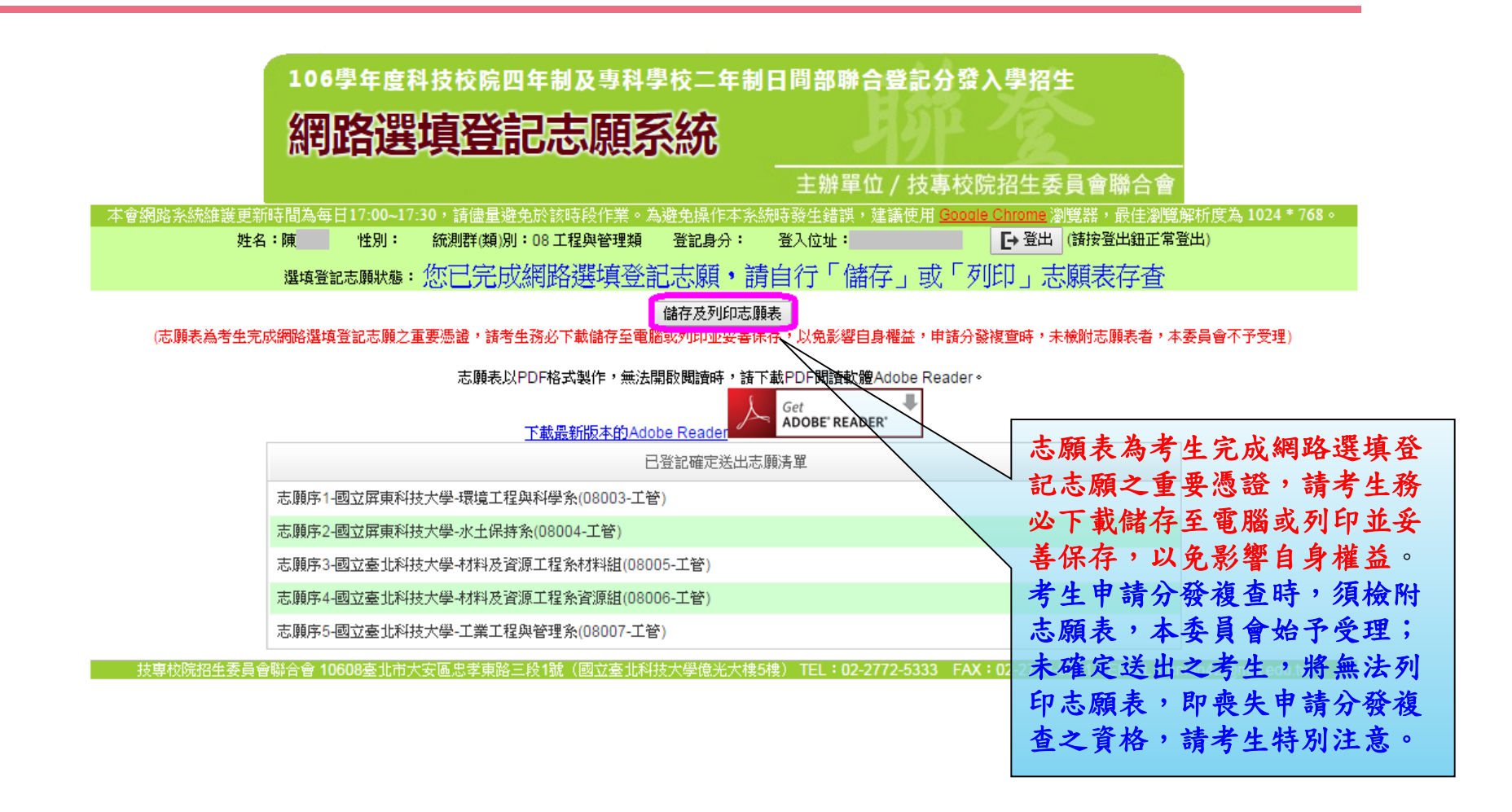

技專校院招生委員會聨合會 on of Technological and Vocational College Admission Committee

79

# 九、網路選填登記志願系統-志願表(樣張)

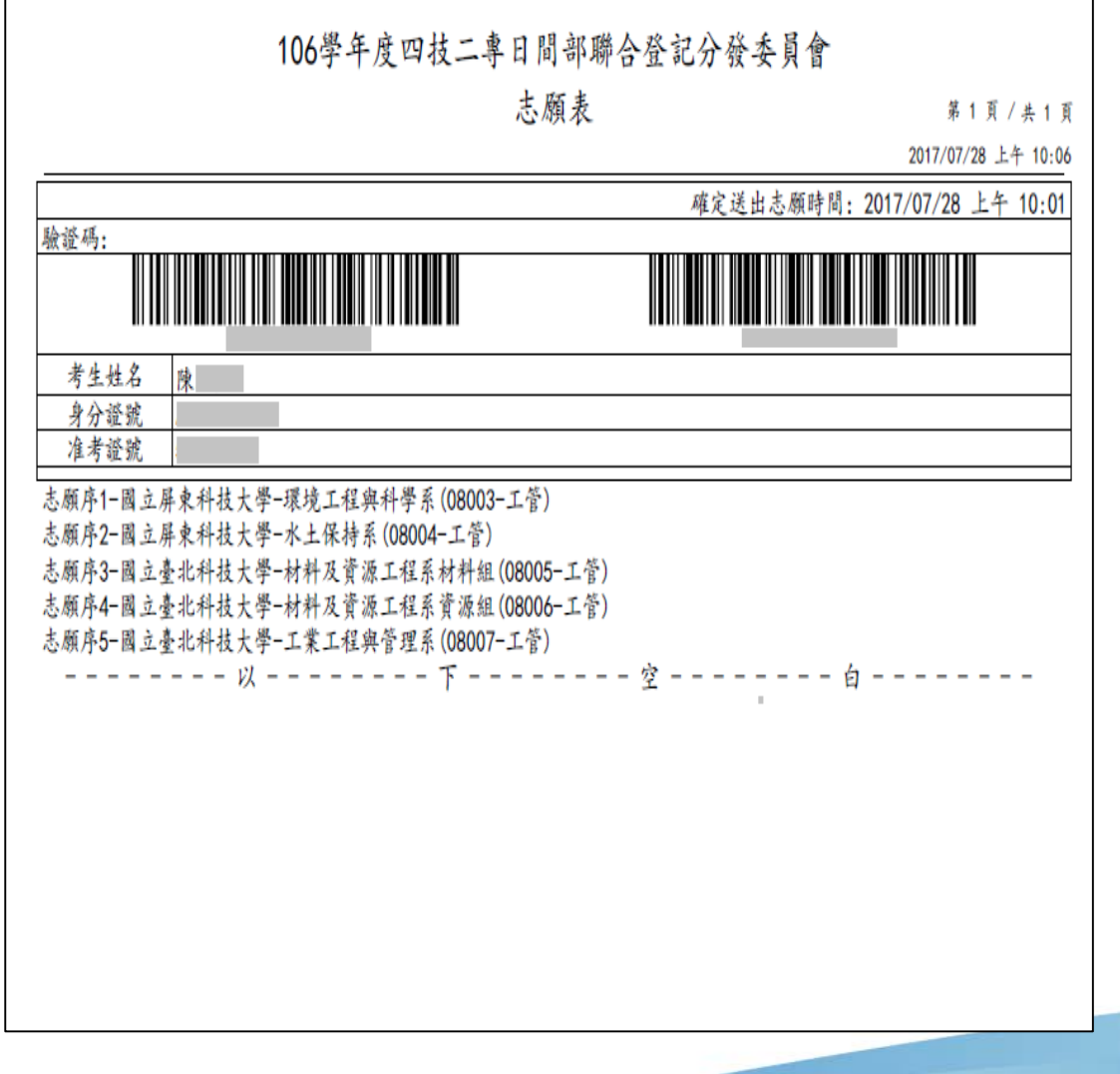

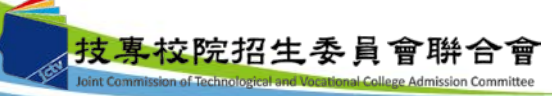

# 十、問題與討論

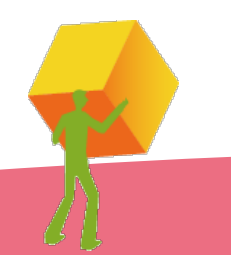

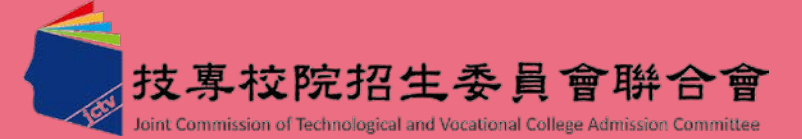